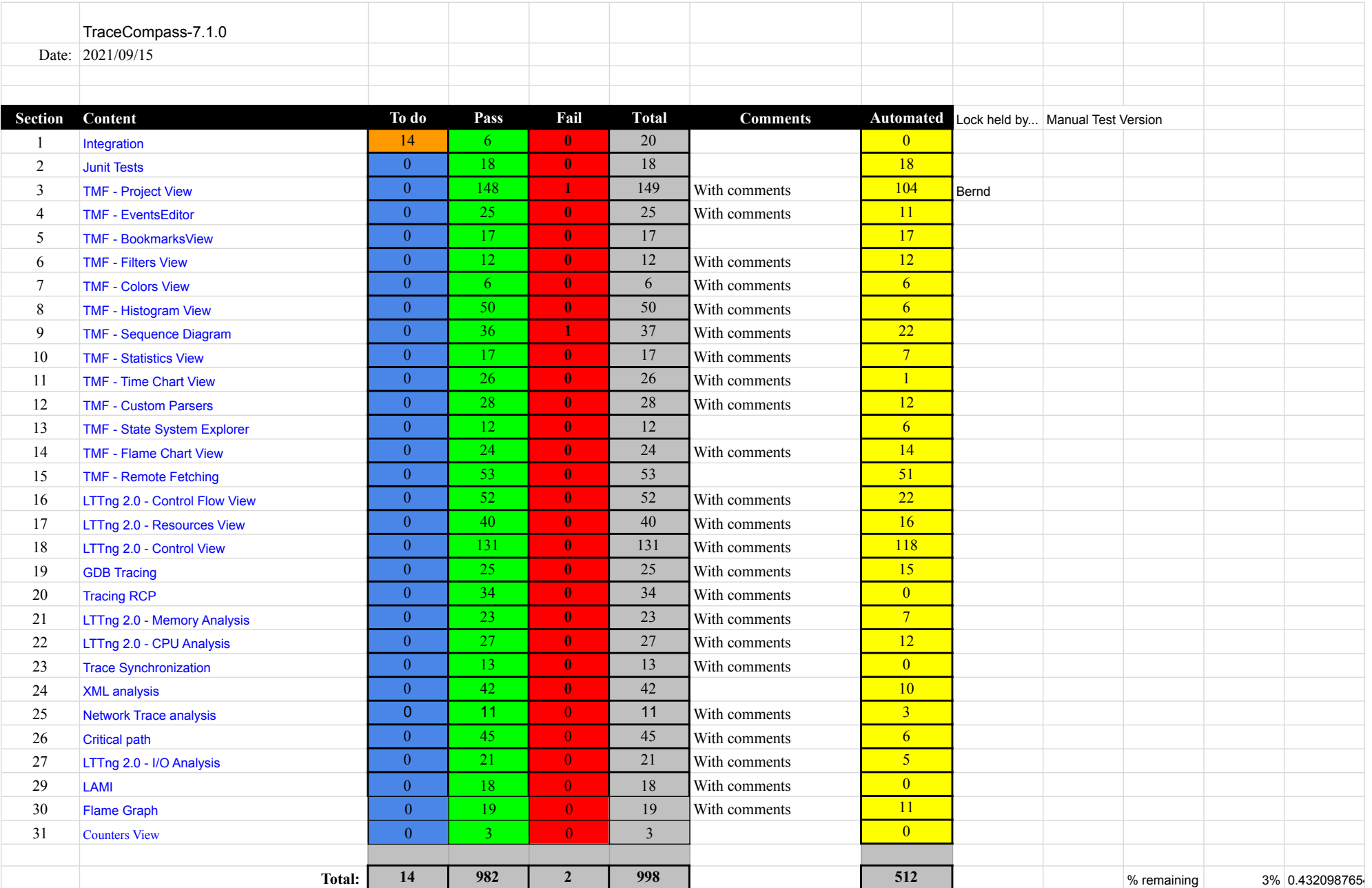

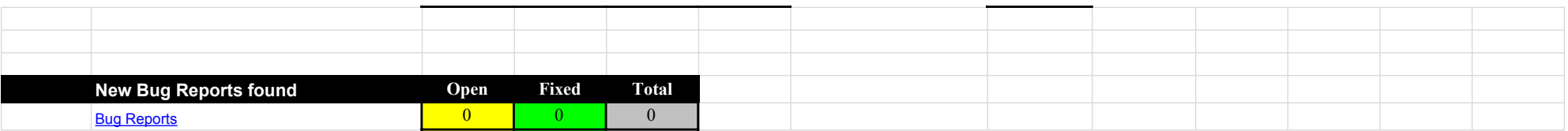

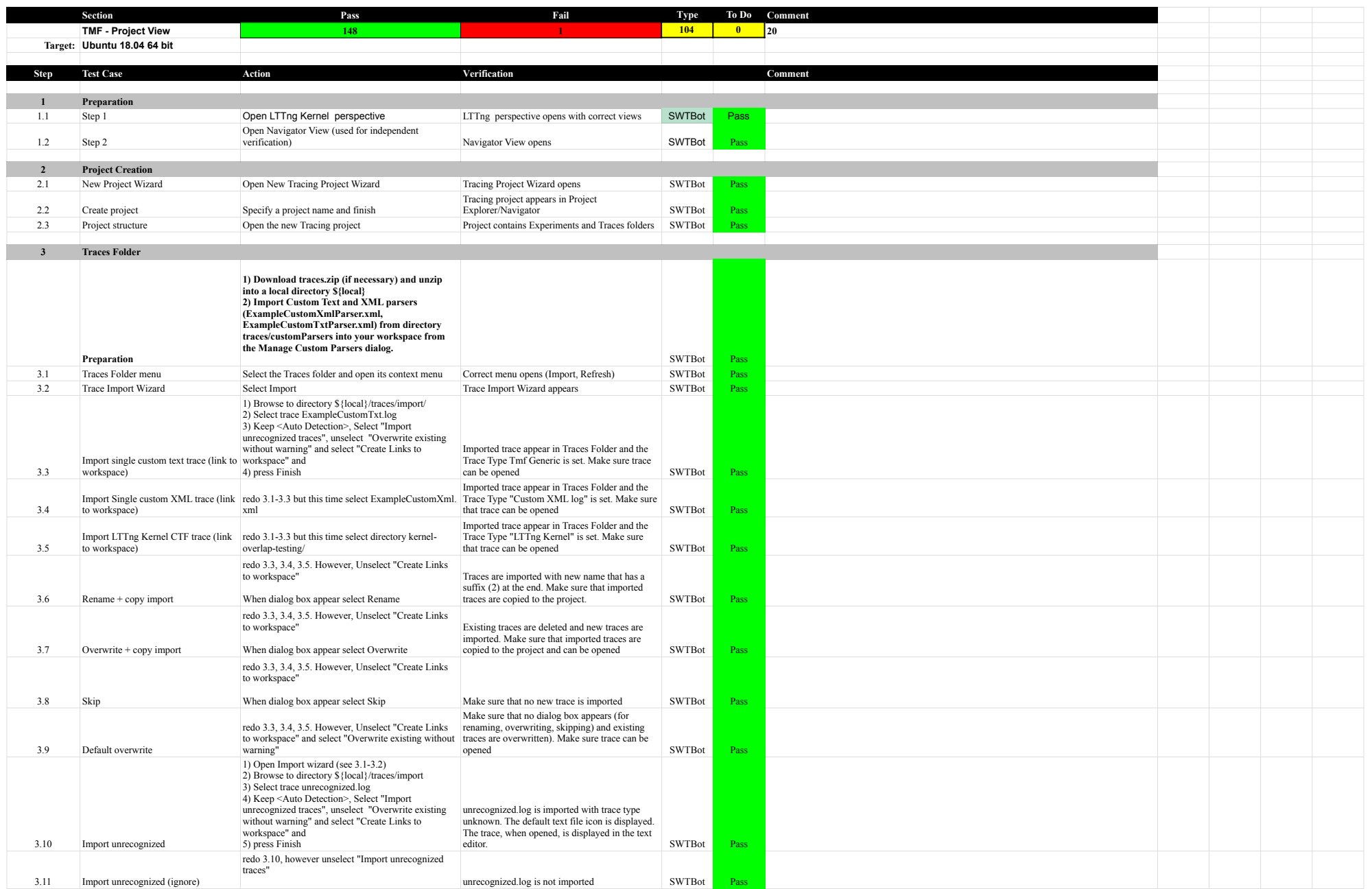

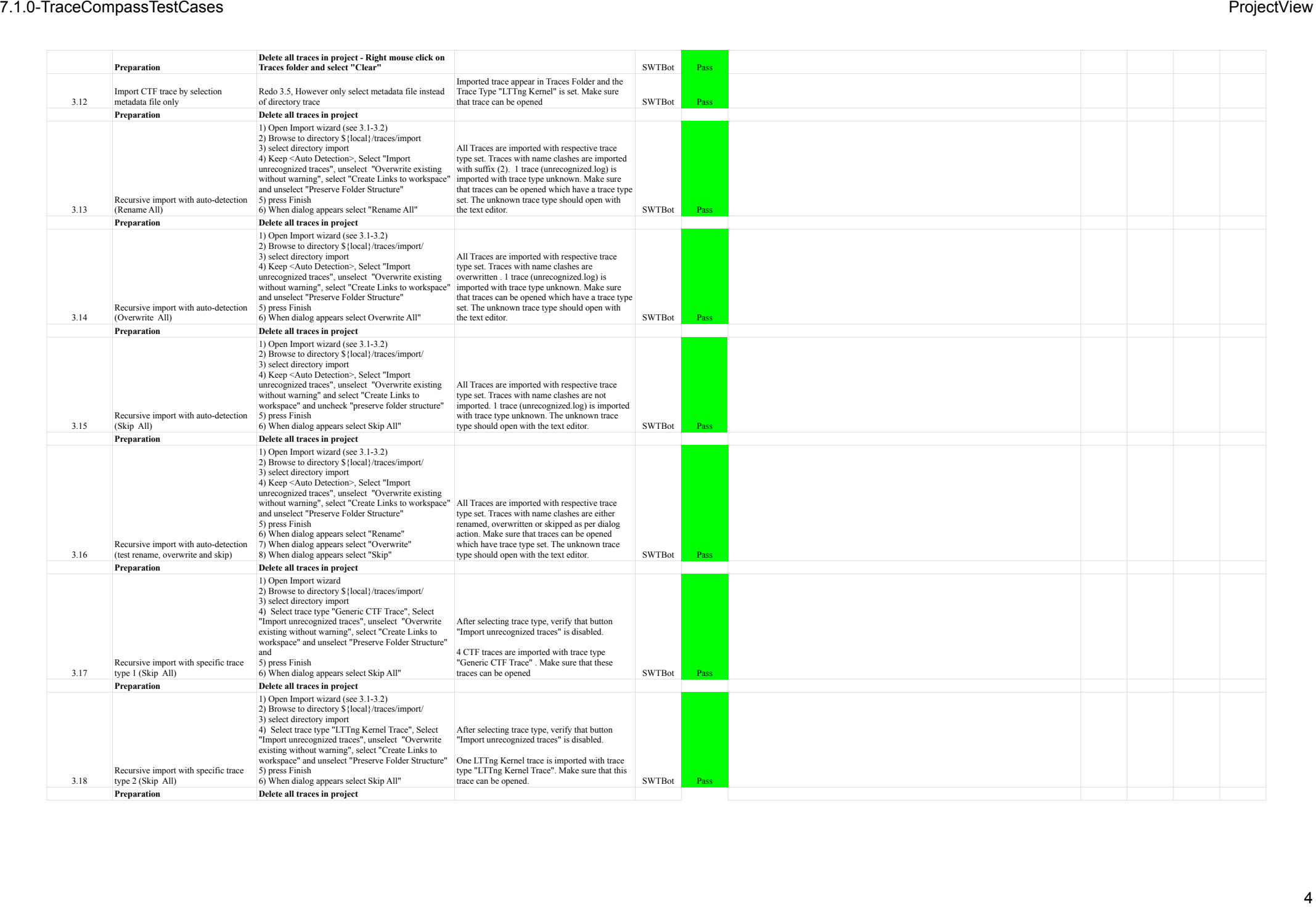

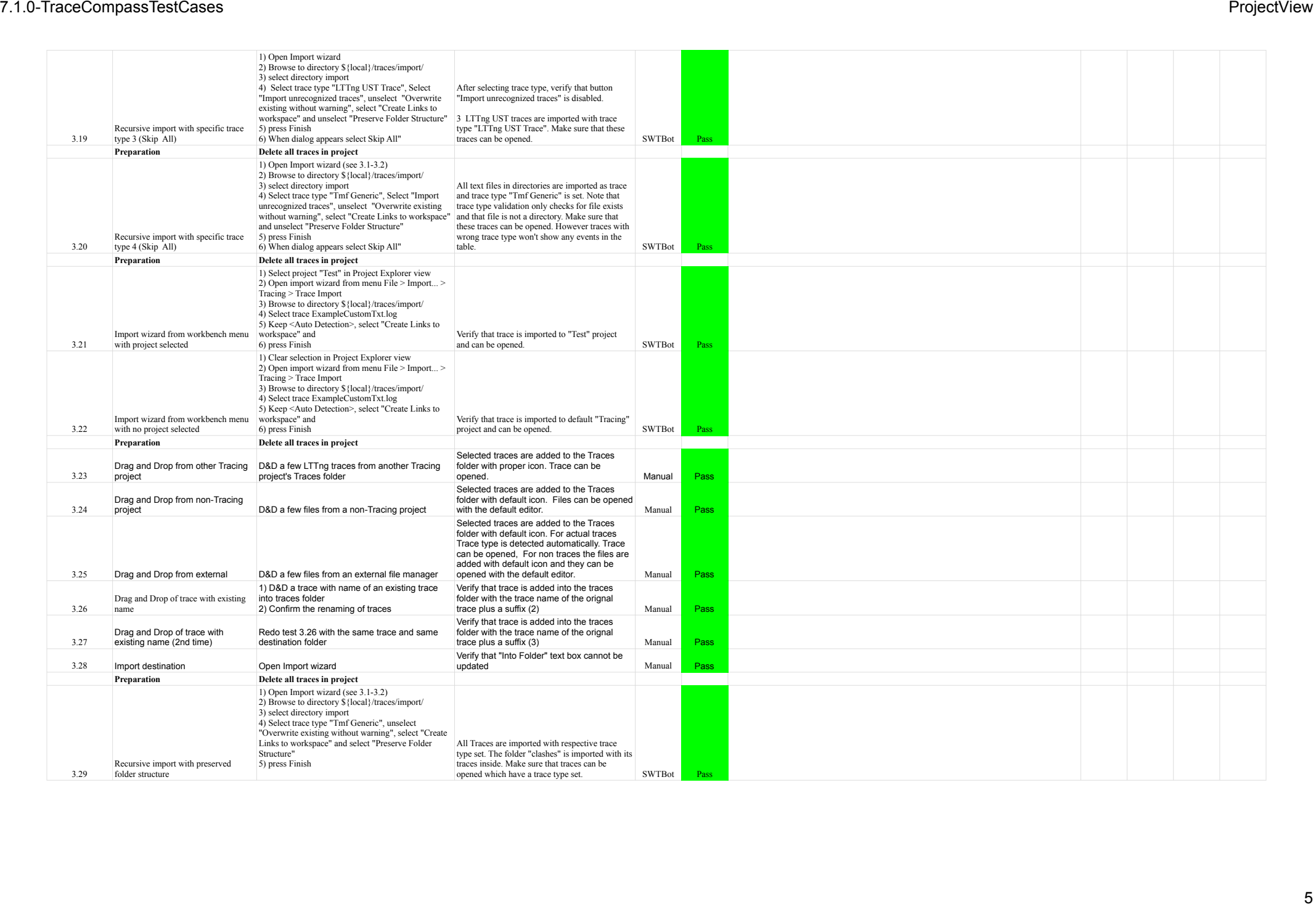

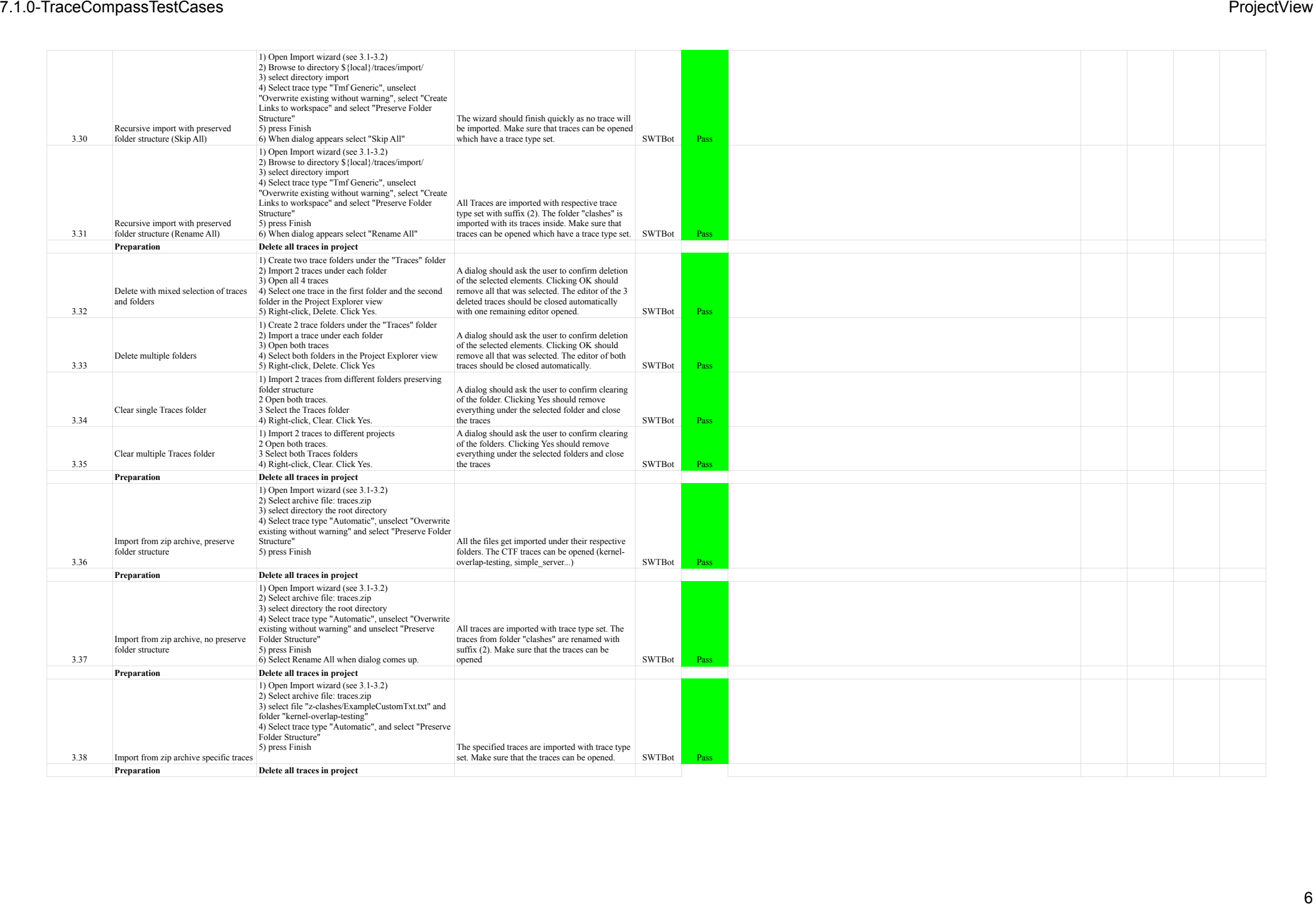

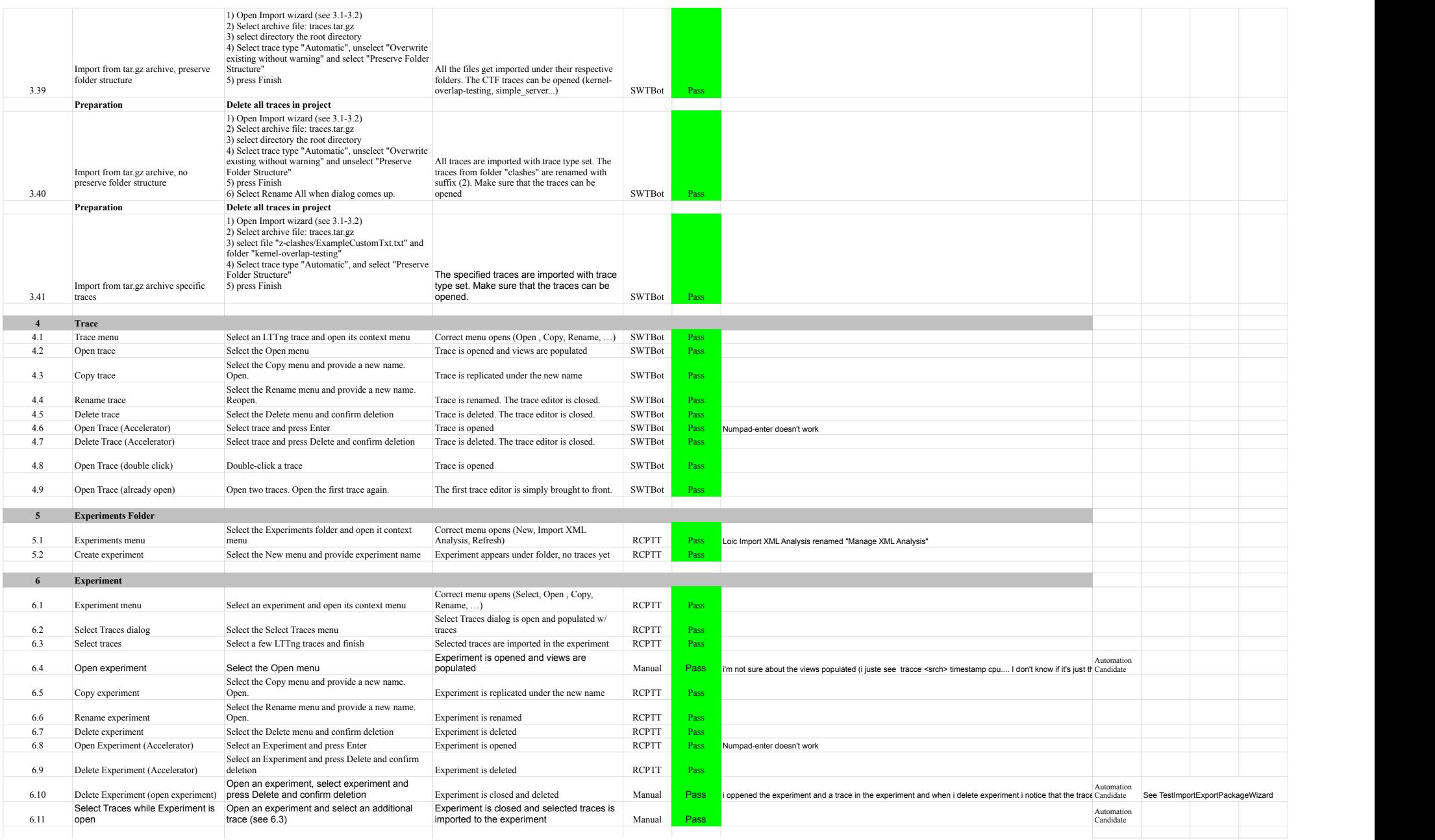

# 7.1.0-TraceCompassTestCases ProjectView

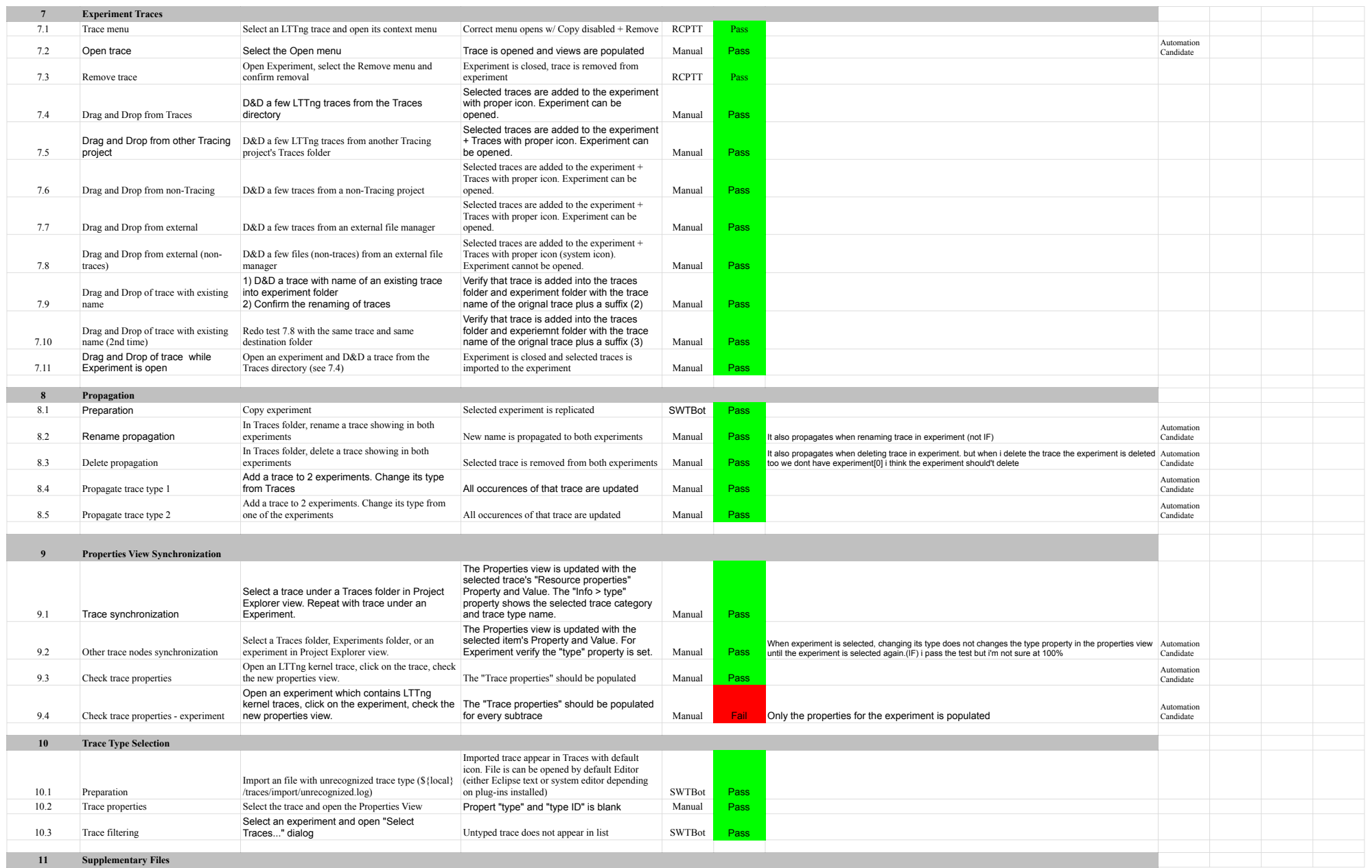

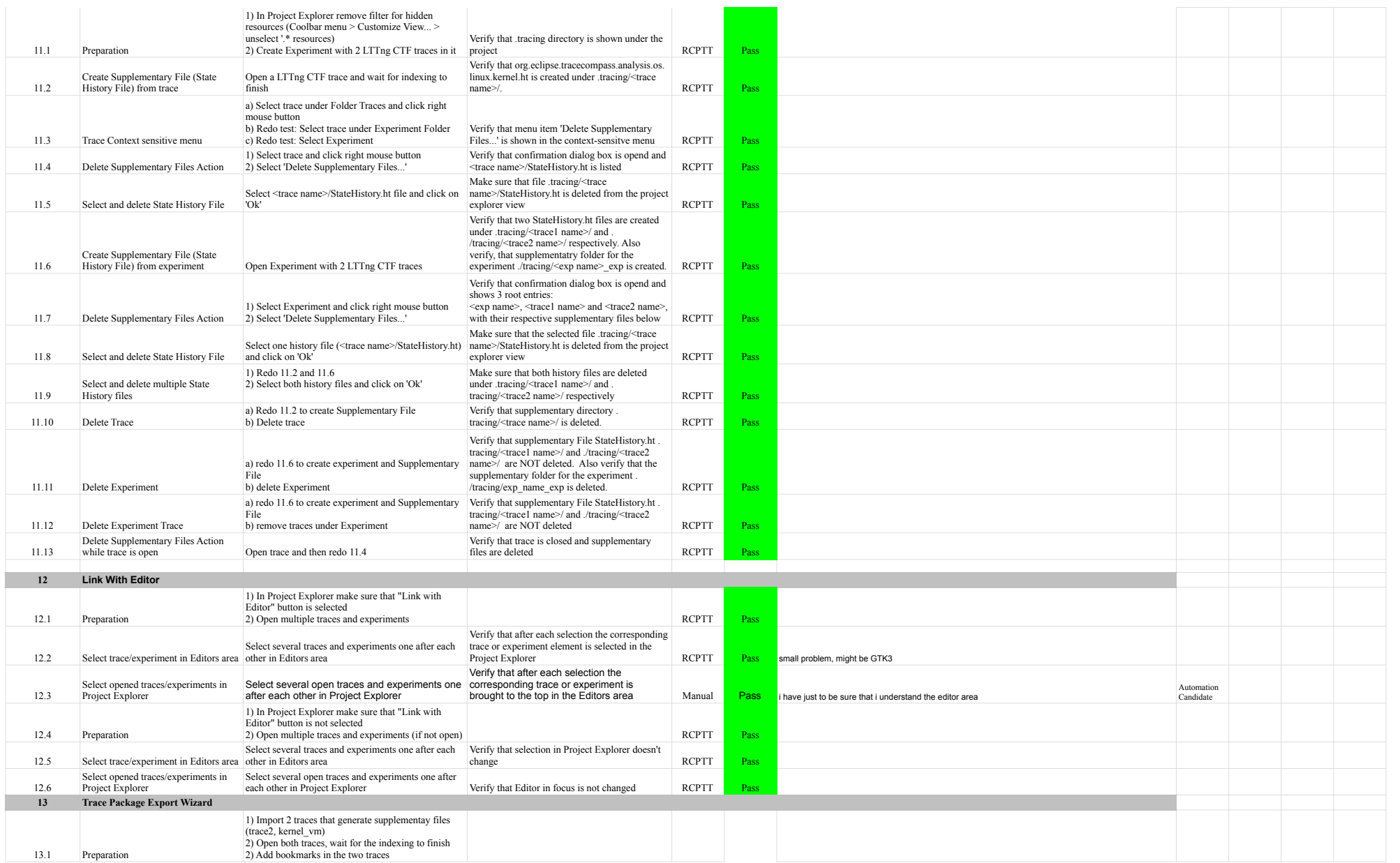

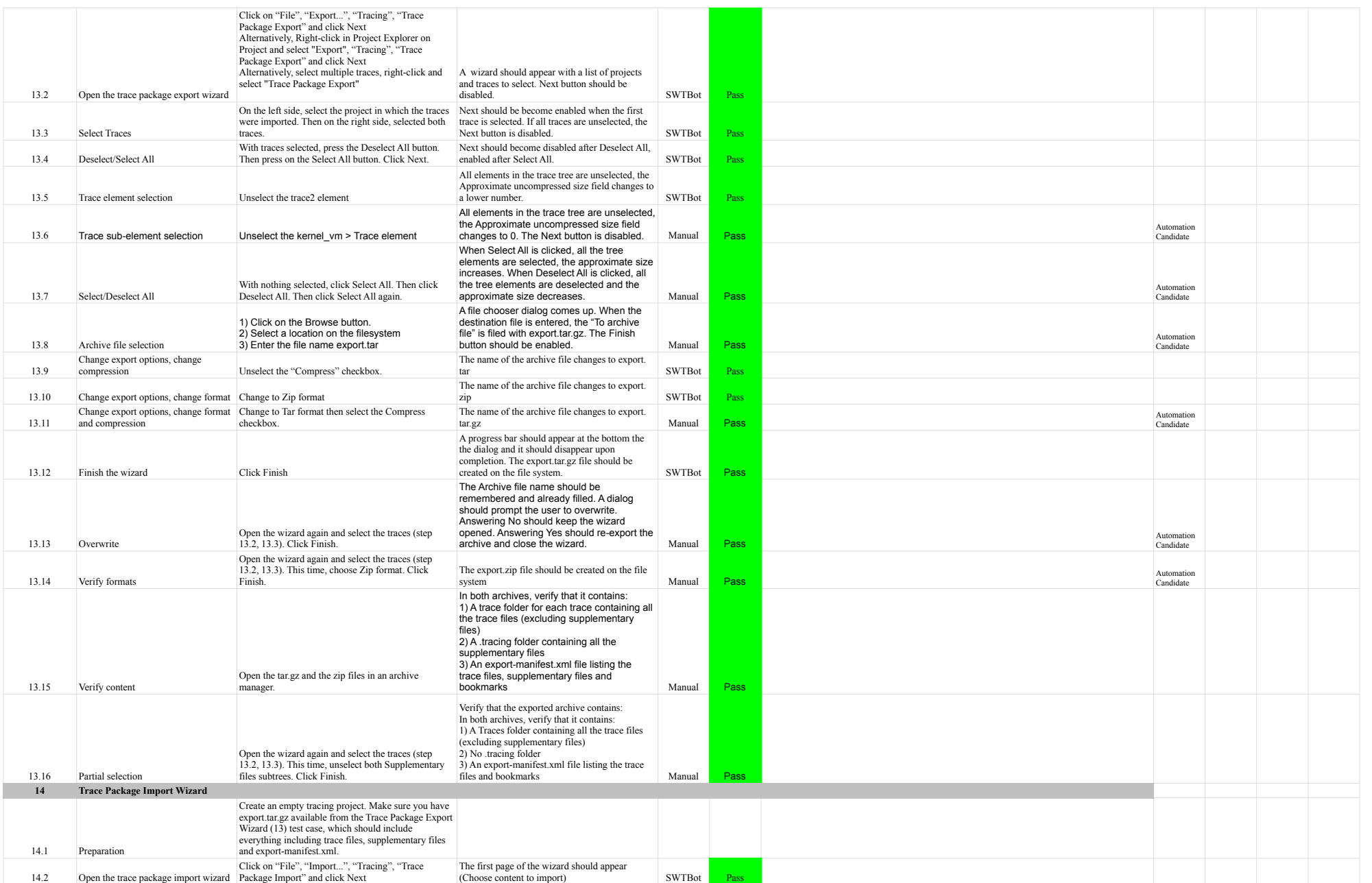

# 7.1.0-TraceCompassTestCases ProjectView

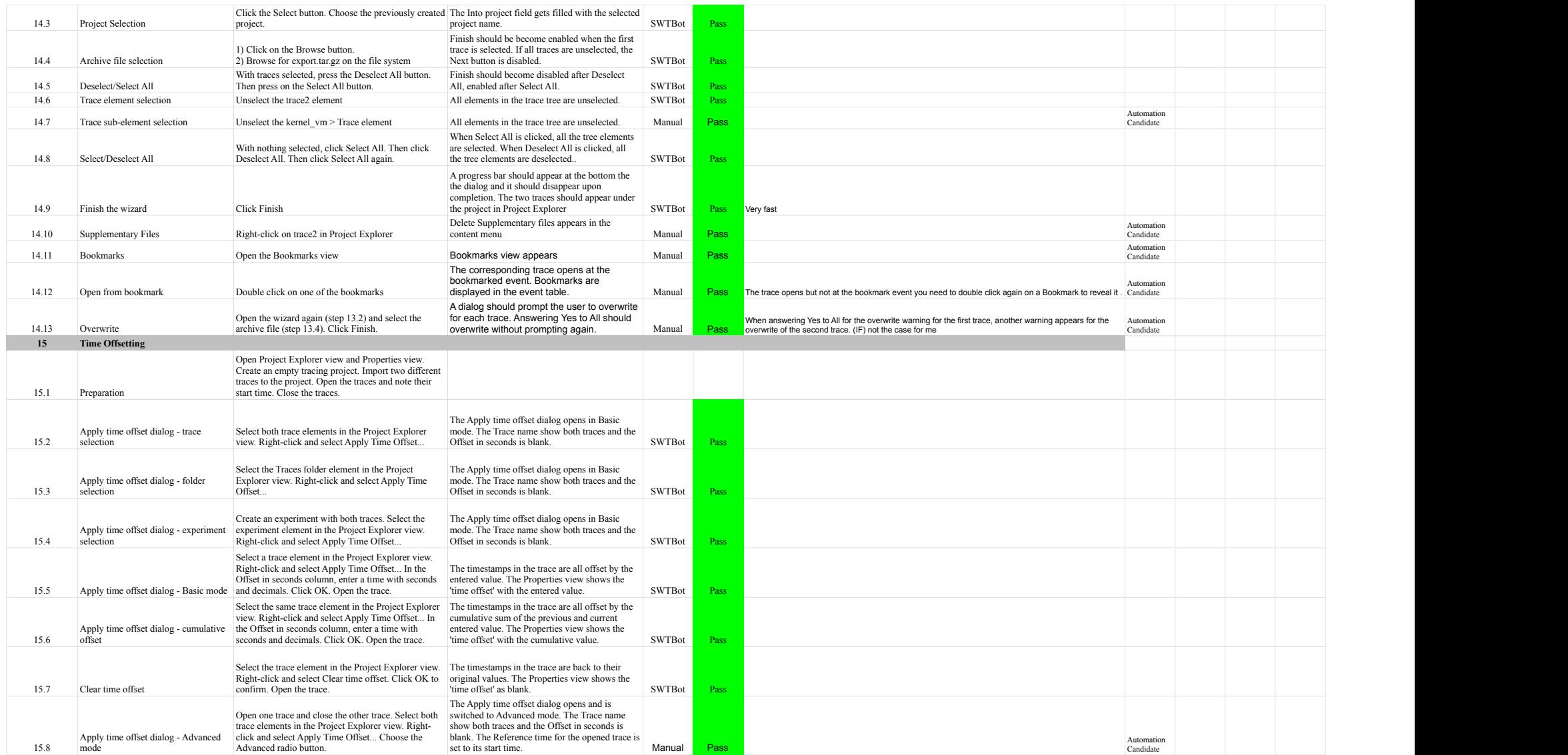

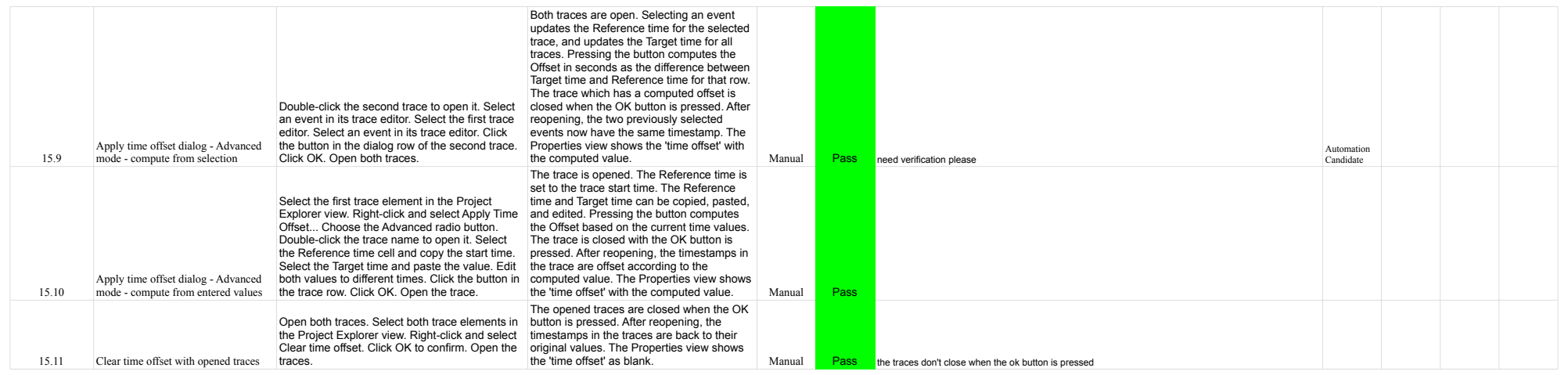

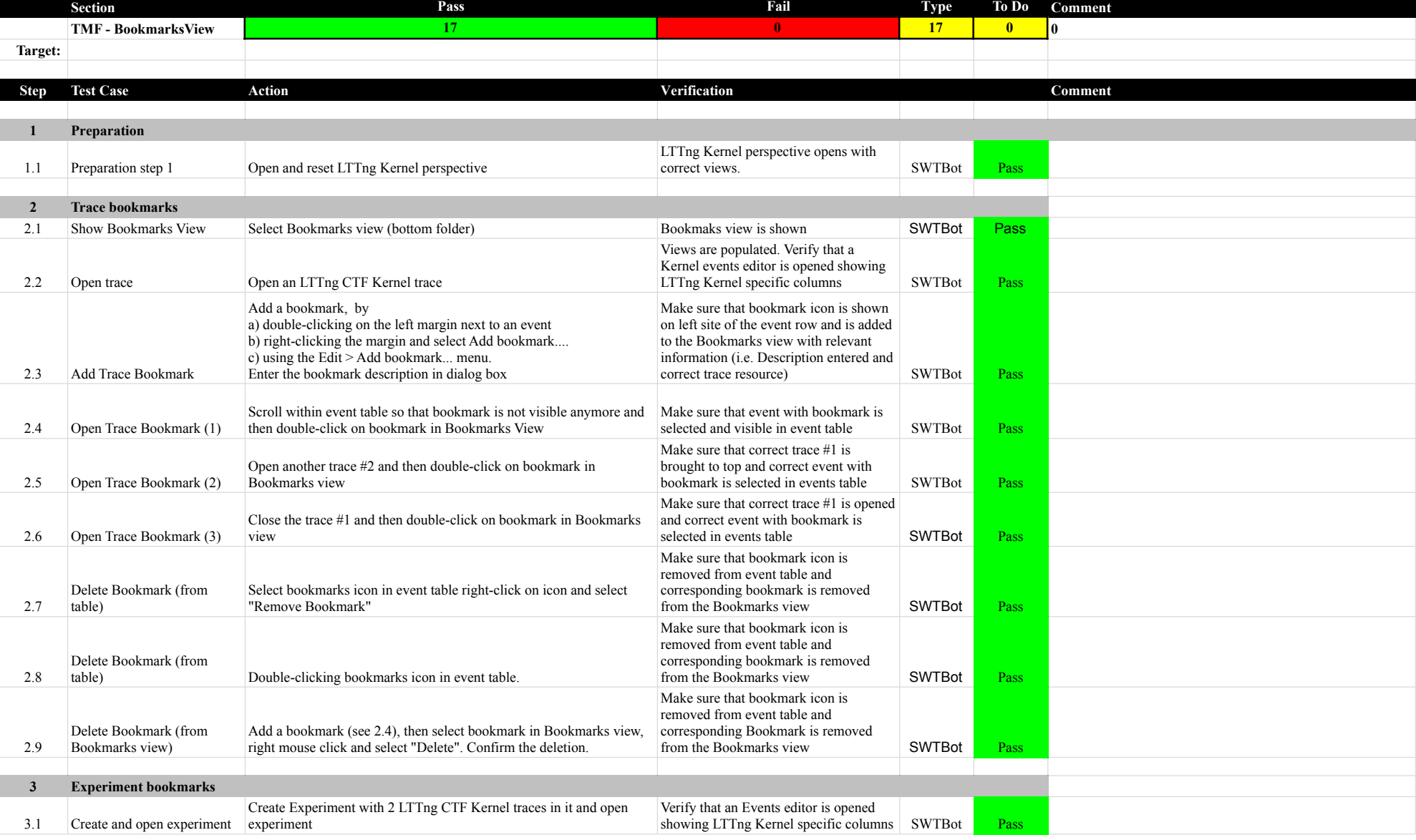

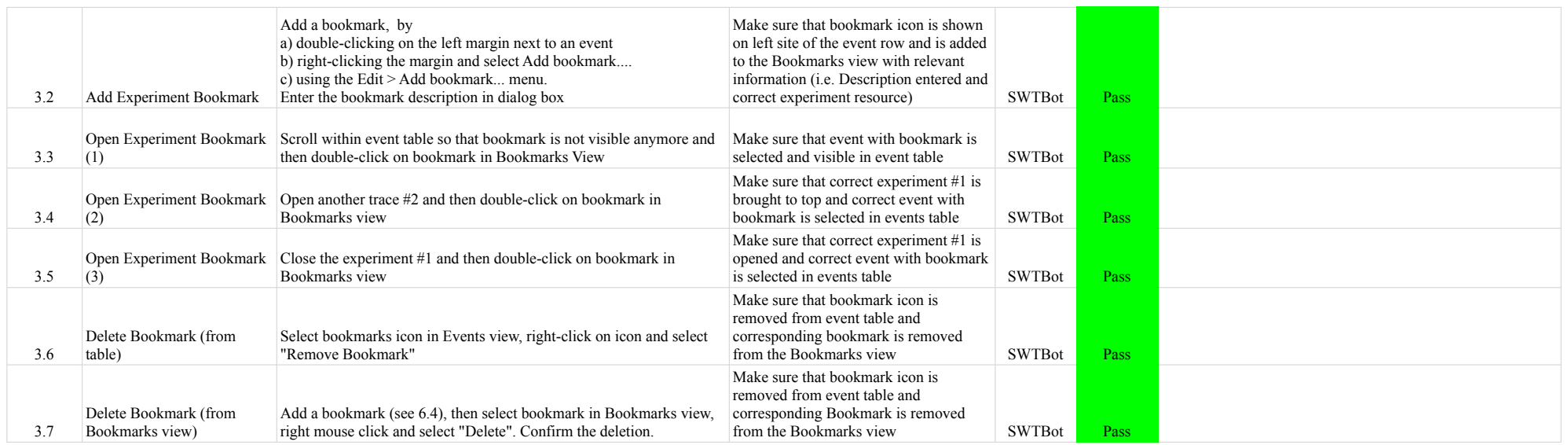

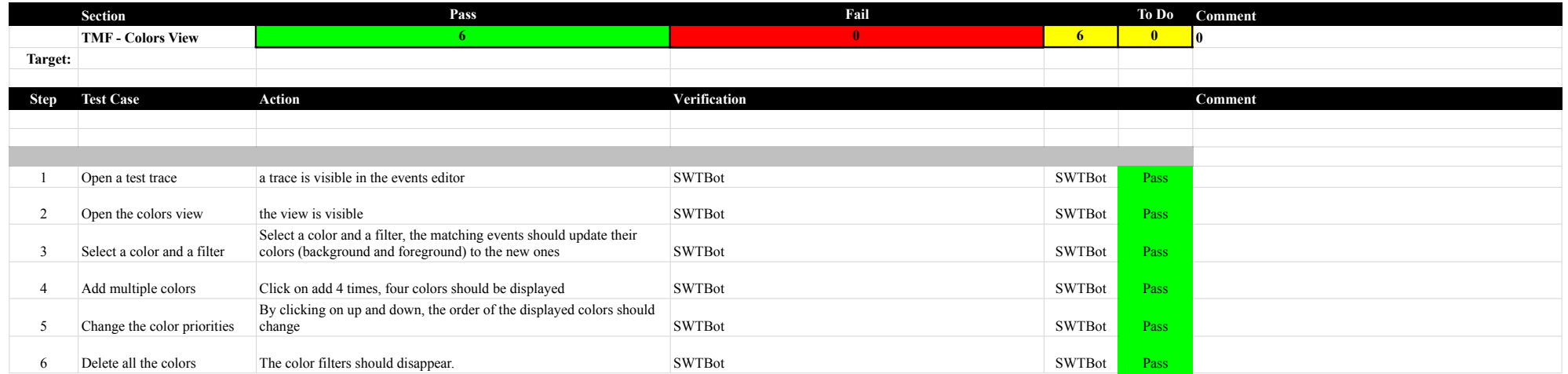

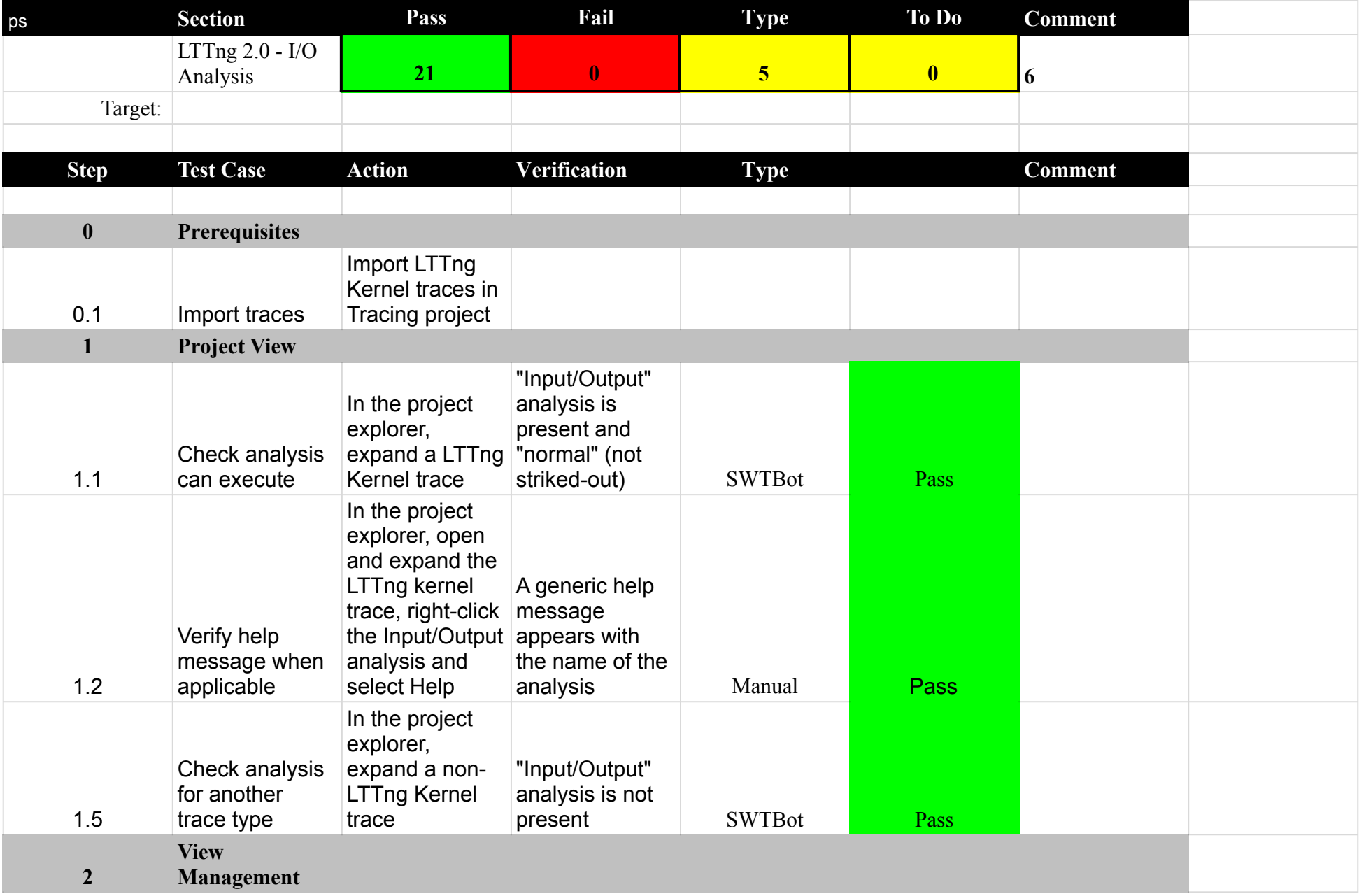

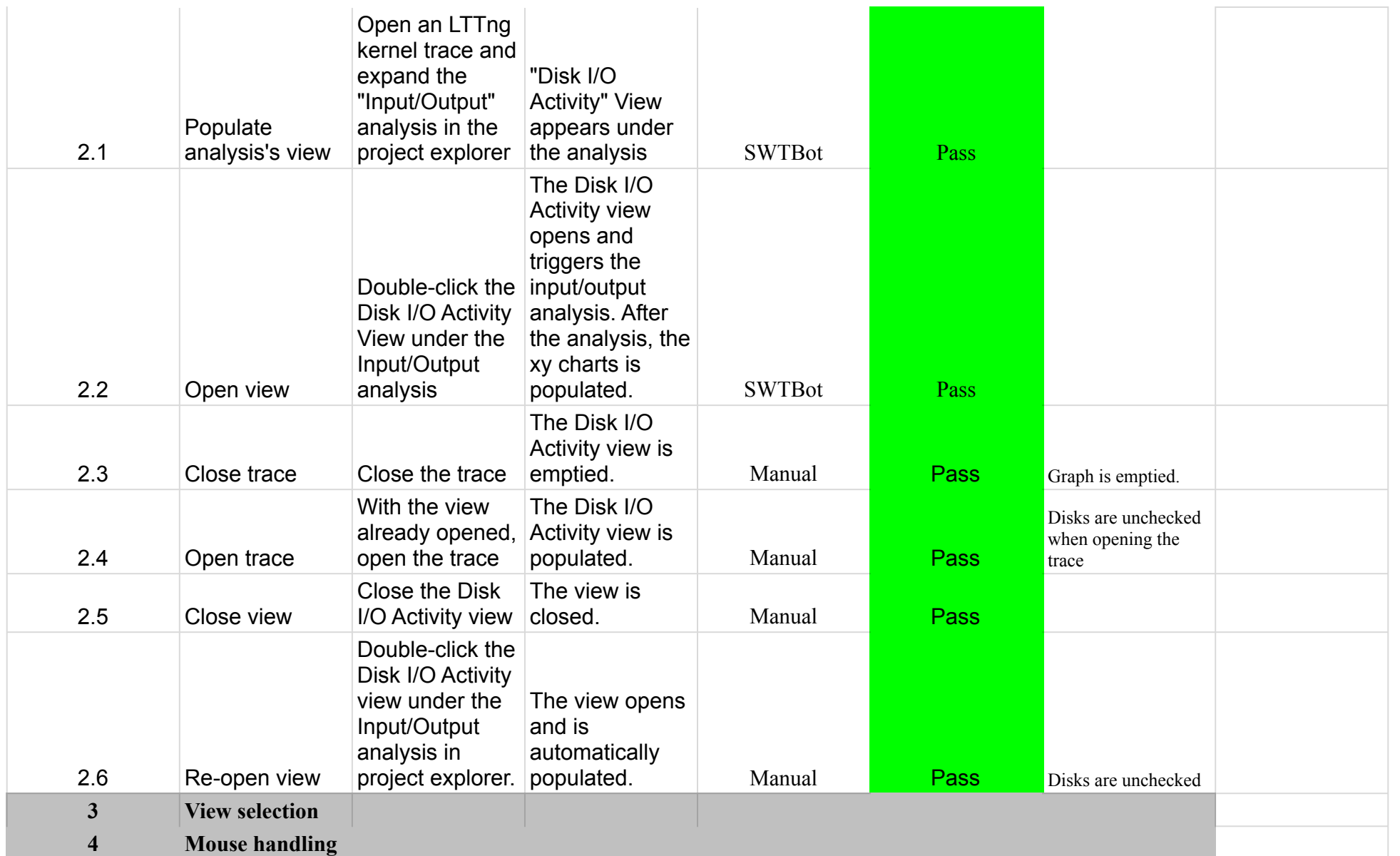

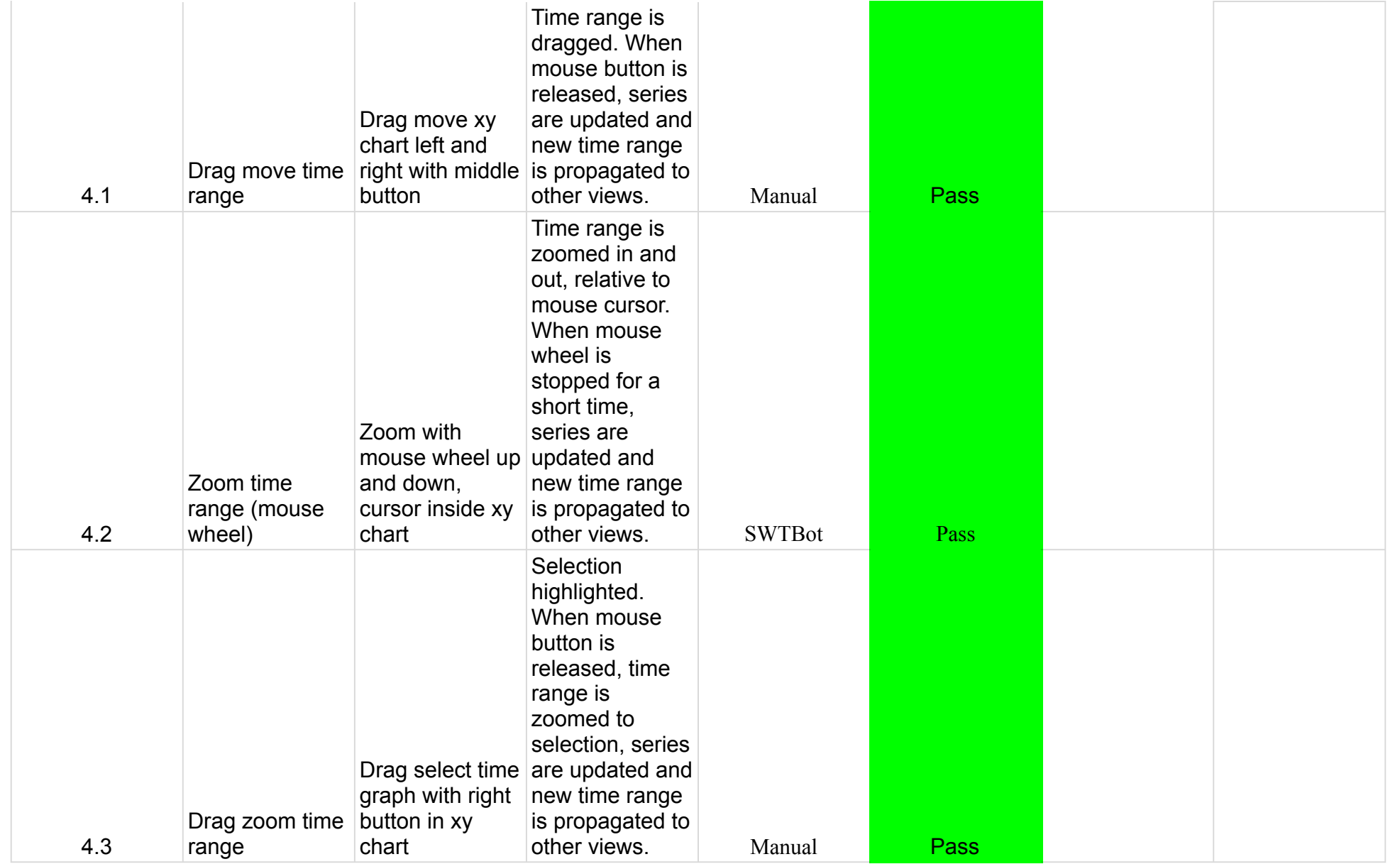

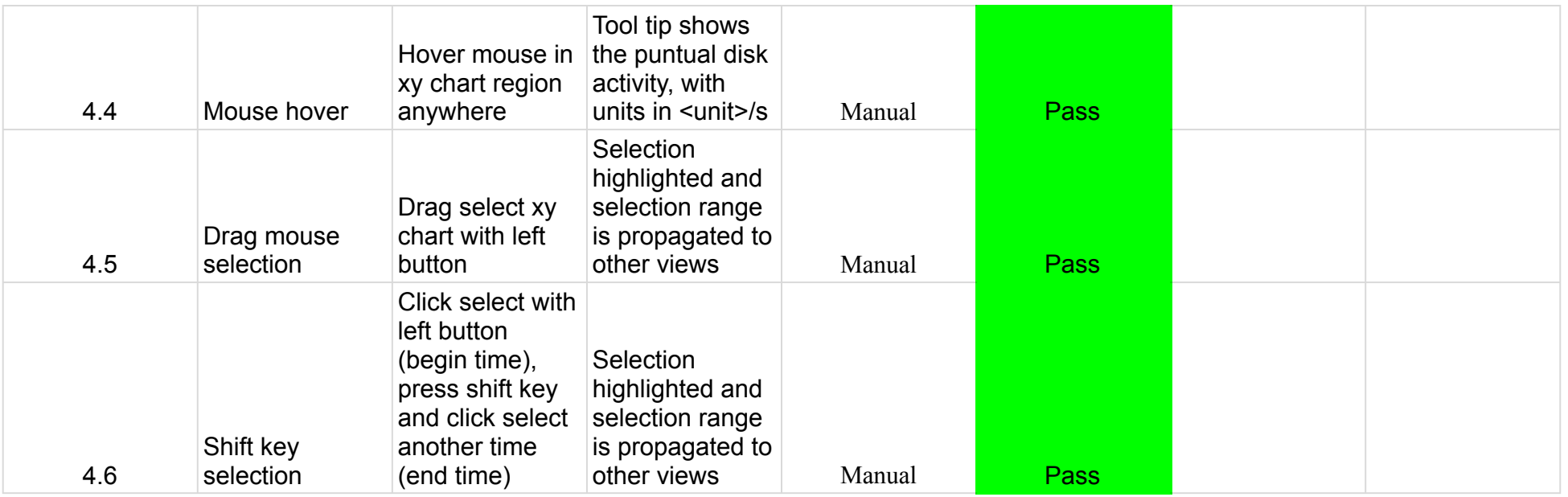

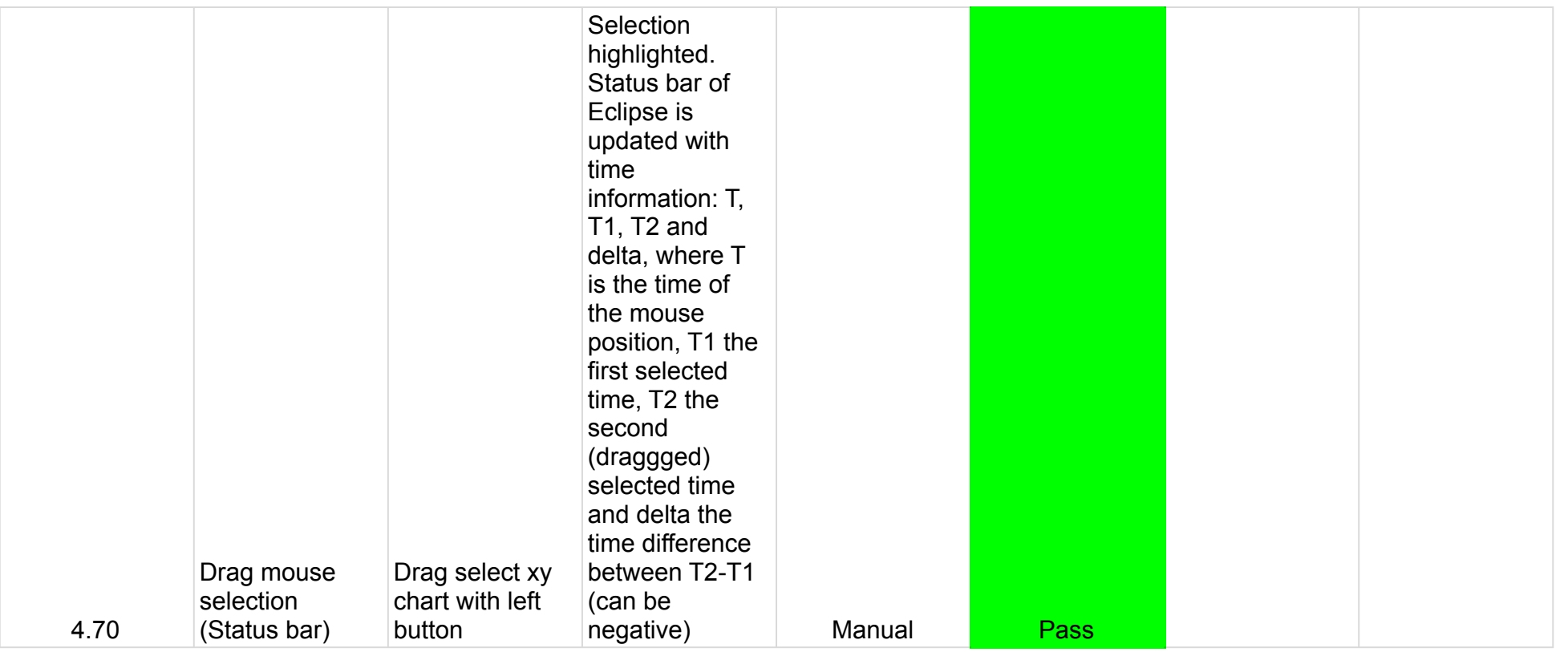

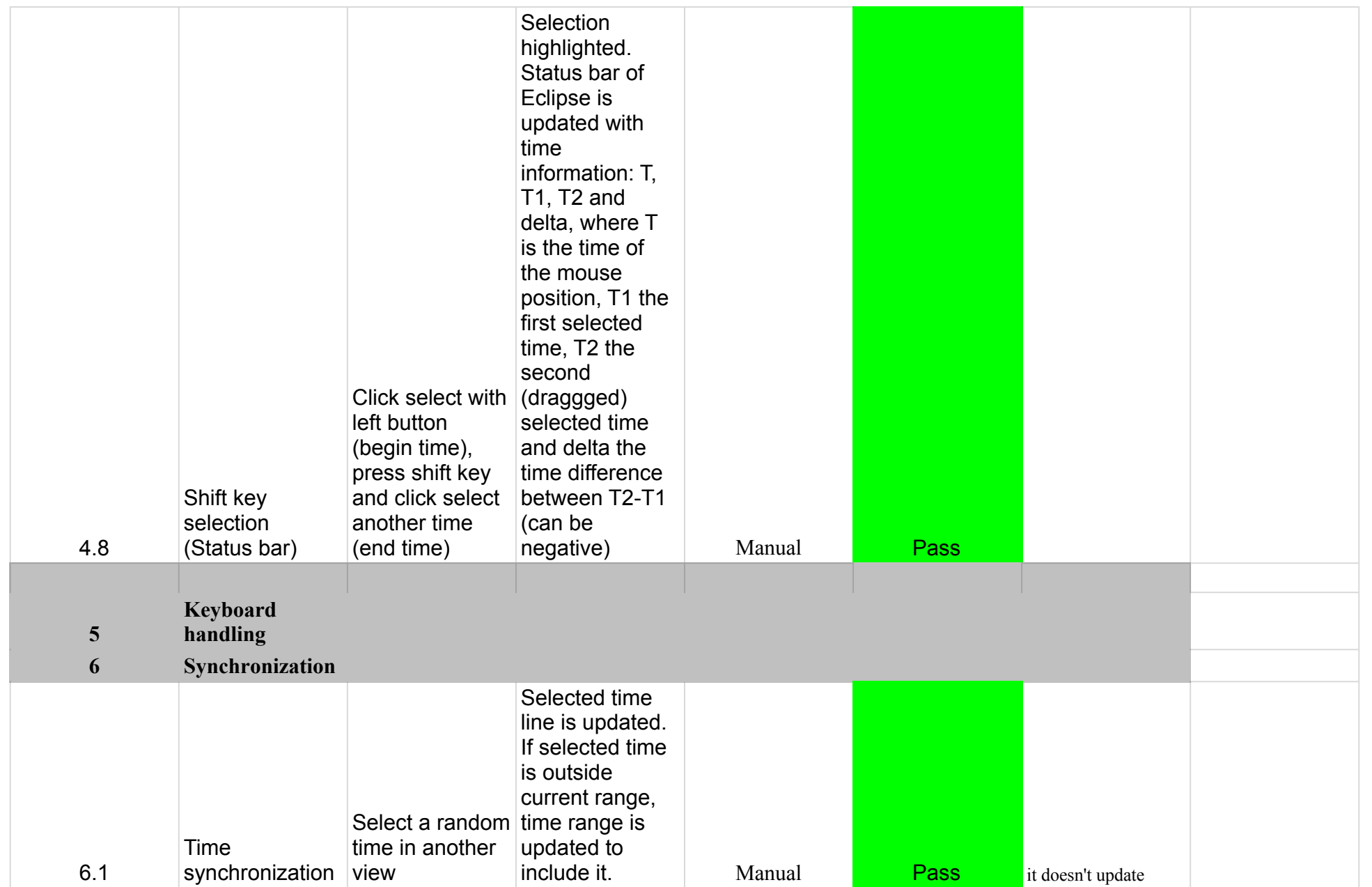

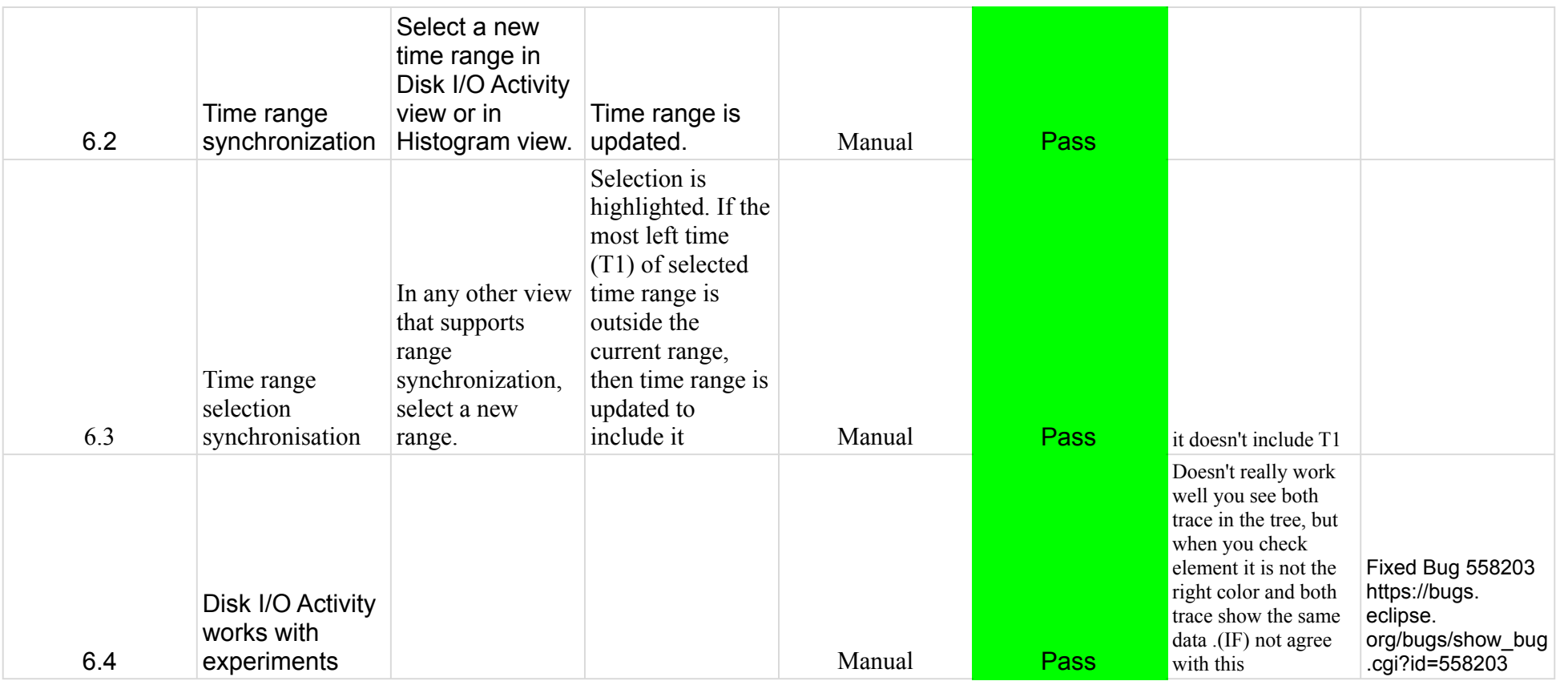

# 7.1.0-TraceCompassTestCases FiltersView

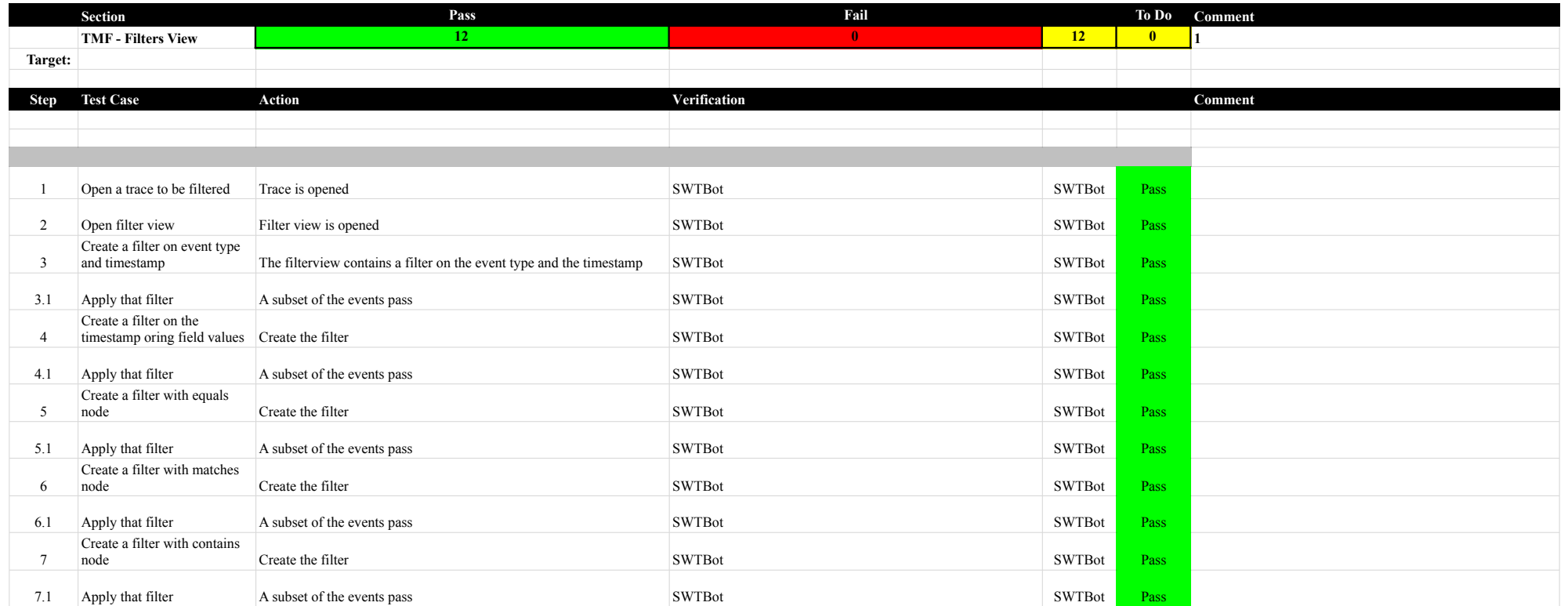

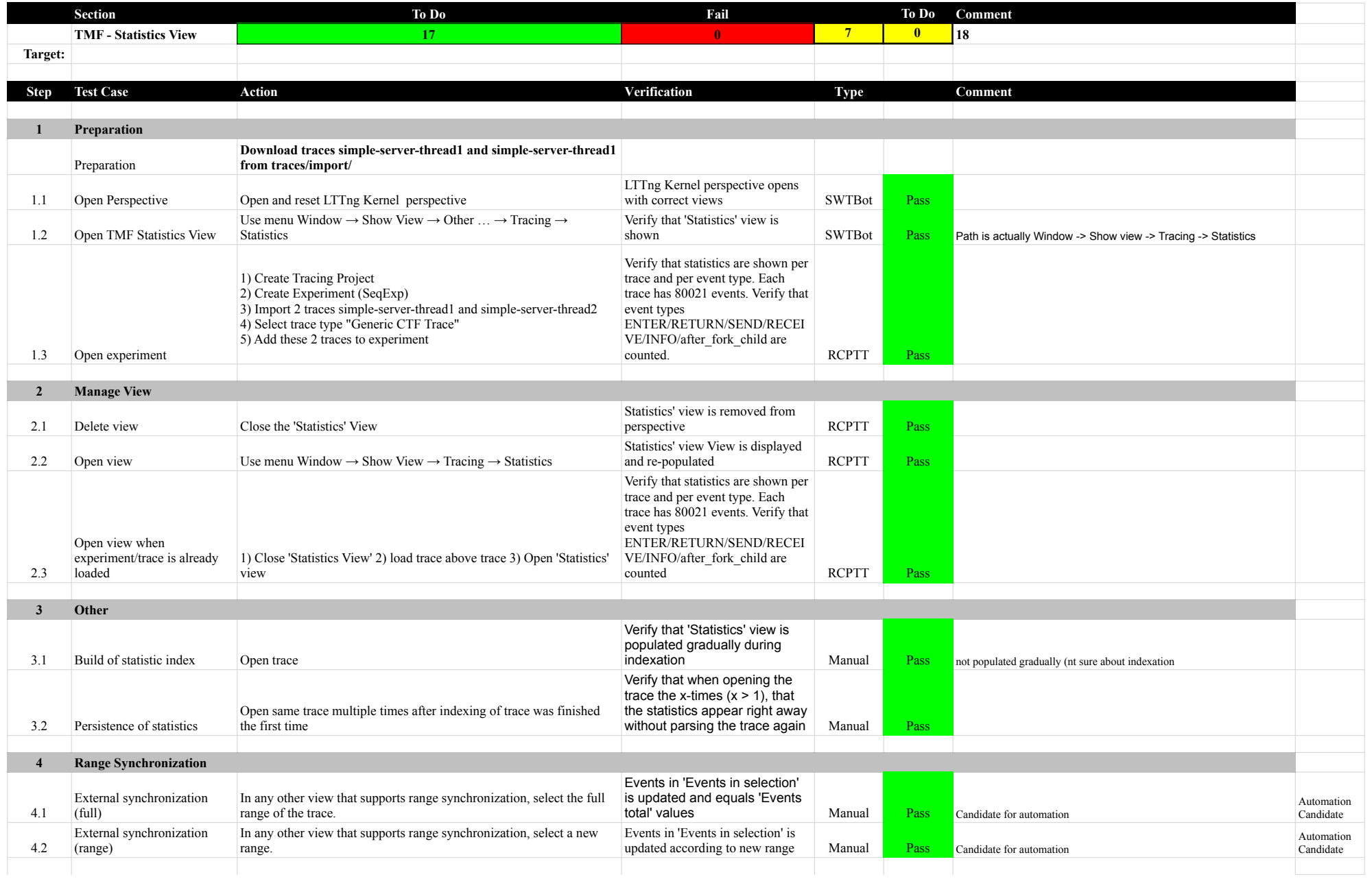

# 7.1.0-TraceCompassTestCases StatisticsView

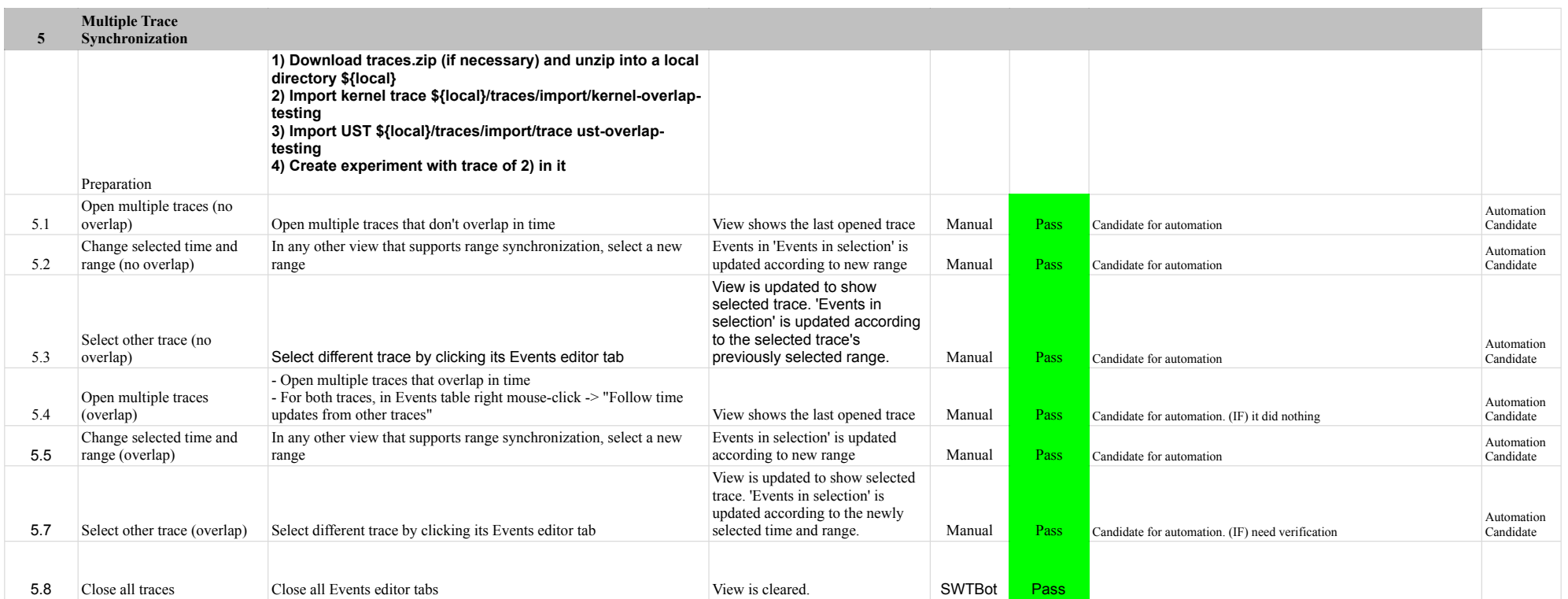

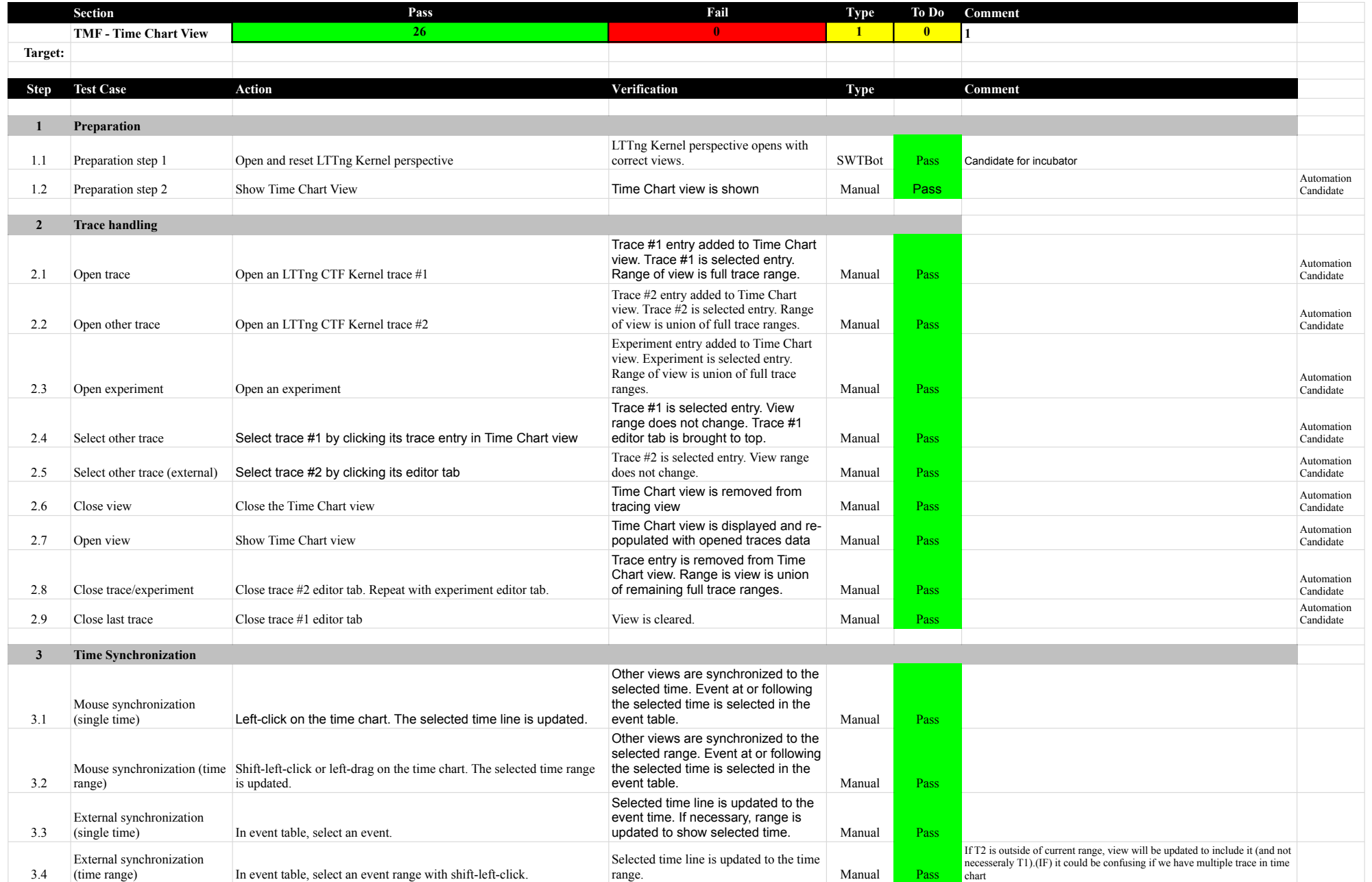

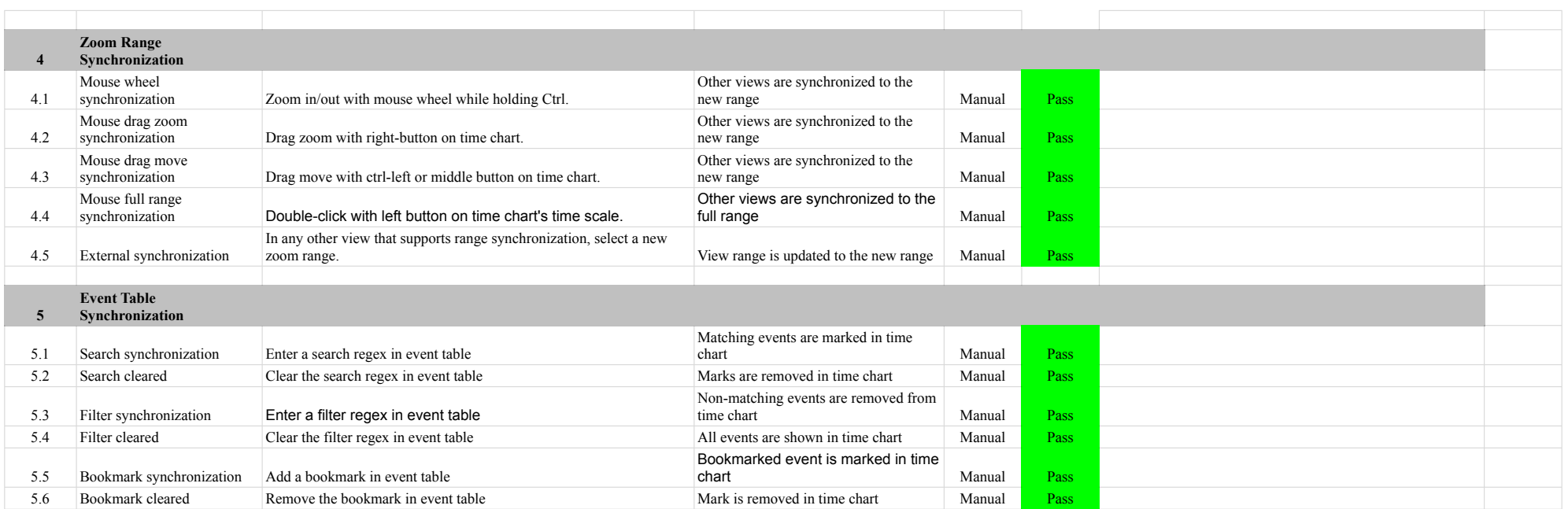

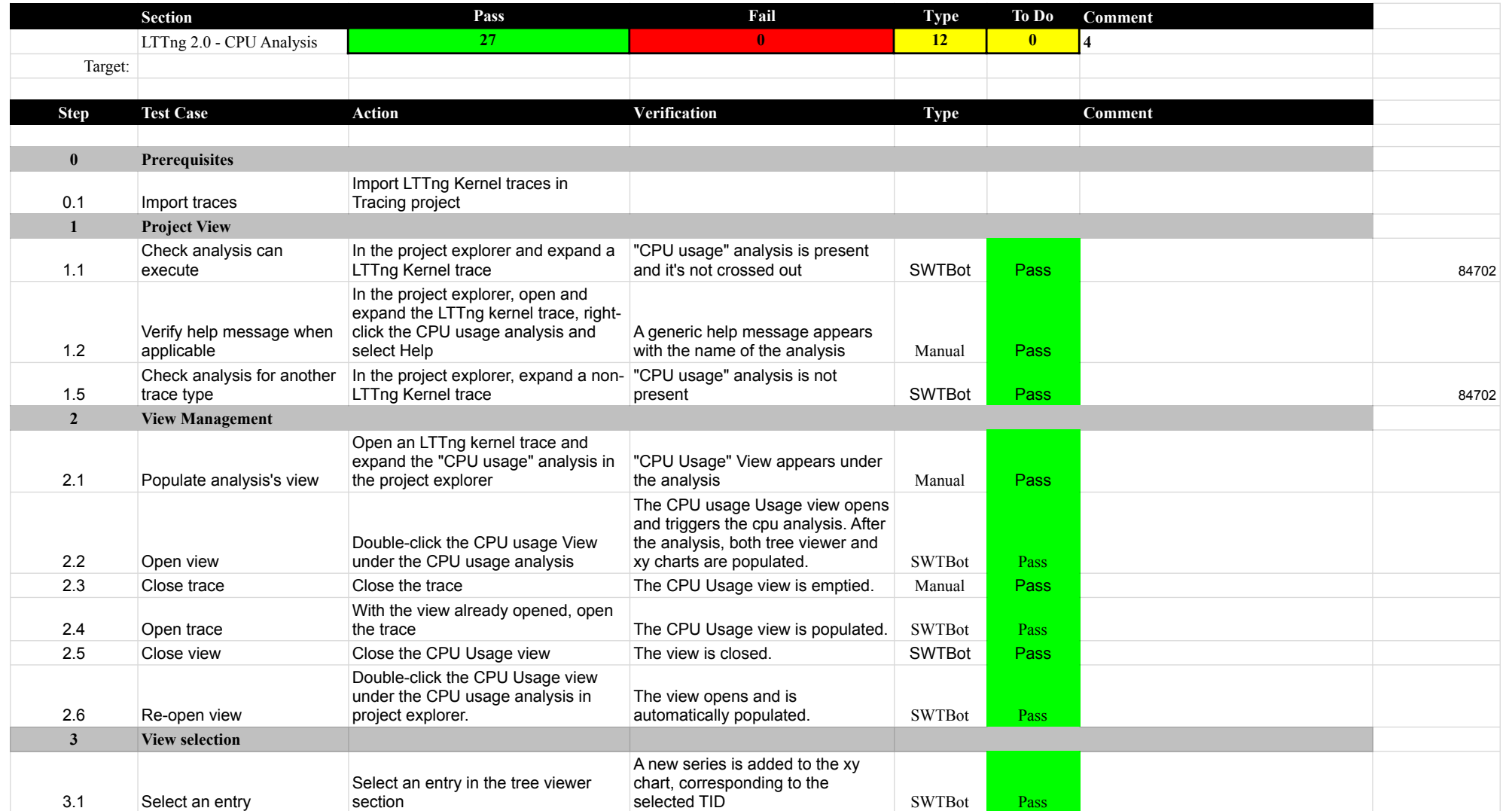

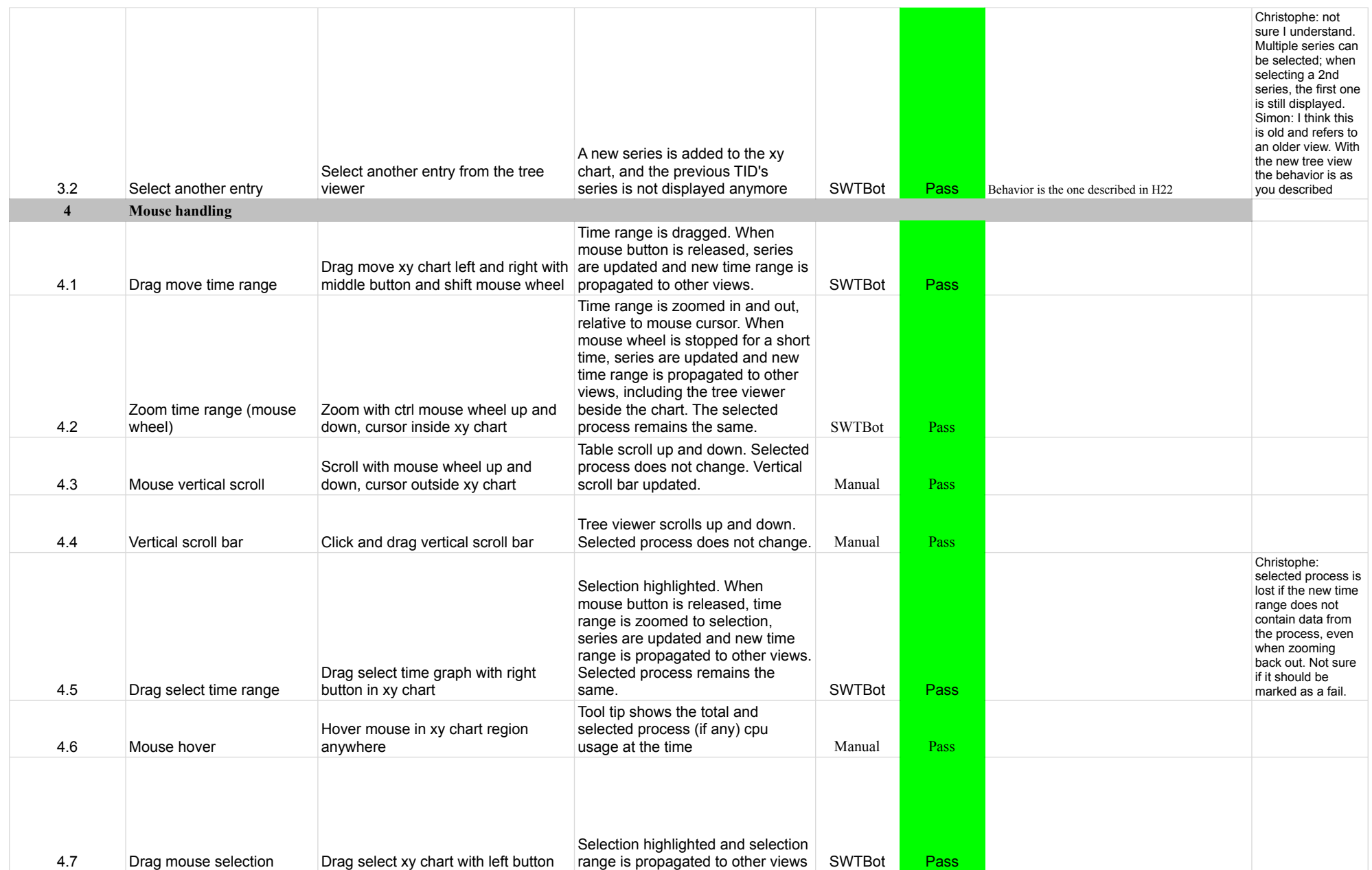

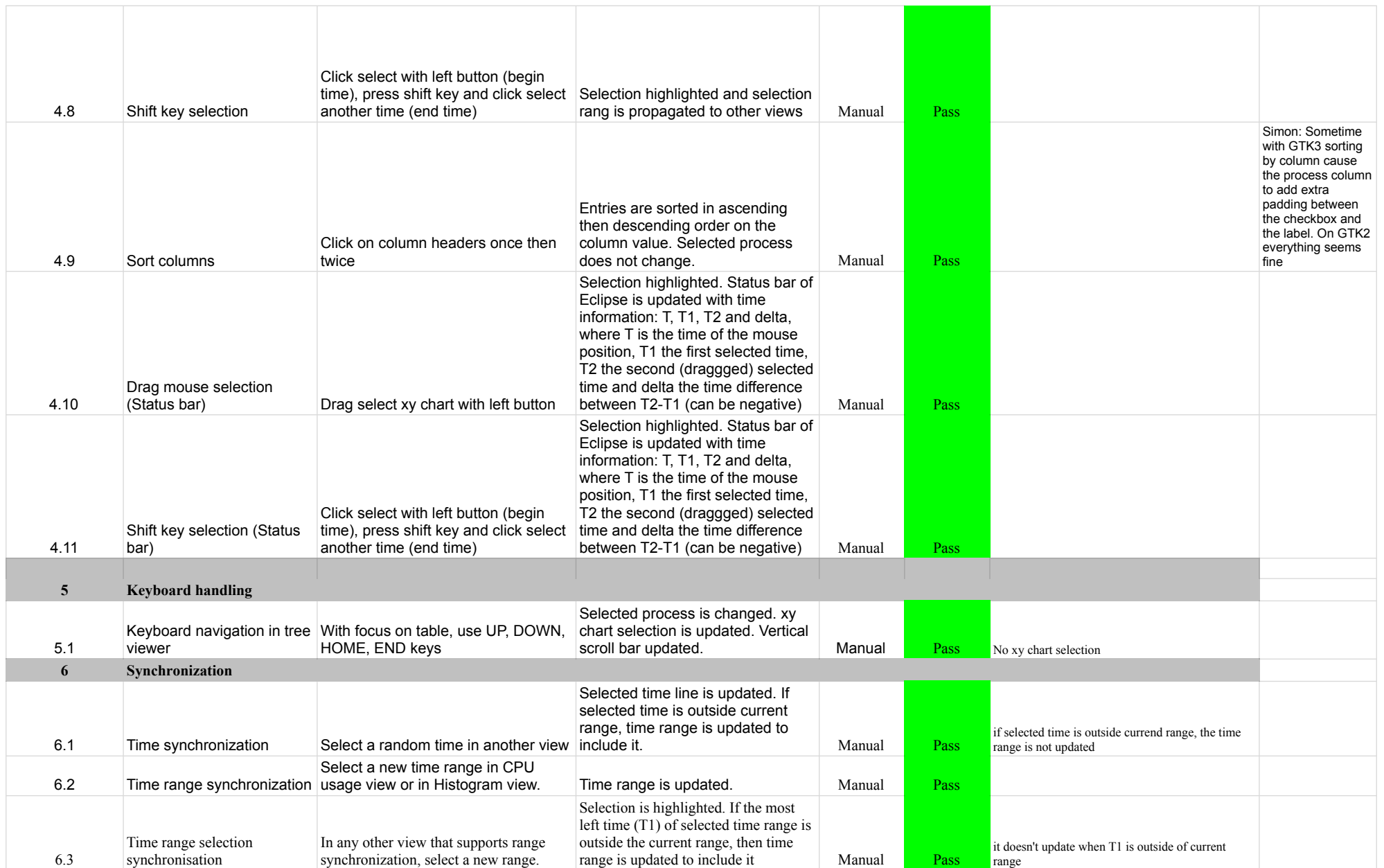

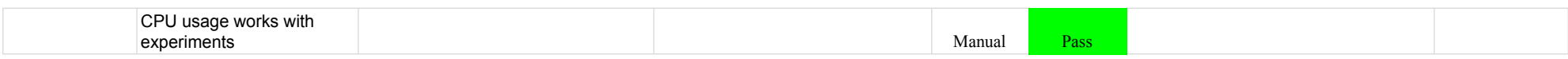

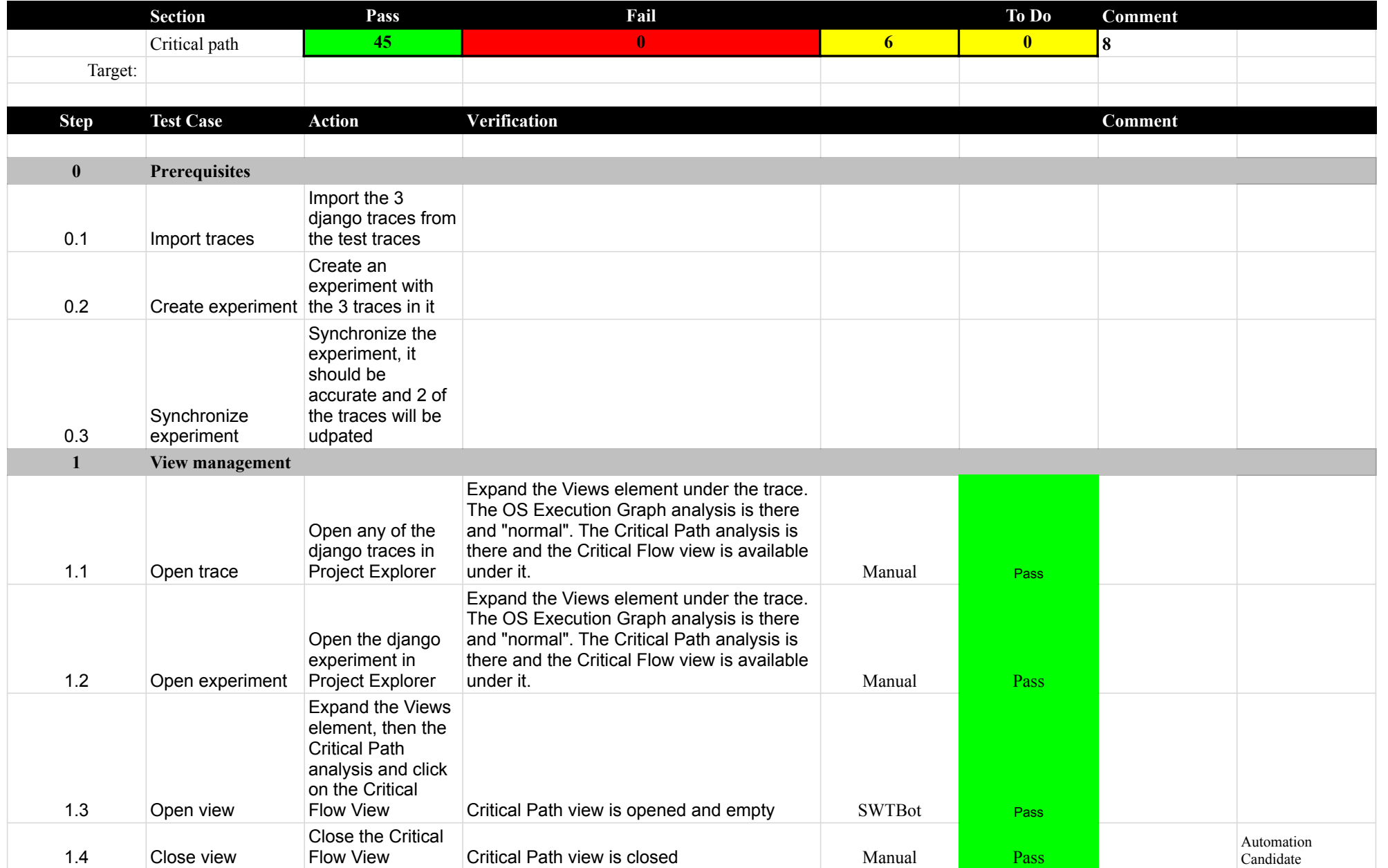

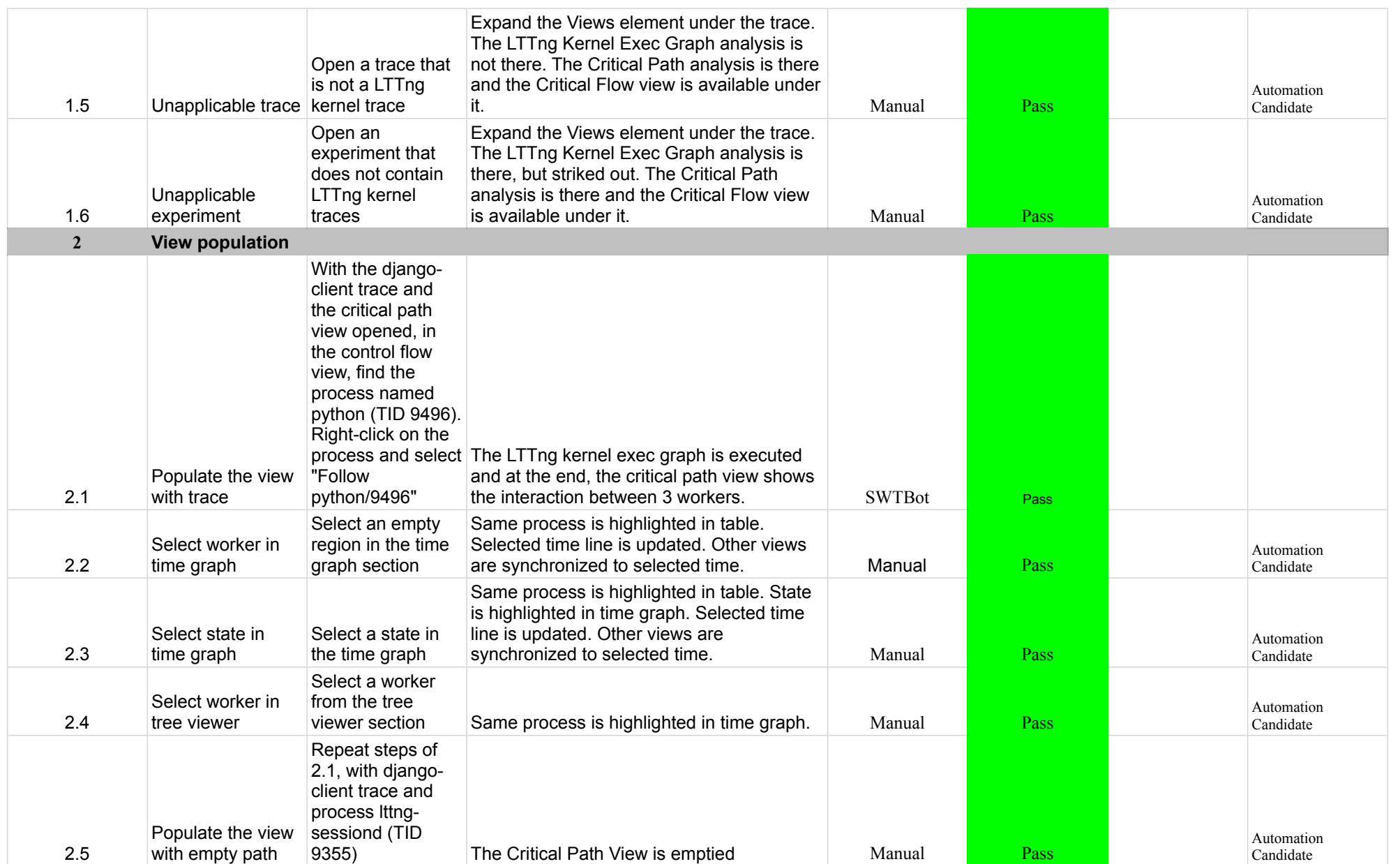

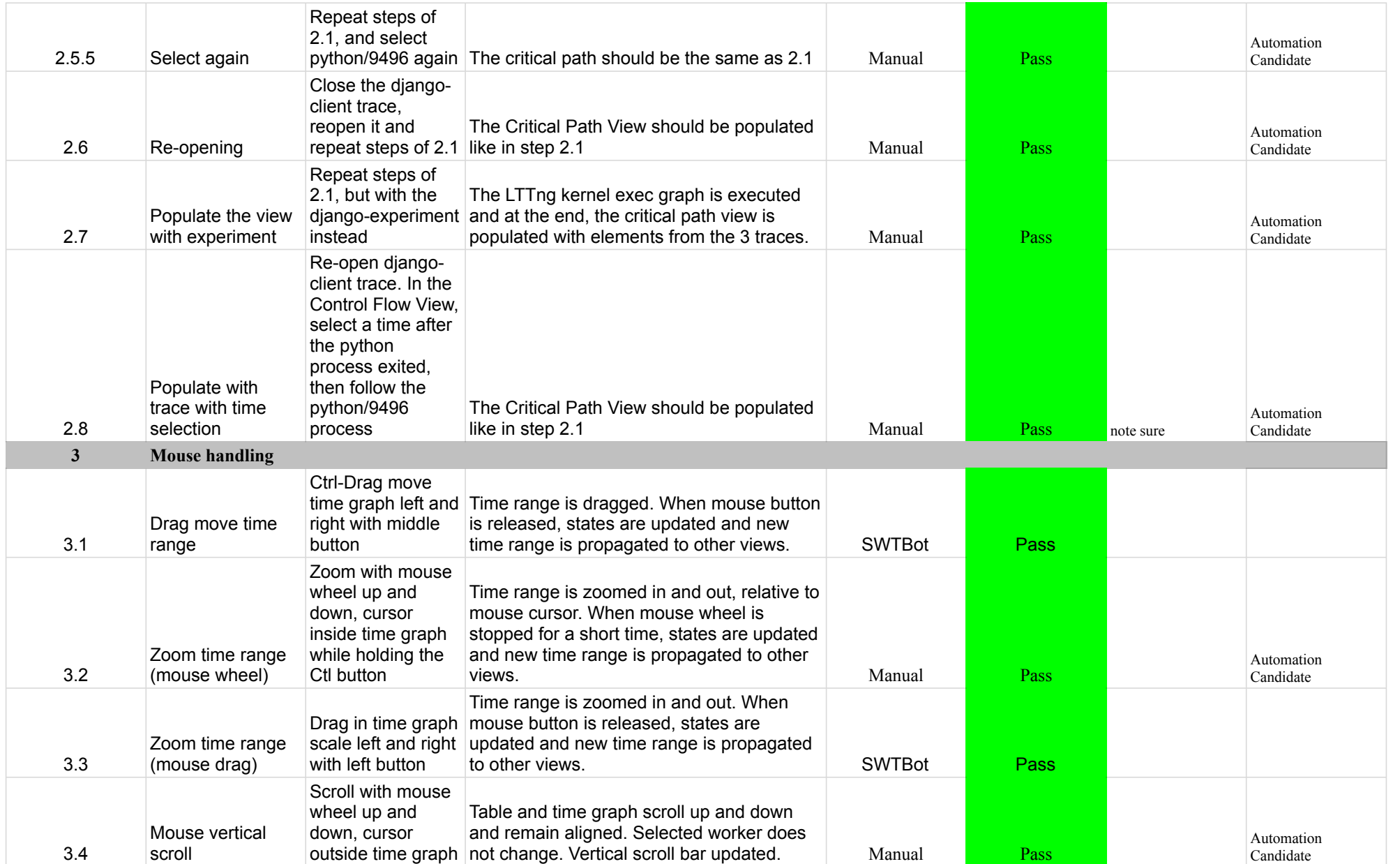

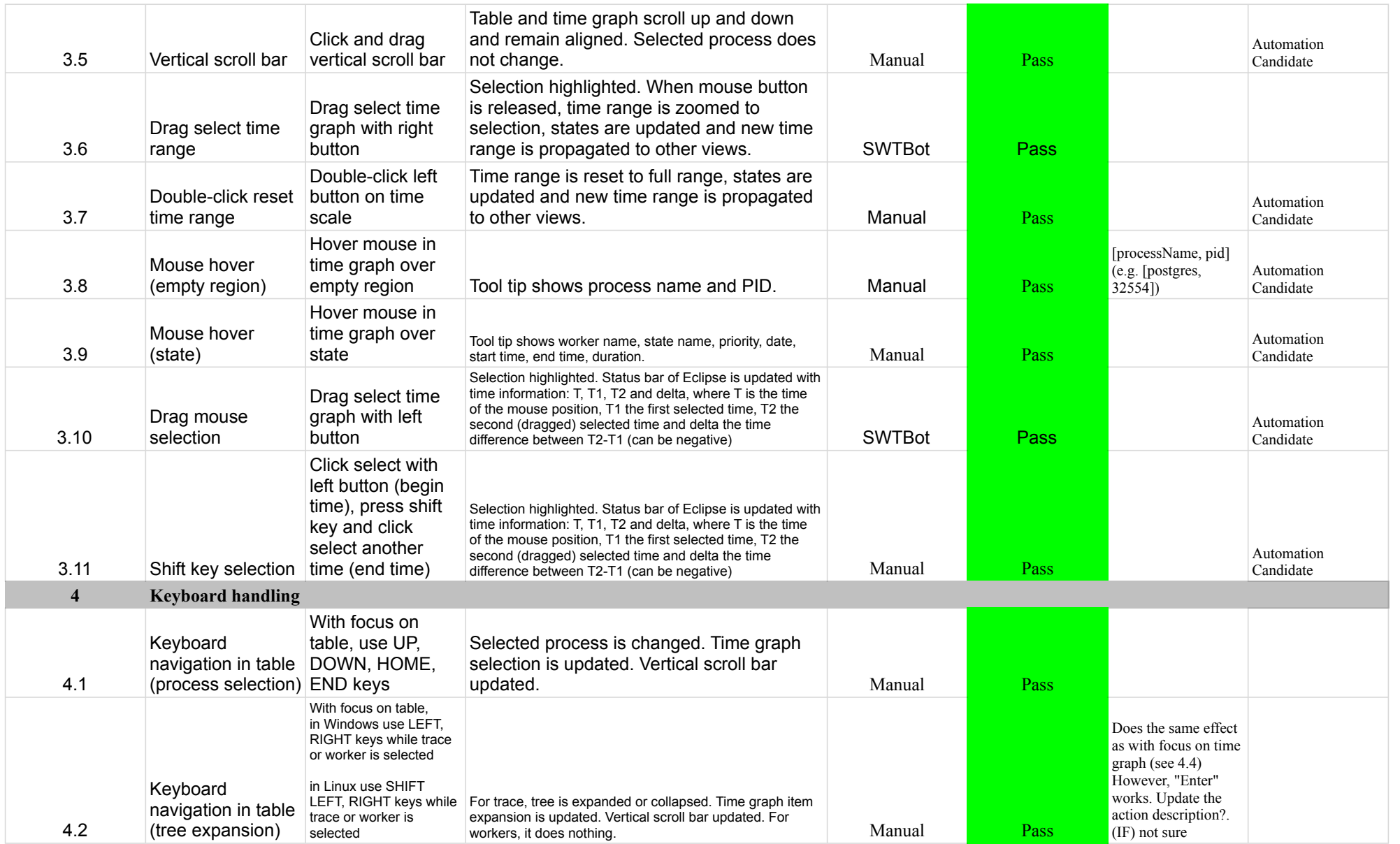

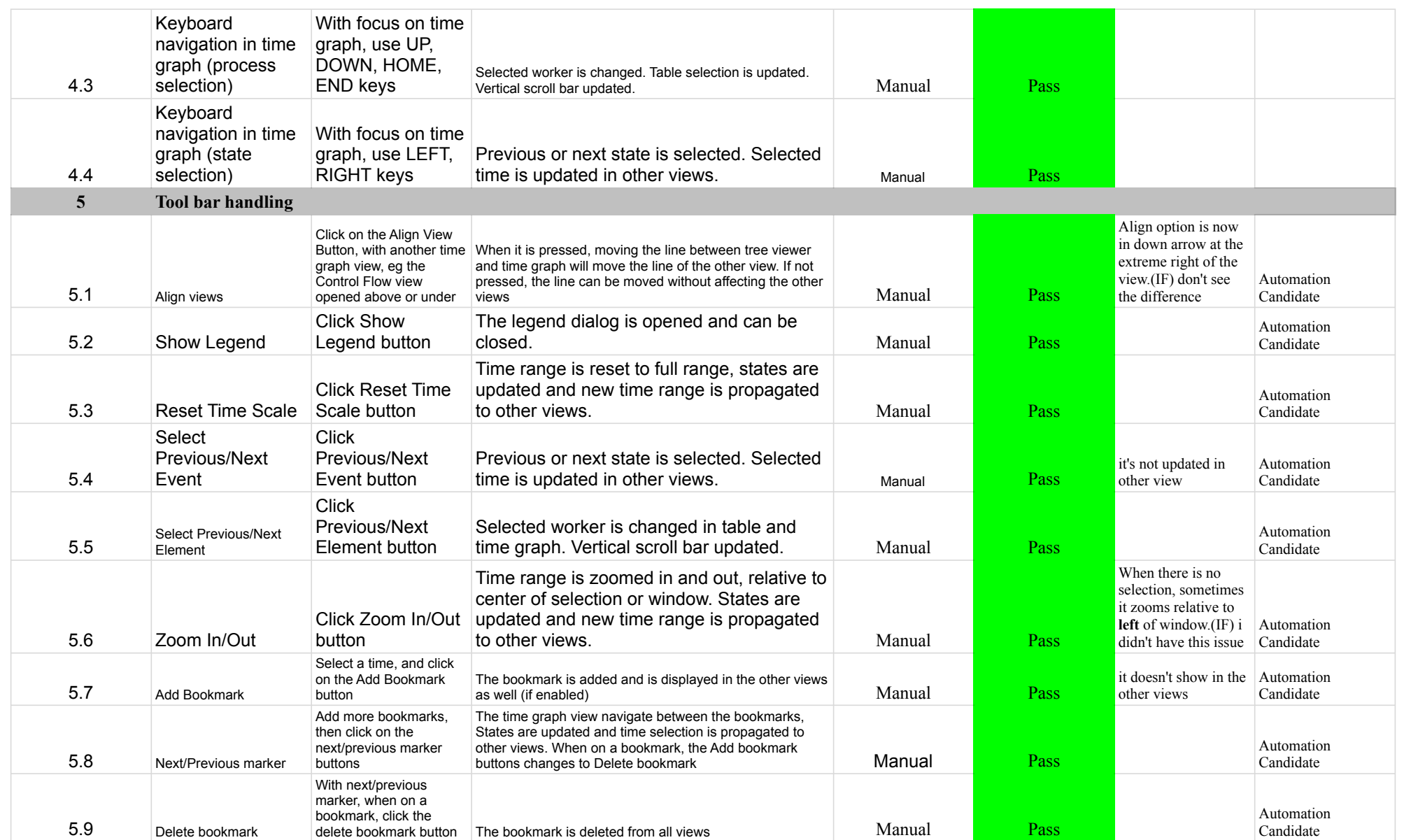
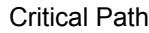

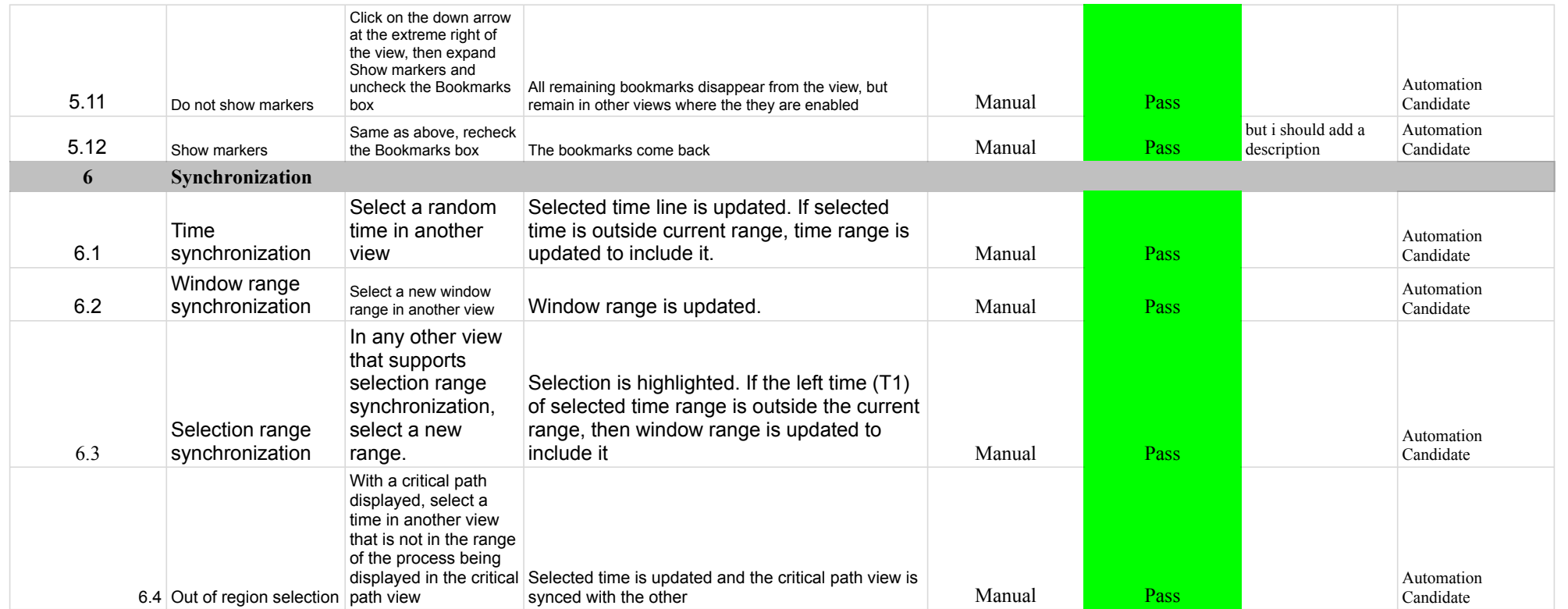

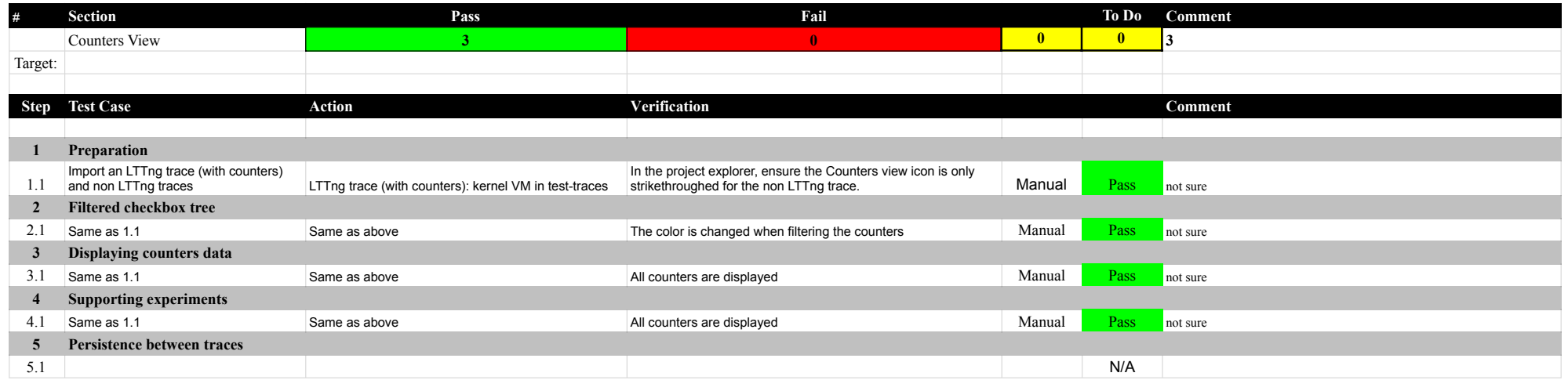

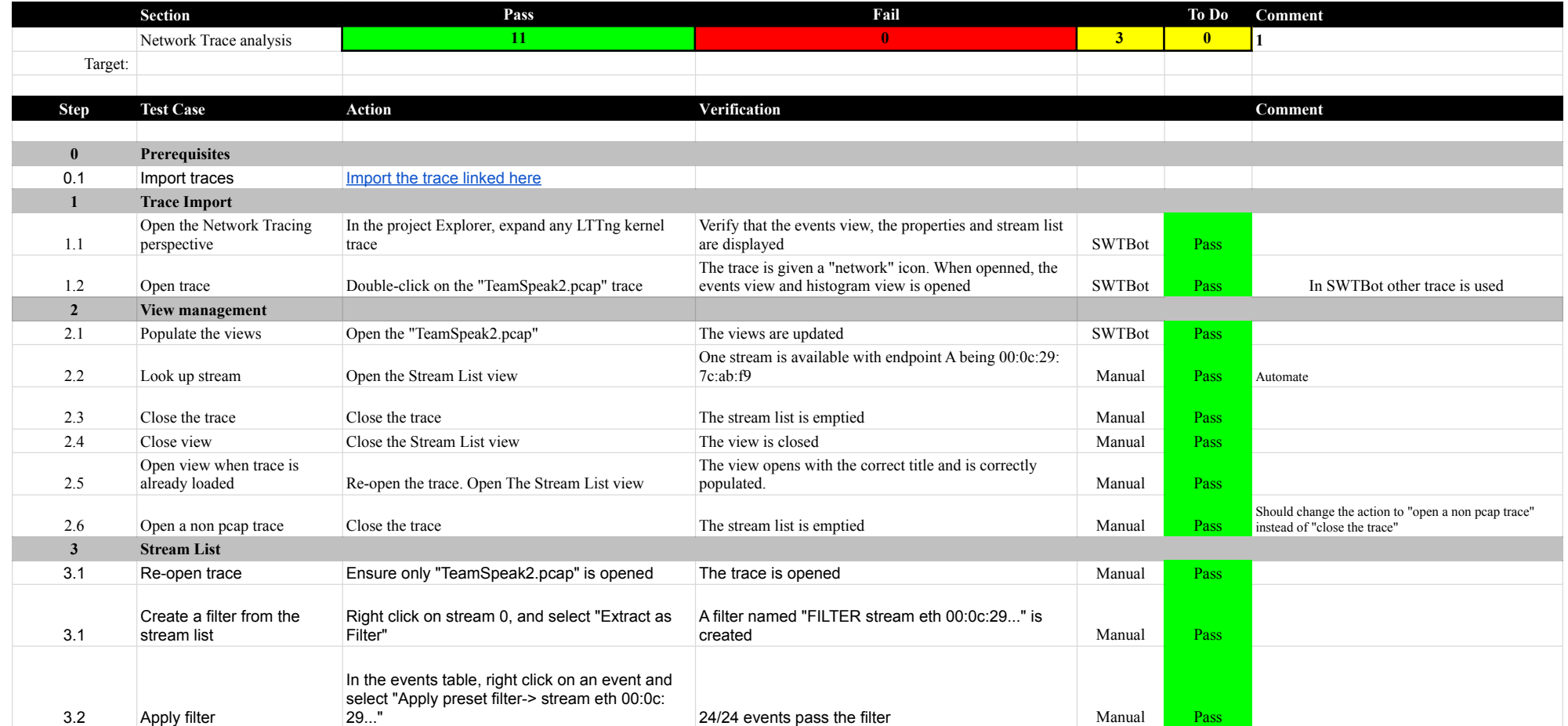

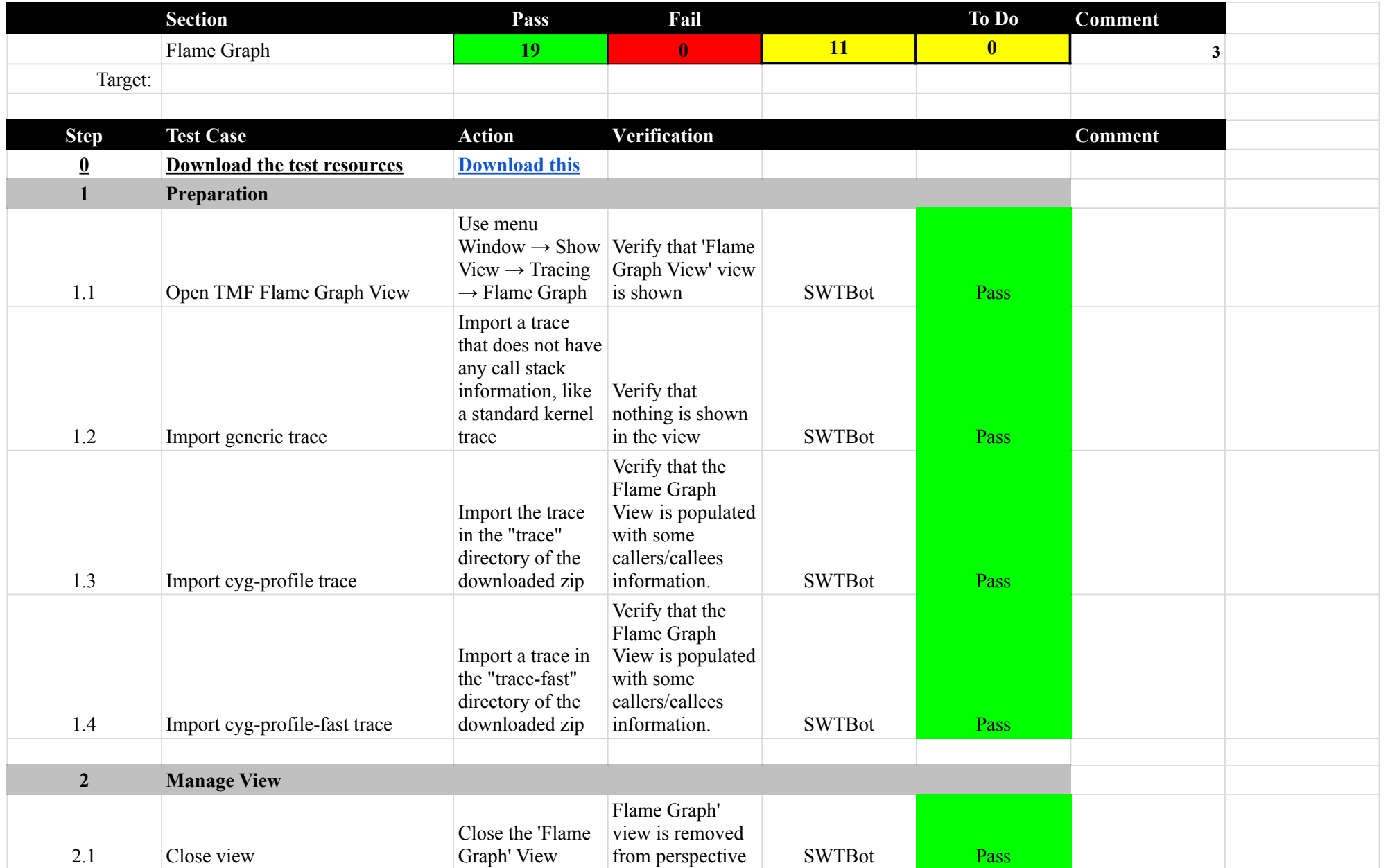

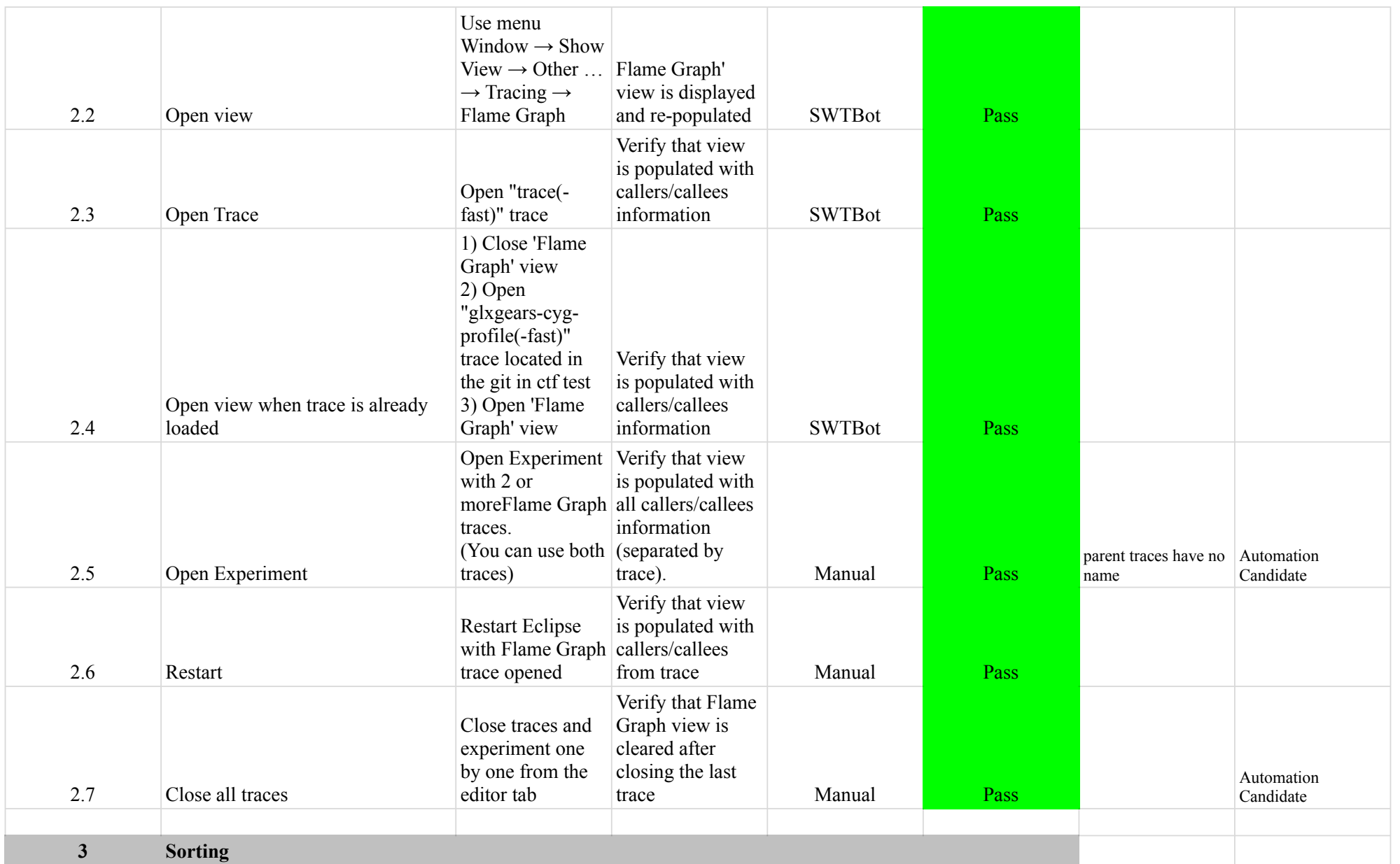

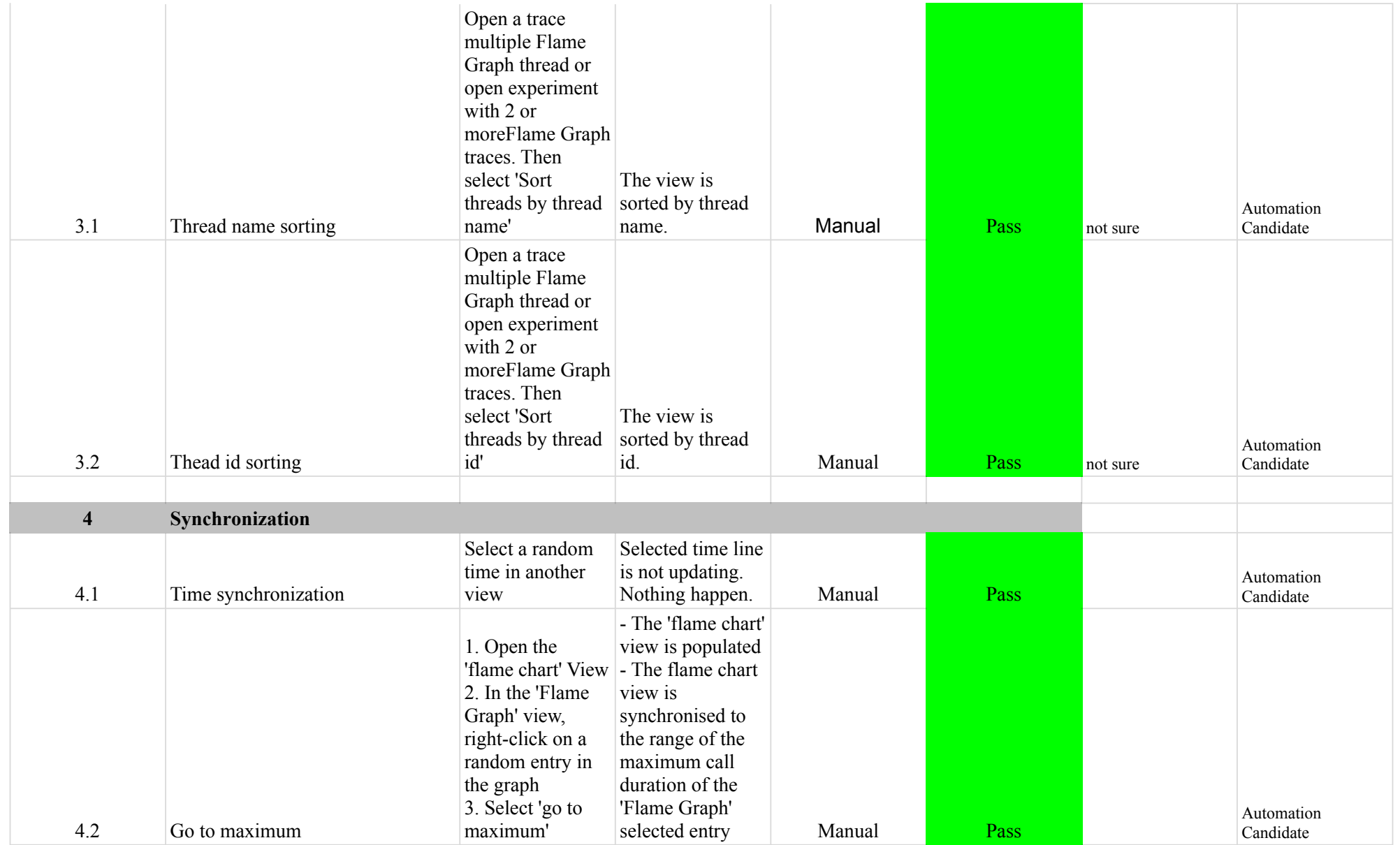

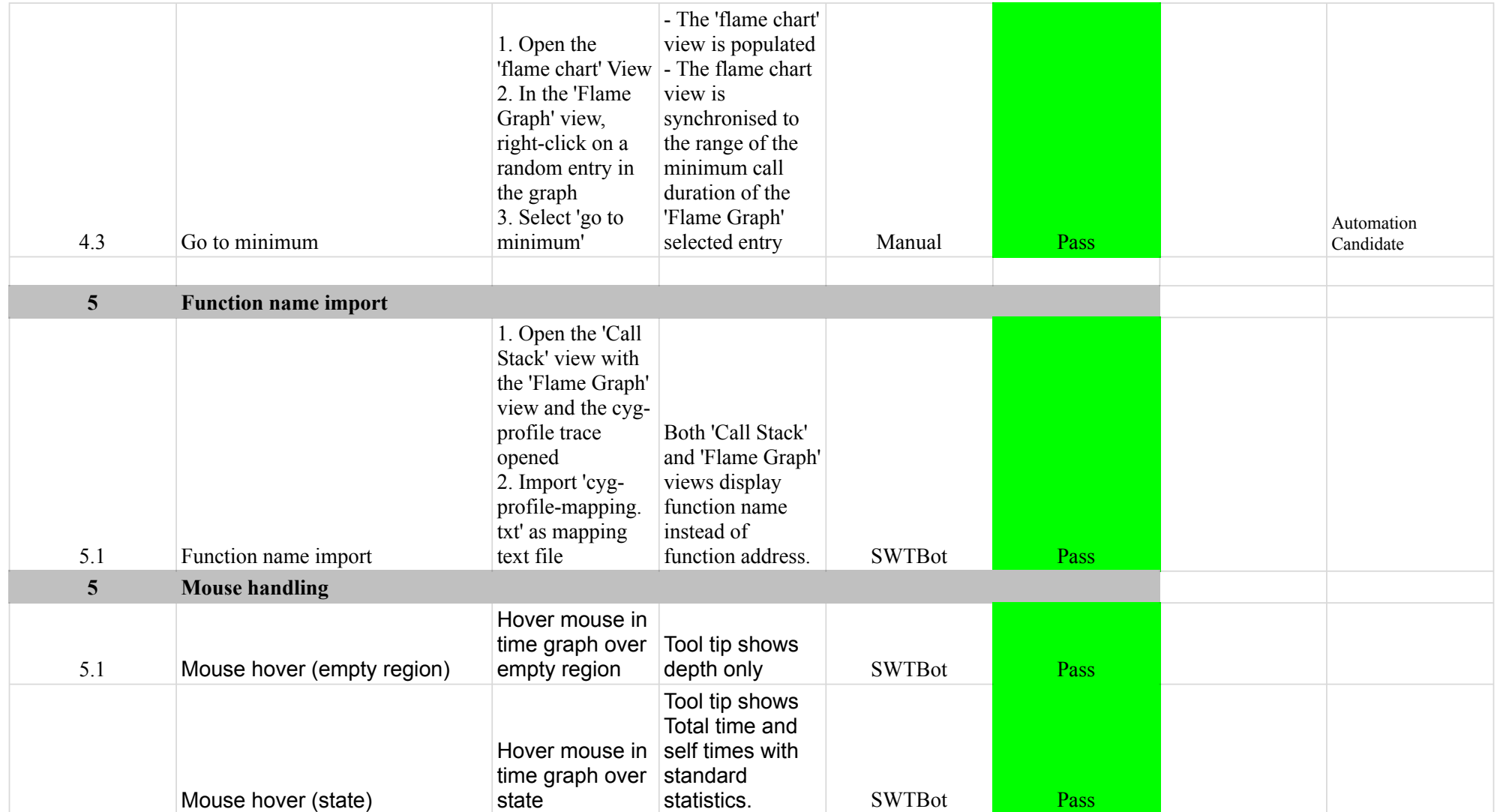

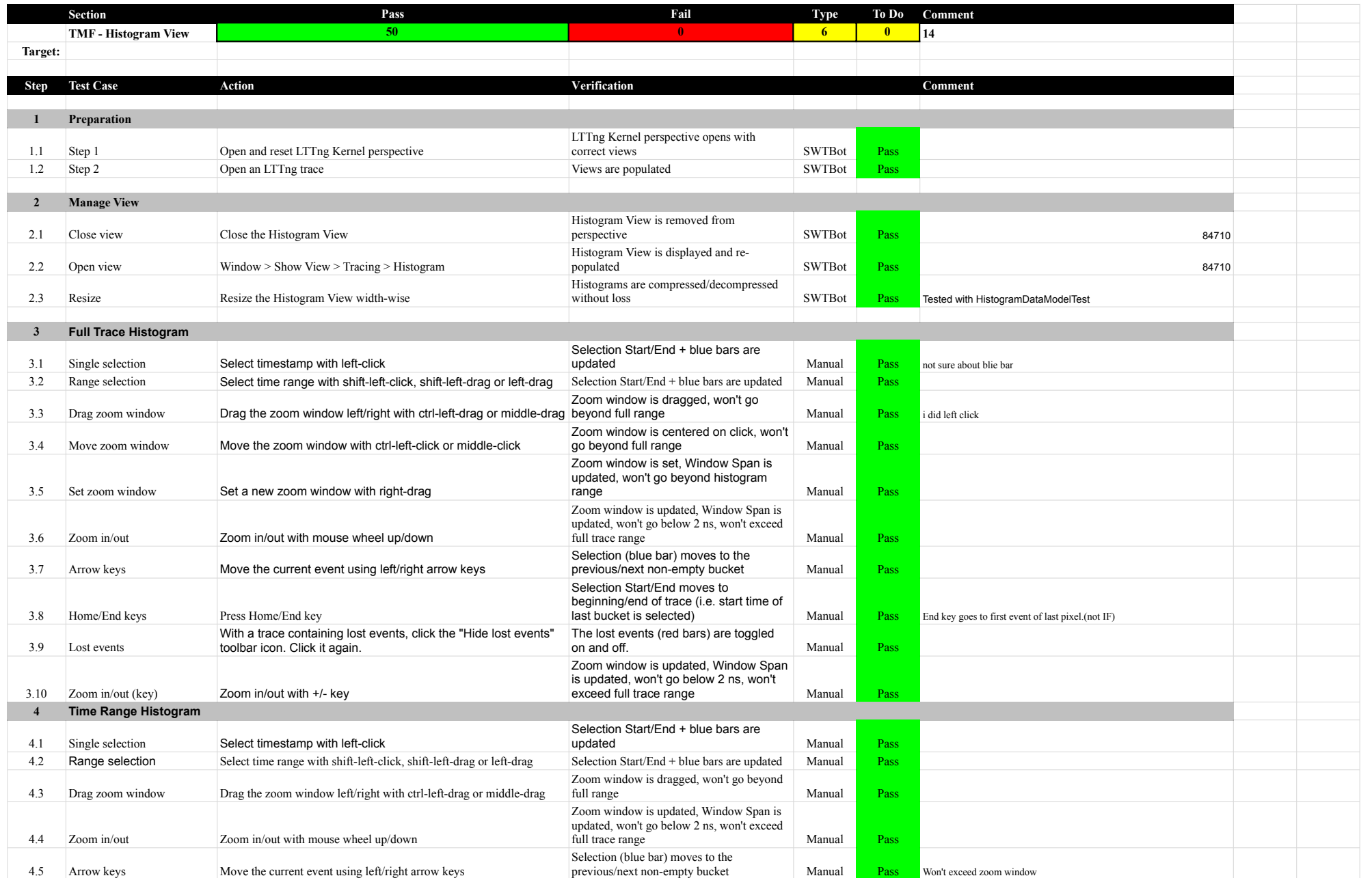

### 7.1.0-TraceCompassTestCases HistogramView

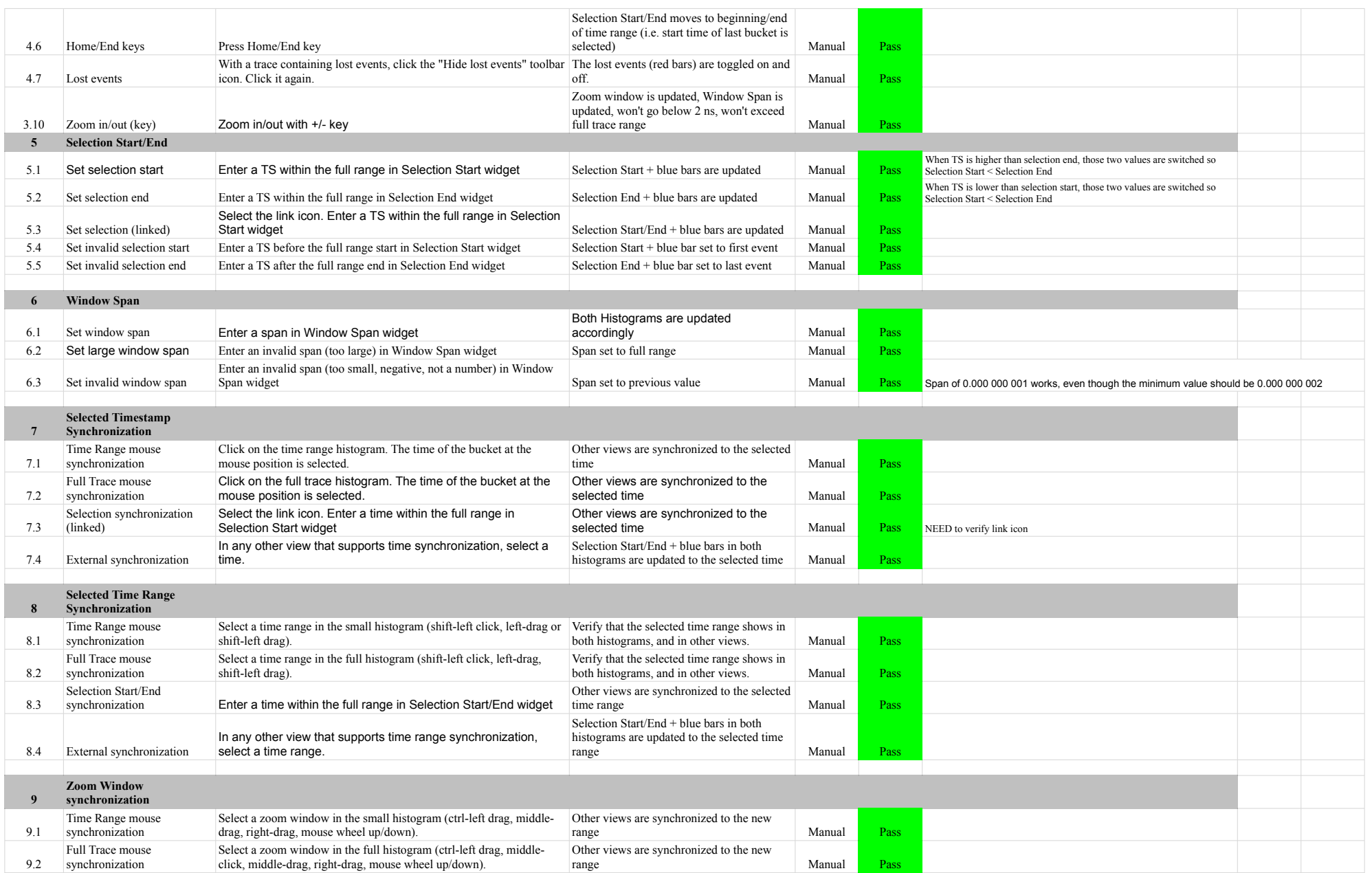

### 7.1.0-TraceCompassTestCases HistogramView

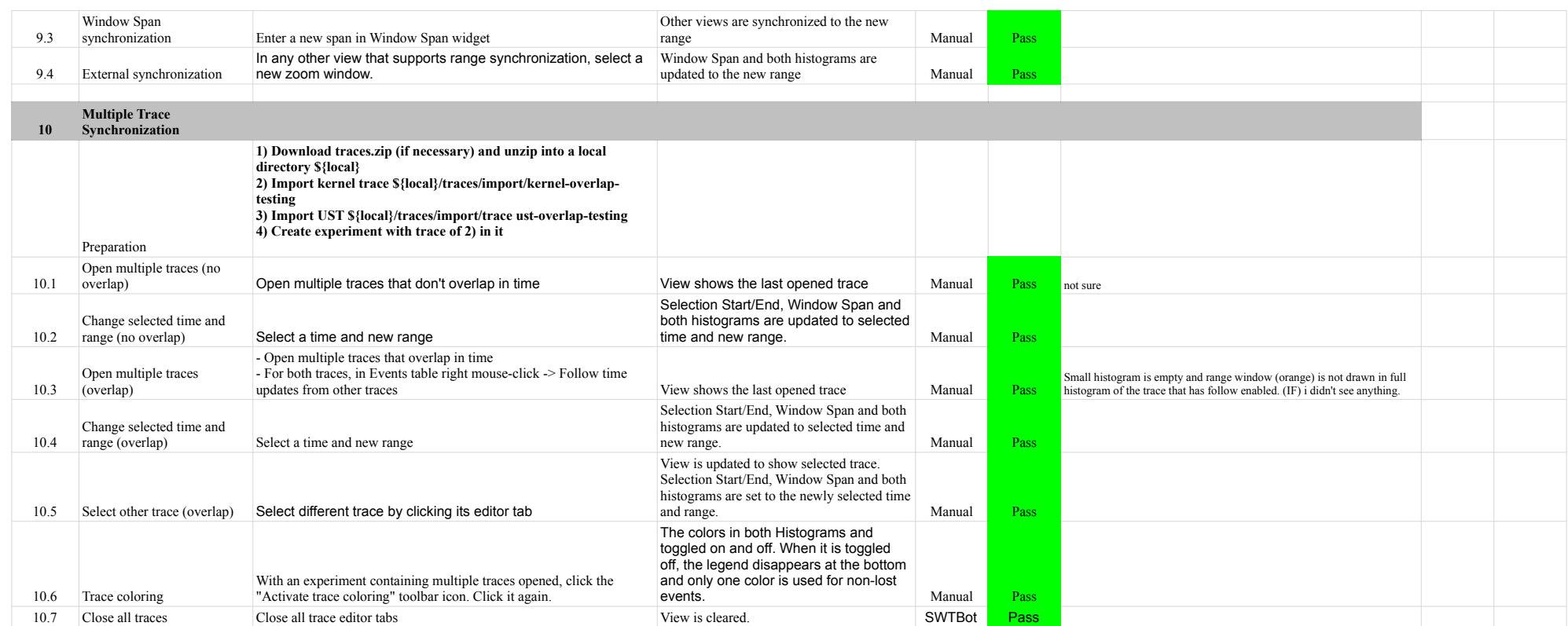

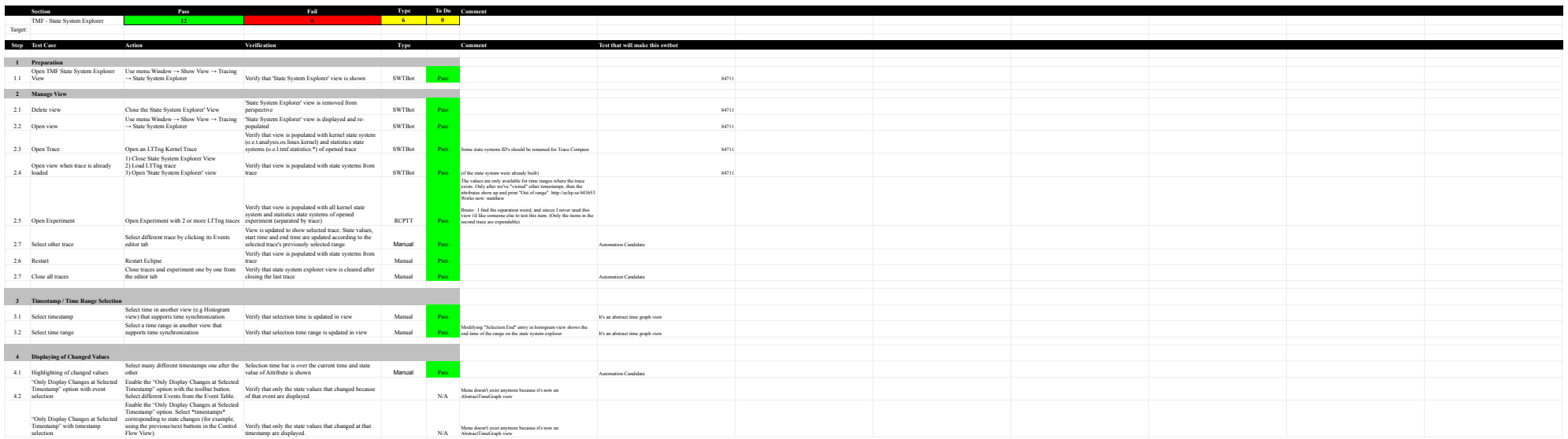

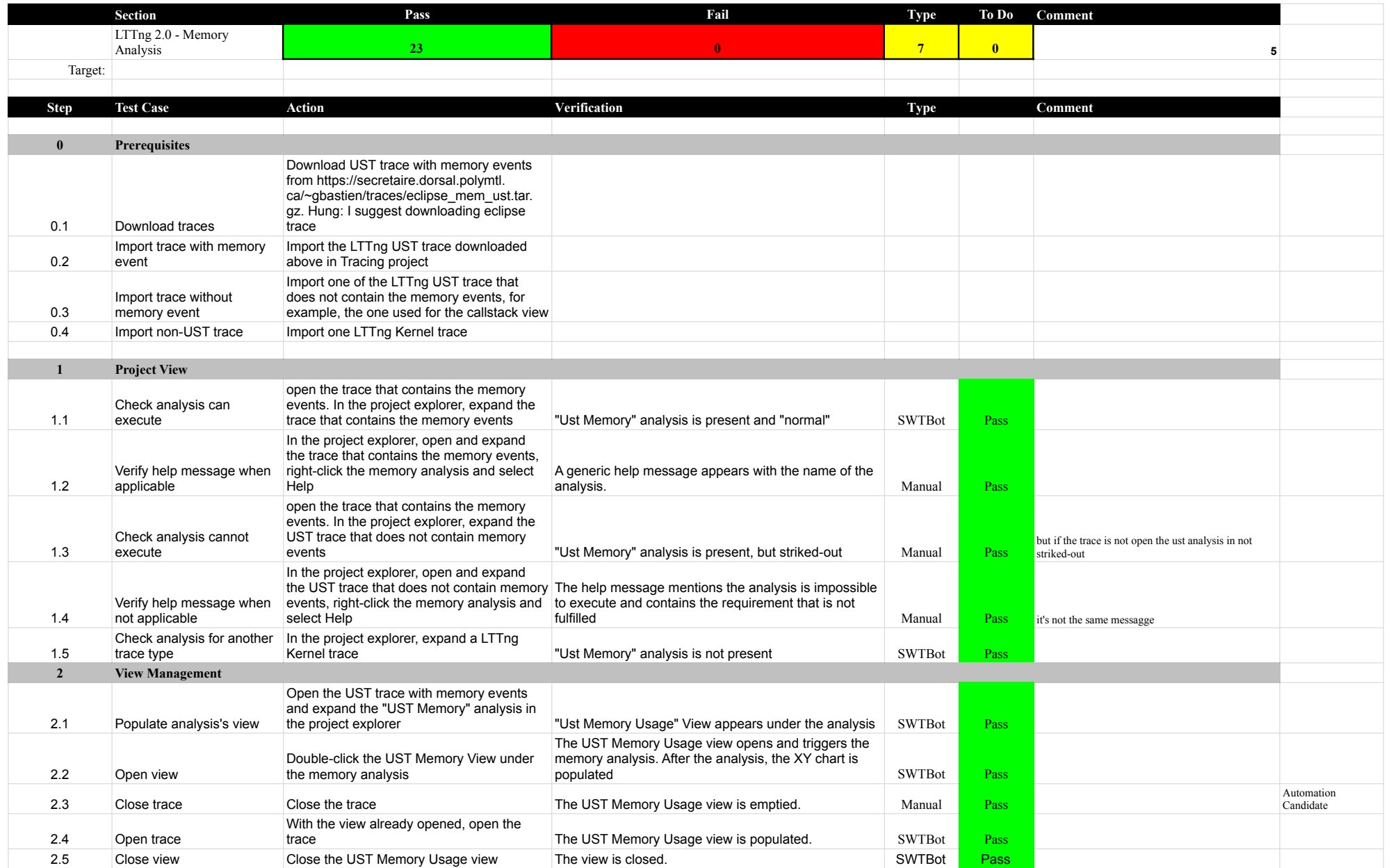

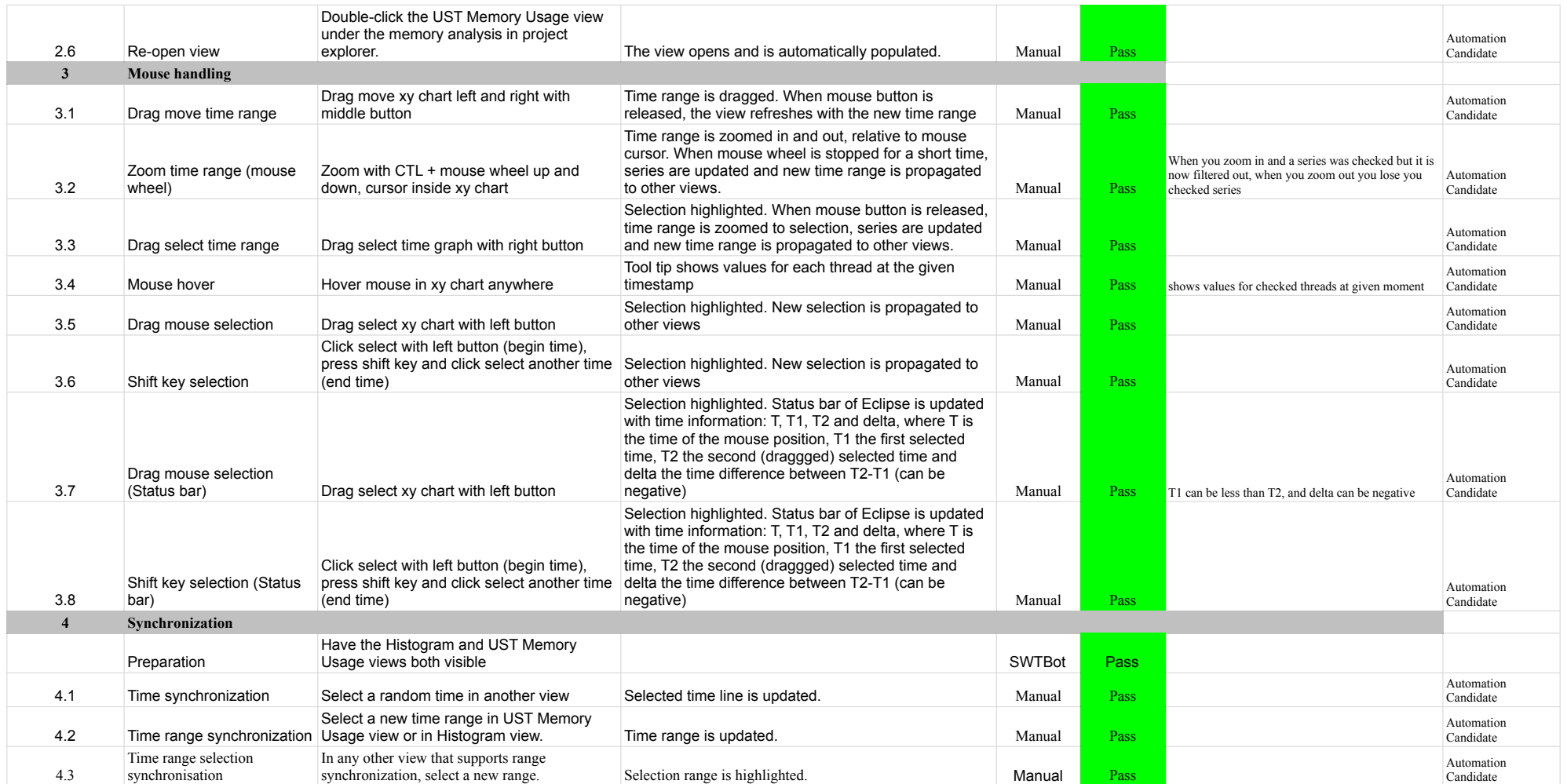

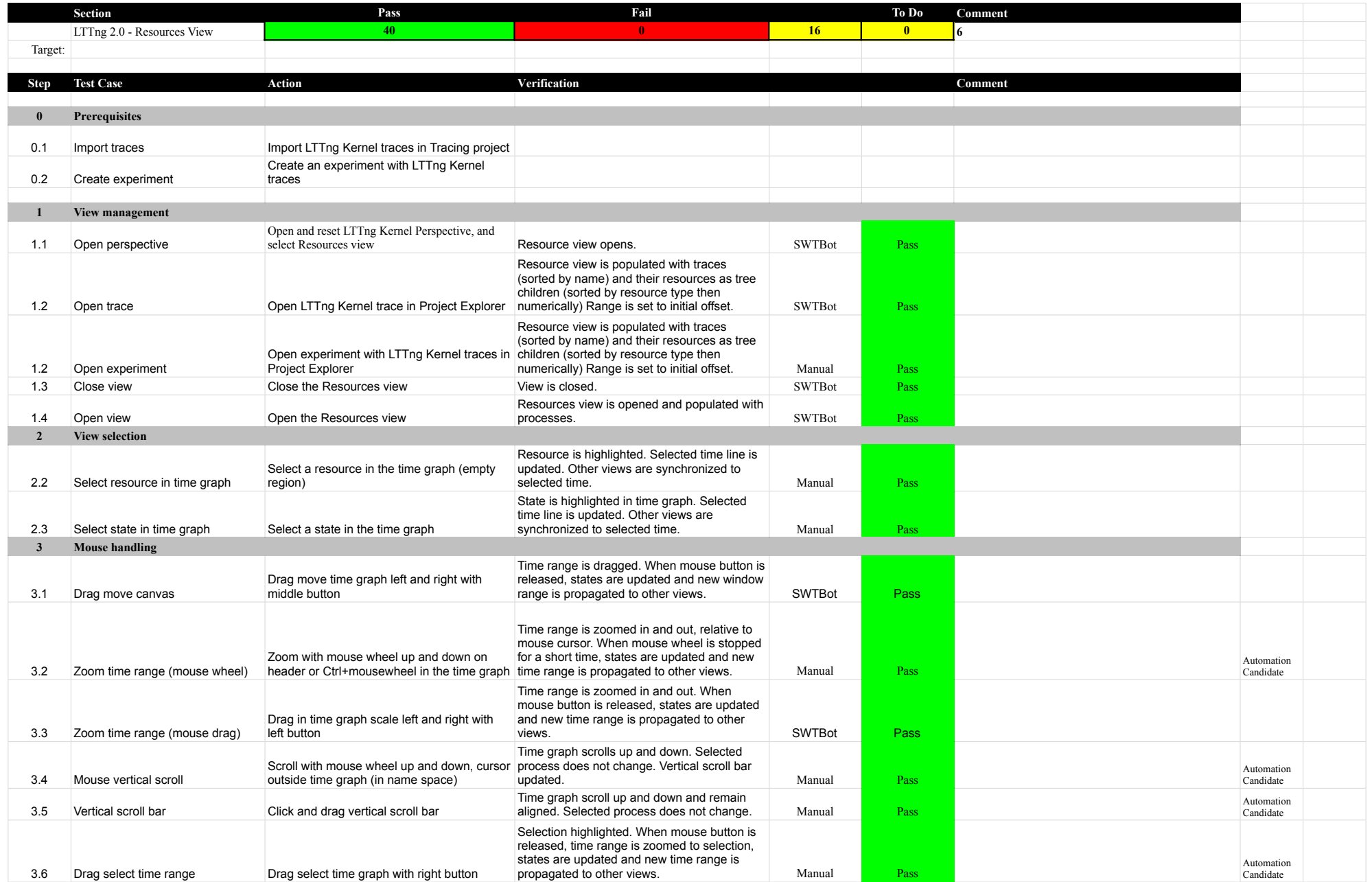

# 7.1.0-TraceCompassTestCases **LTTng 2.0 - ResourcesView**

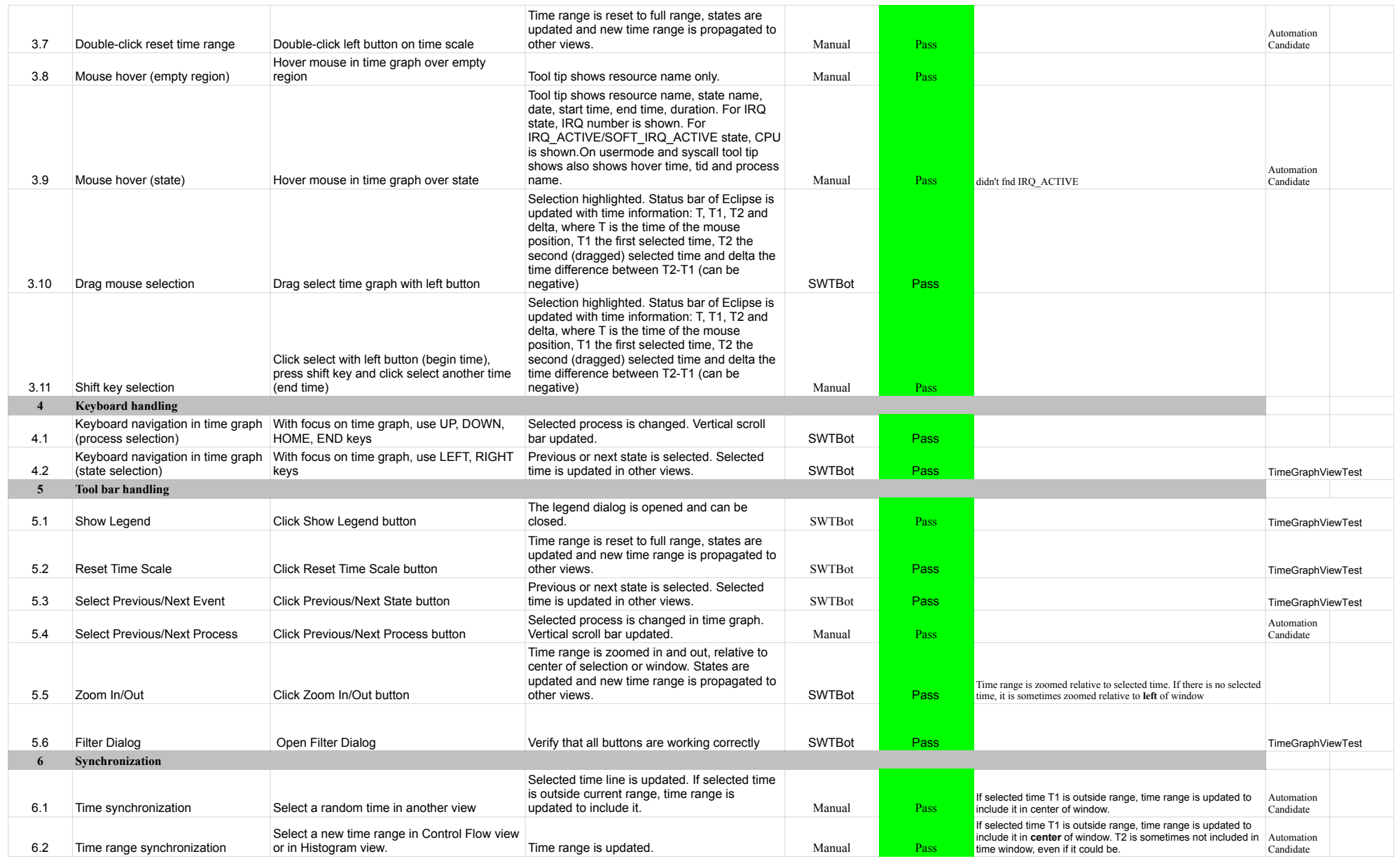

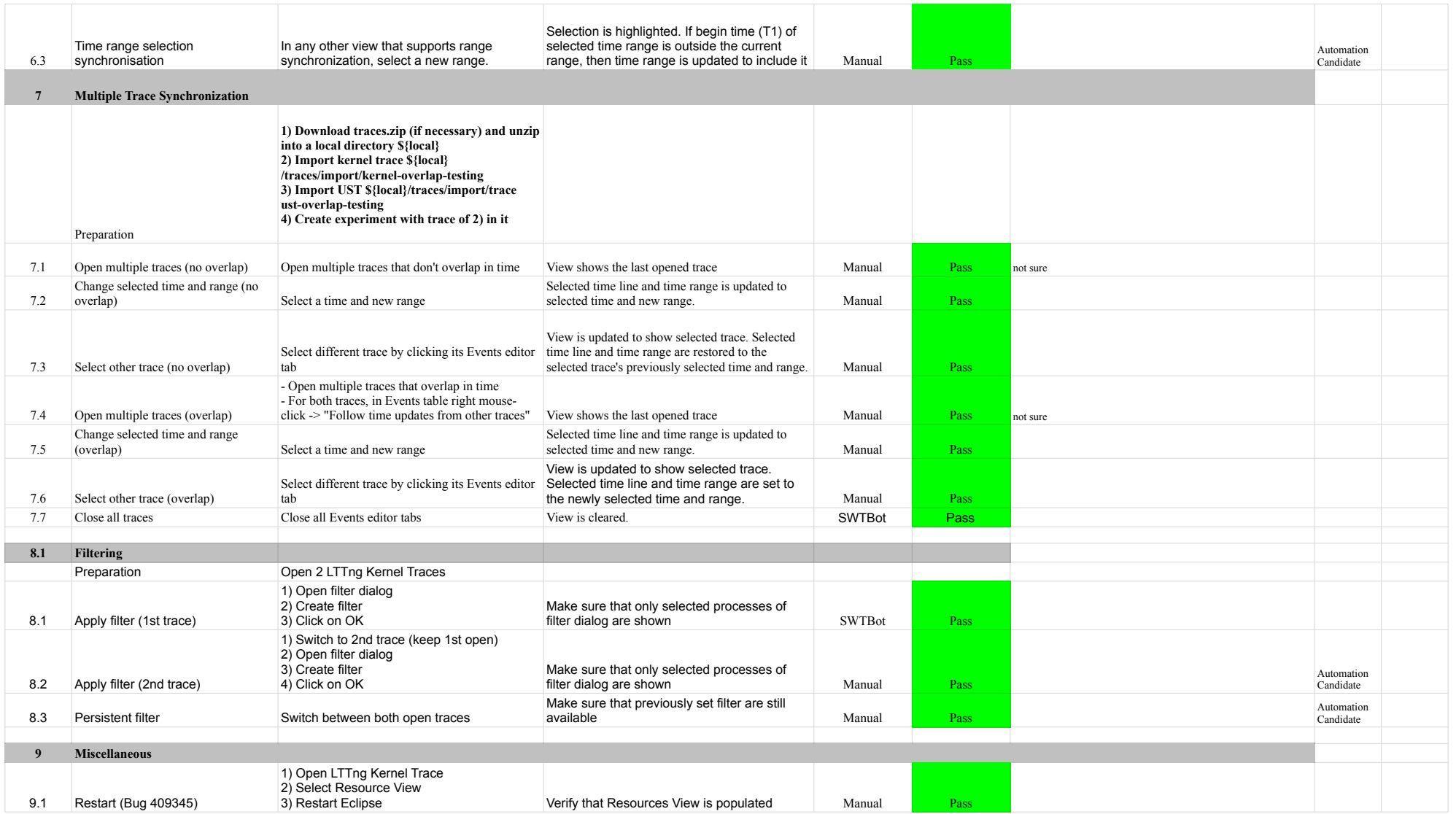

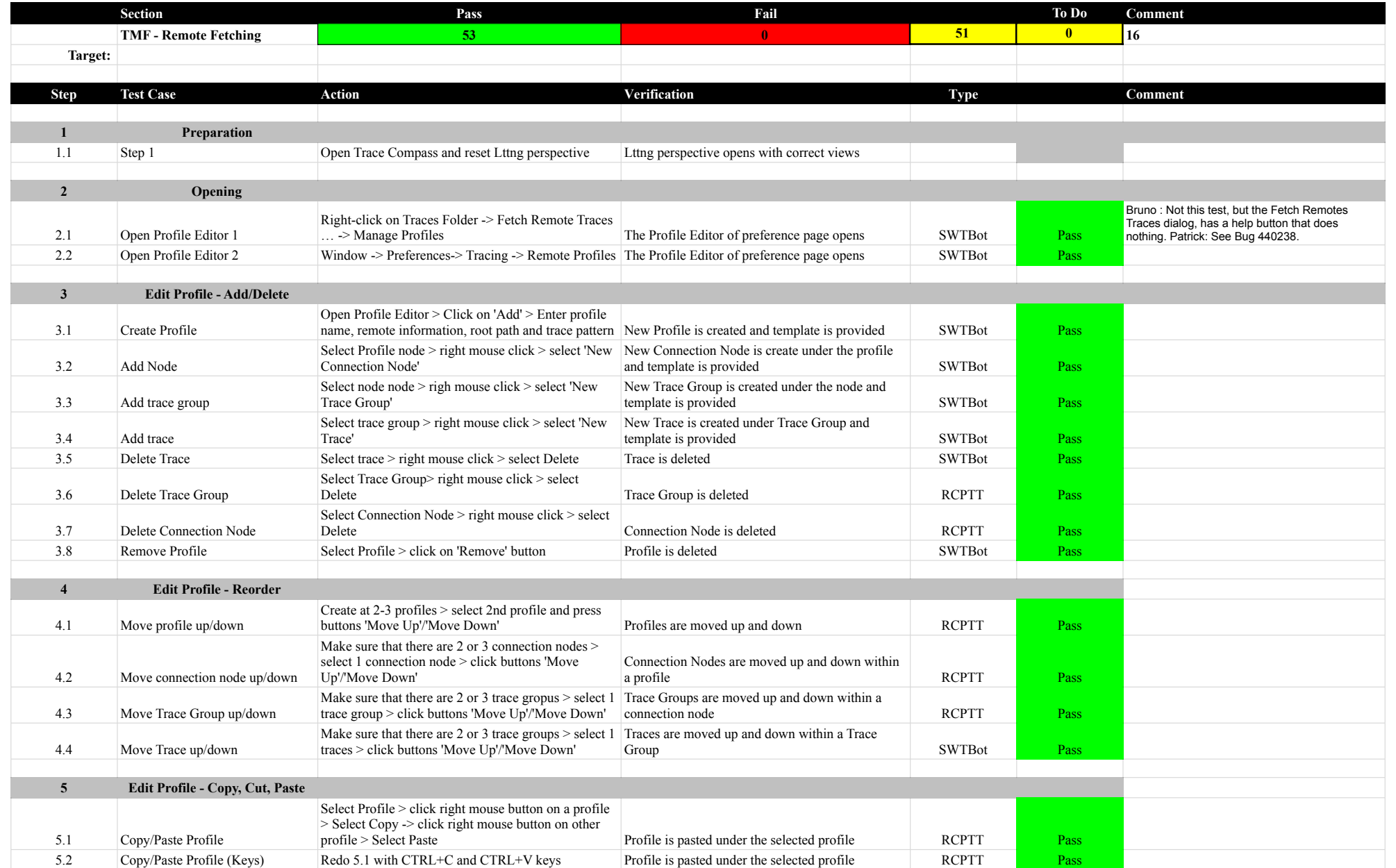

### 7.1.0-TraceCompassTestCases **TMF** - Remote Fetching

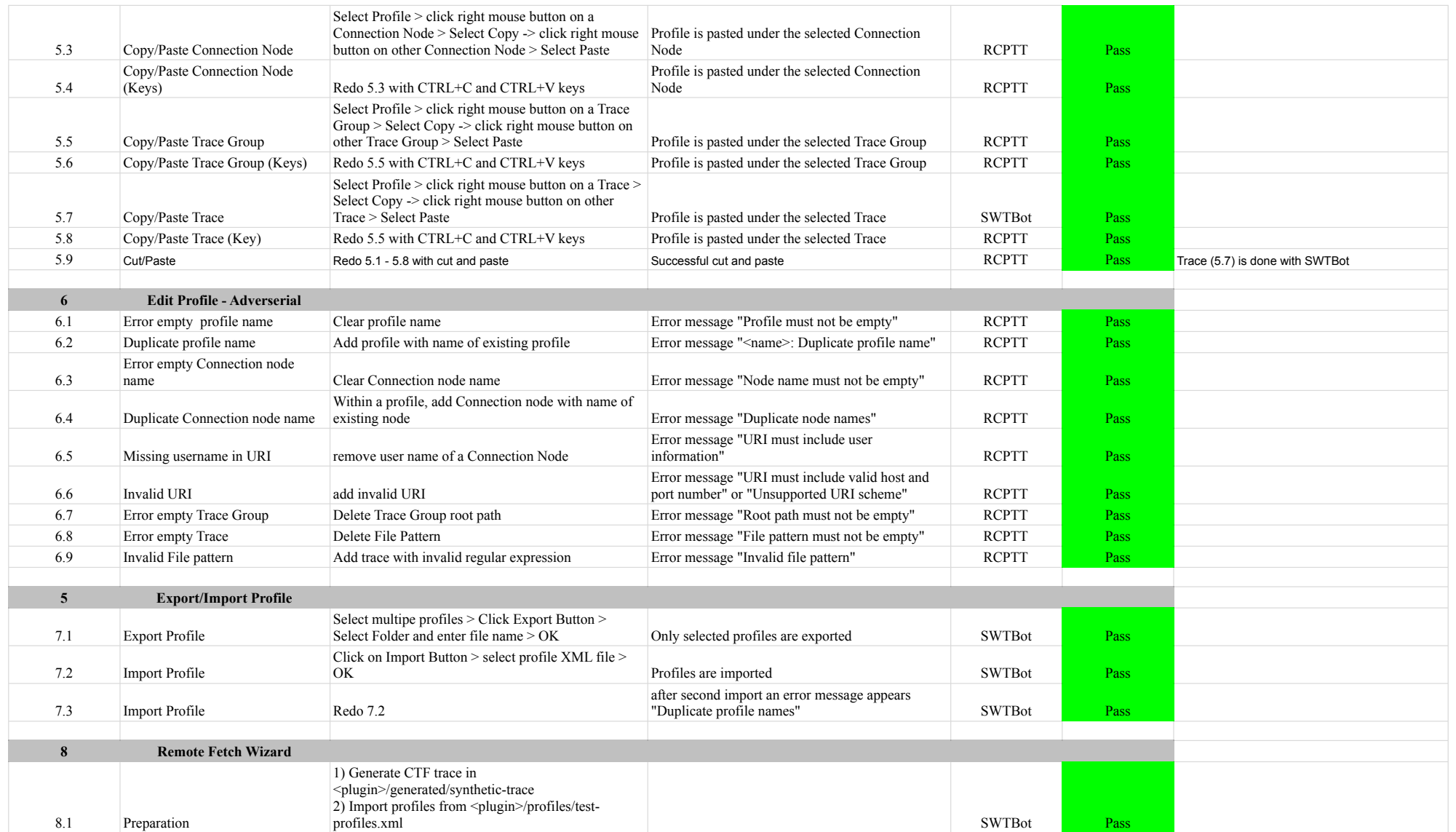

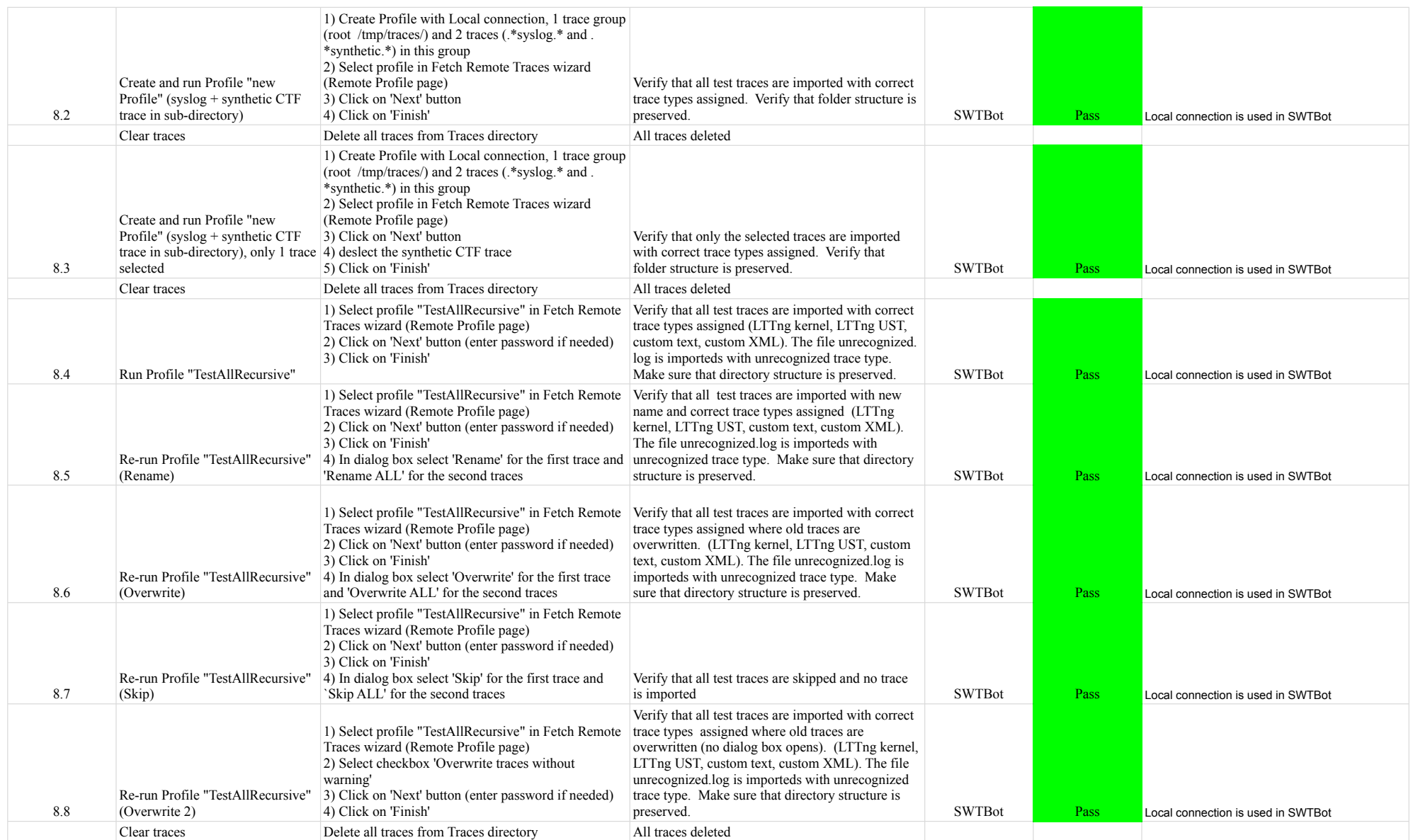

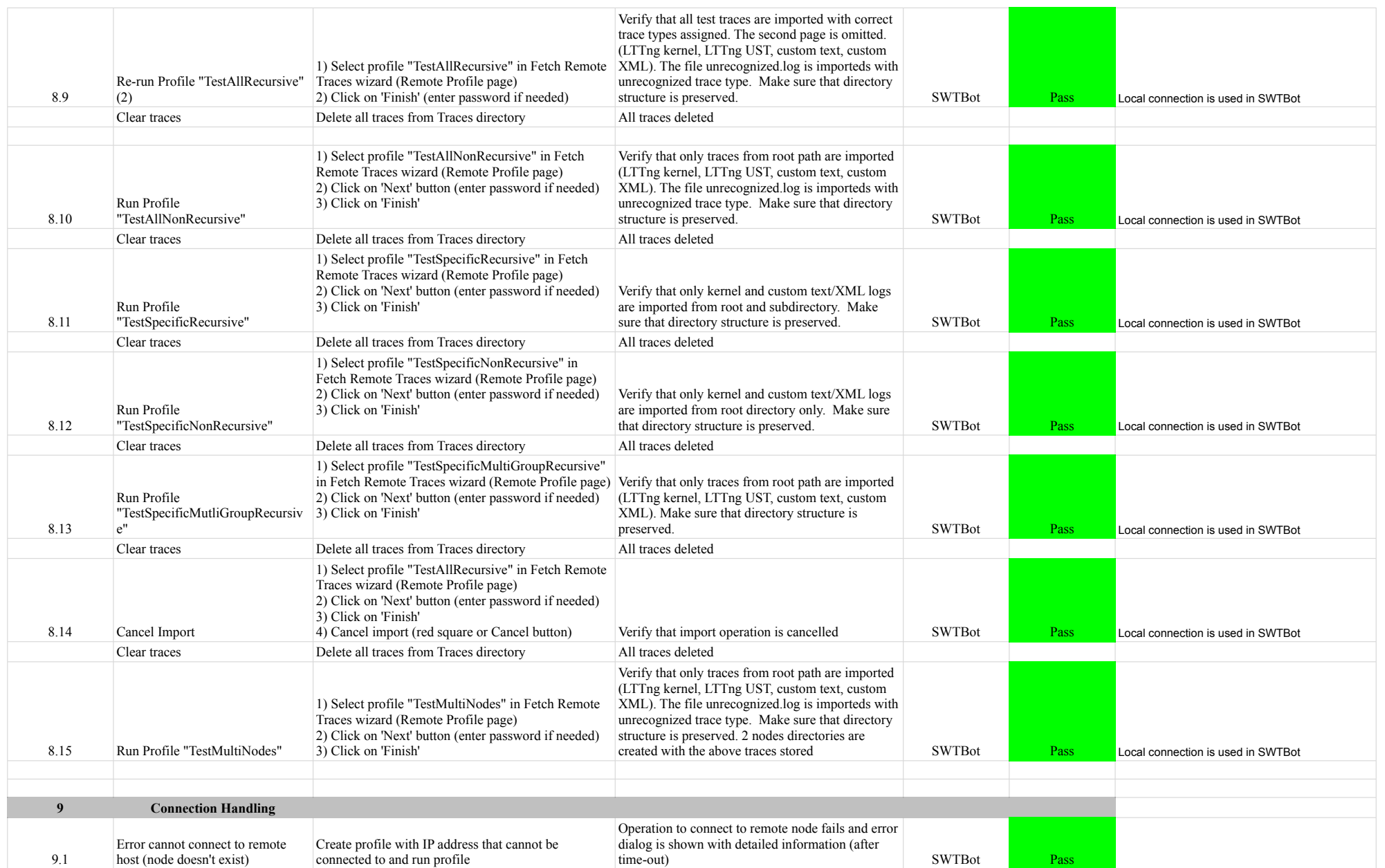

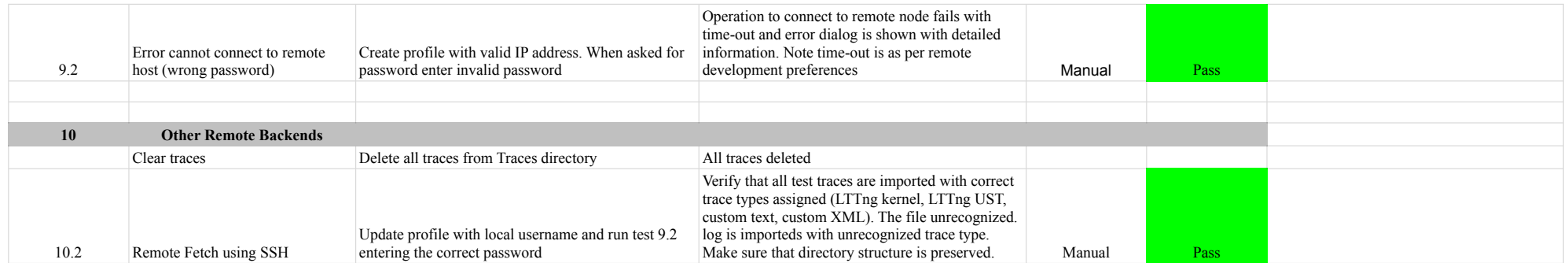

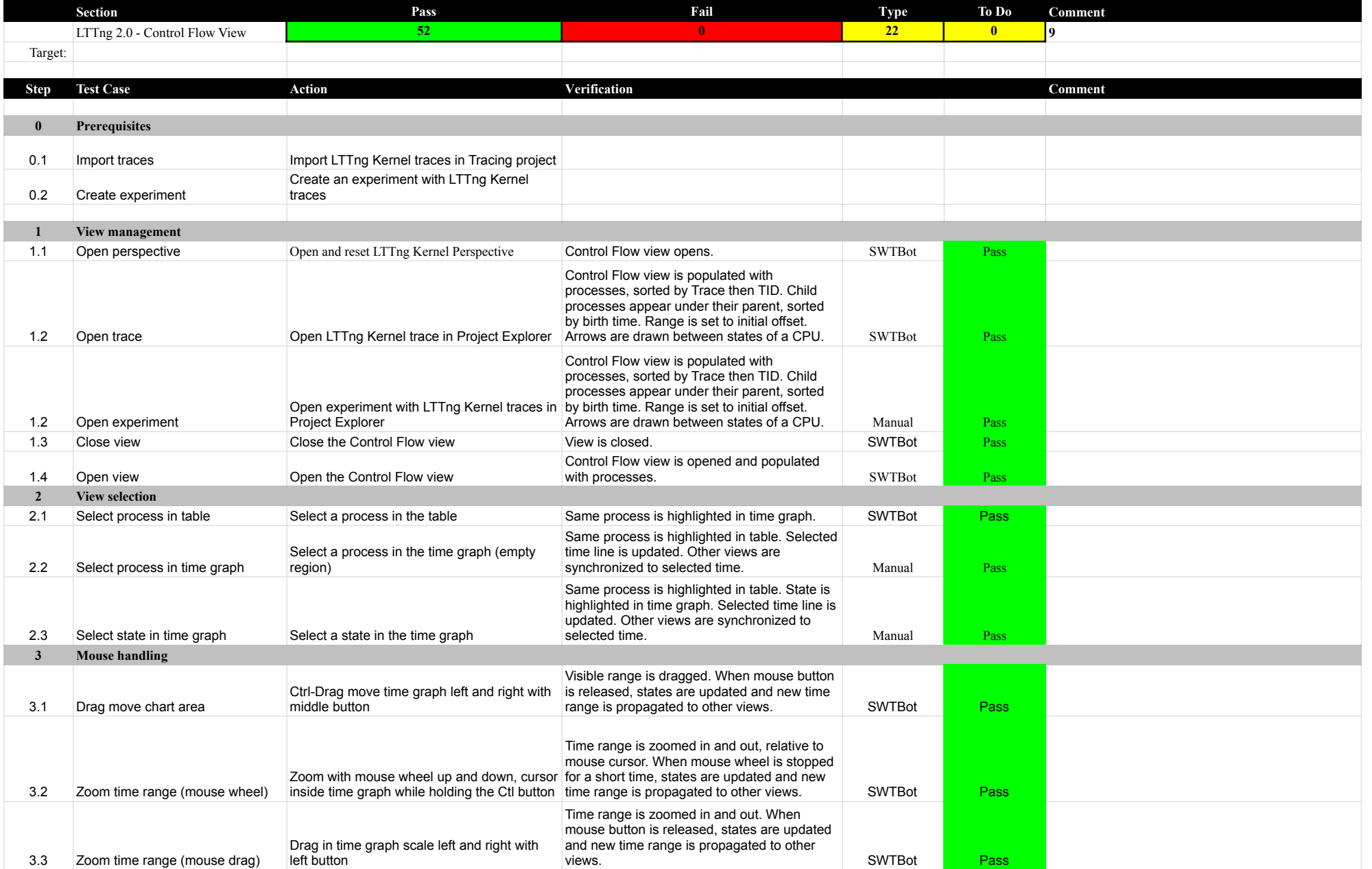

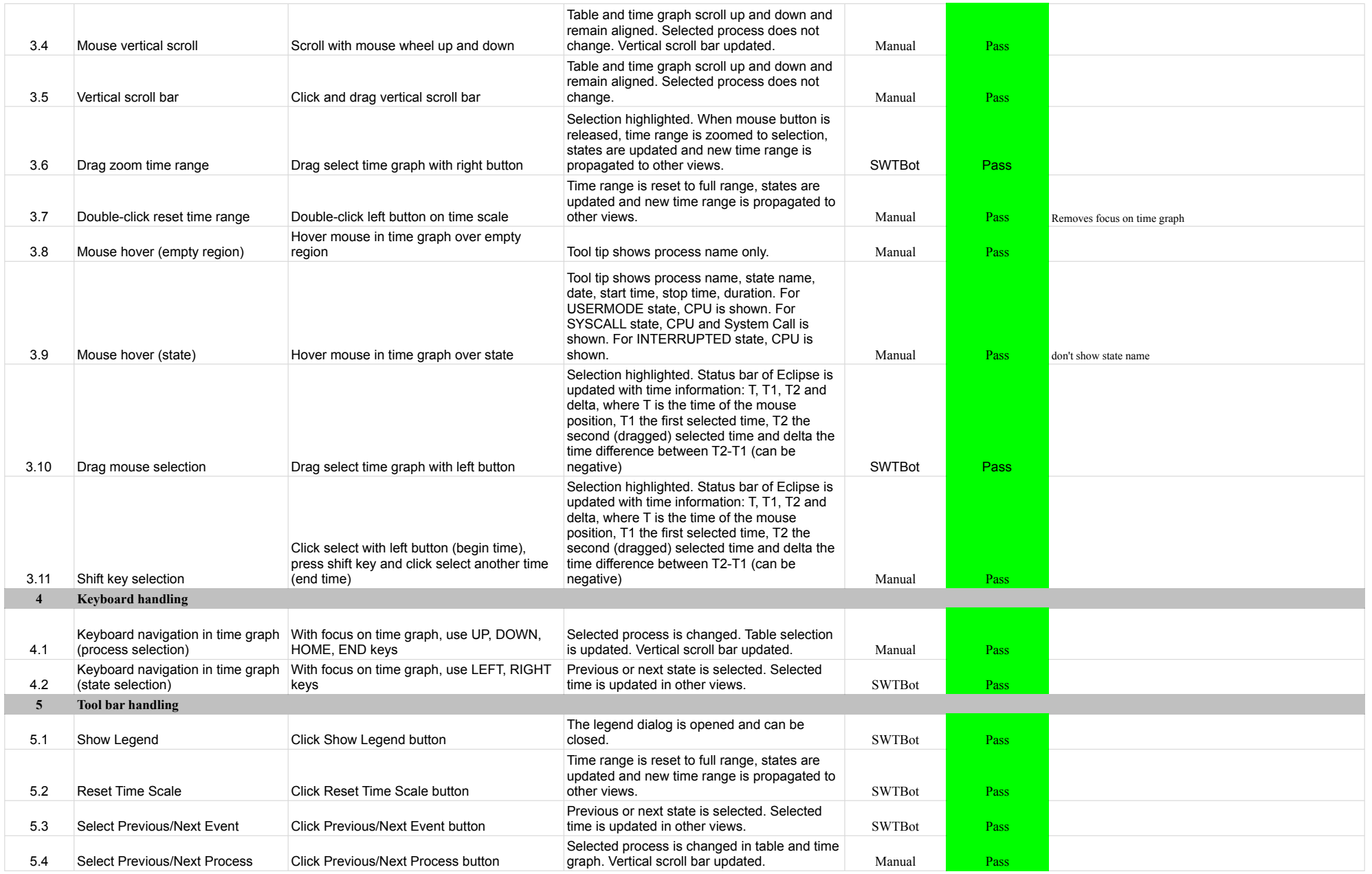

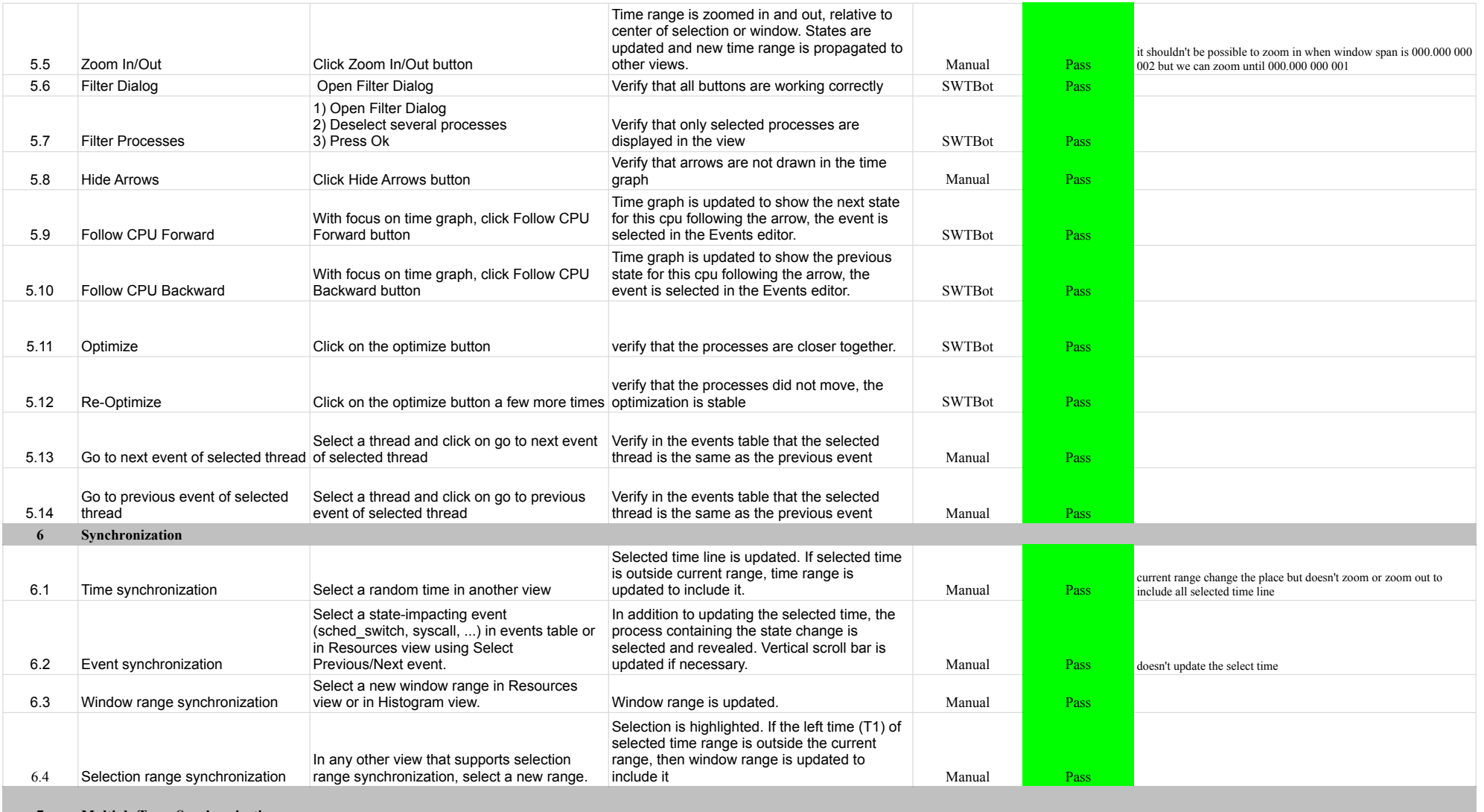

**7 Multiple Trace Synchronization**

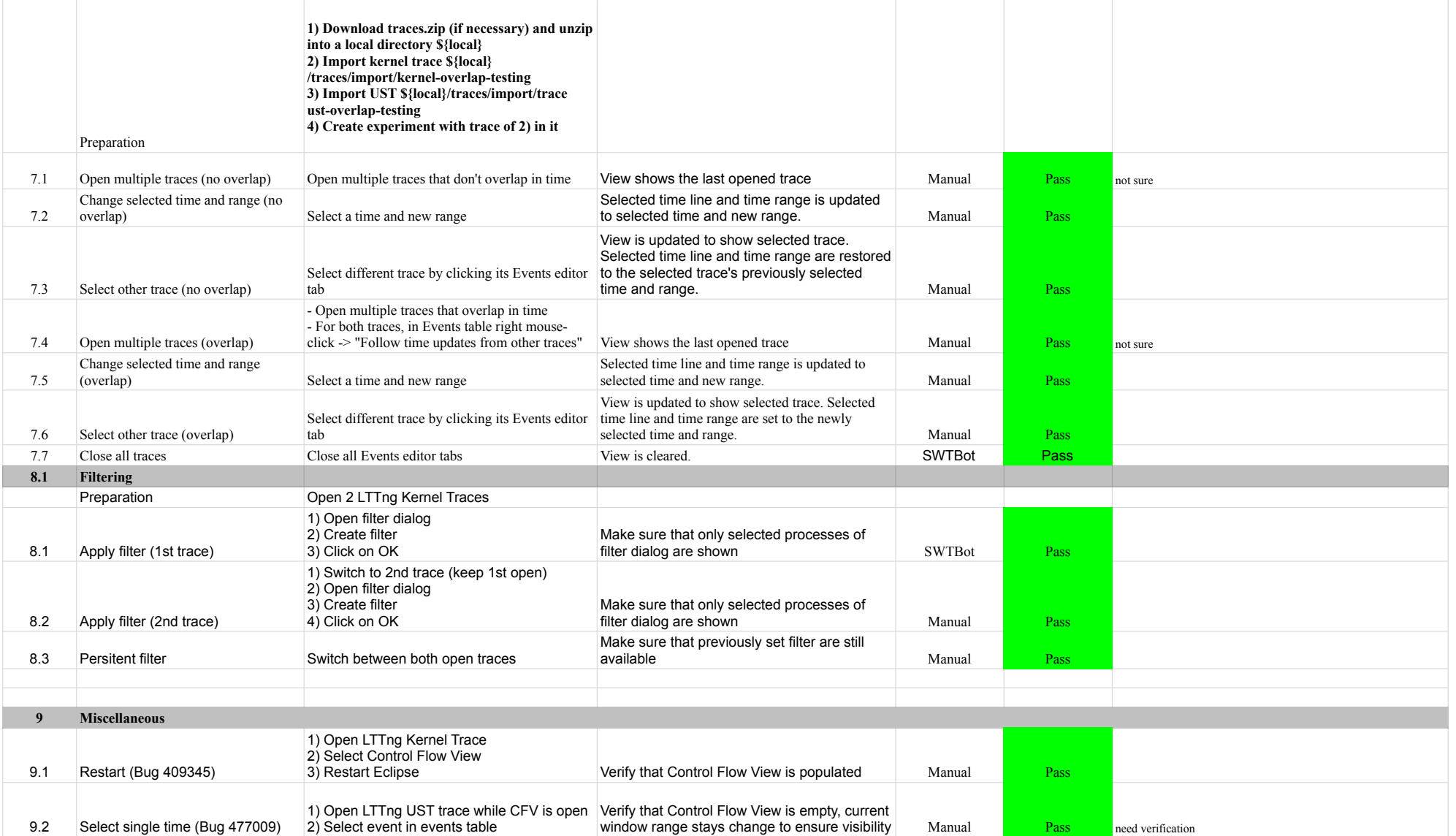

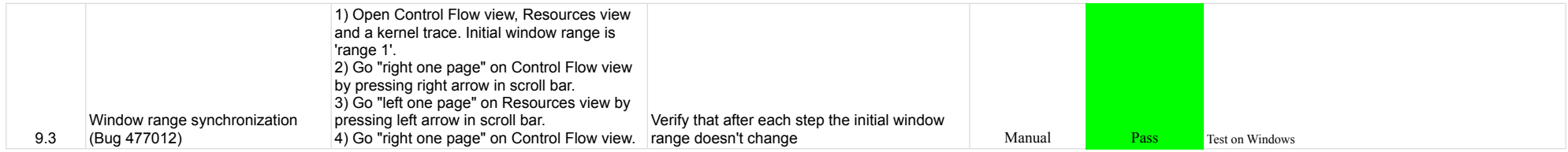

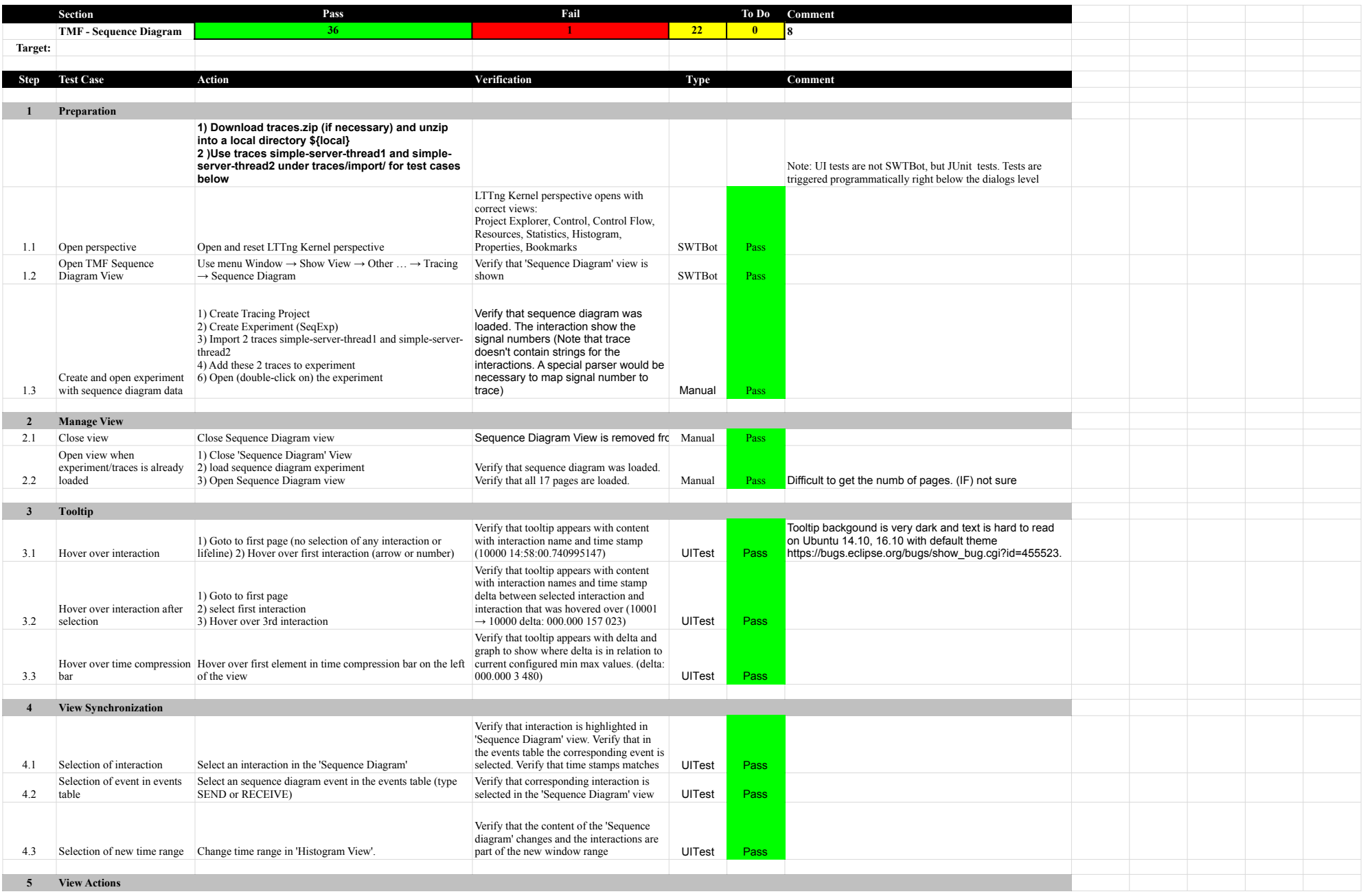

### 7.1.0-TraceCompassTestCases SequenceDiagram

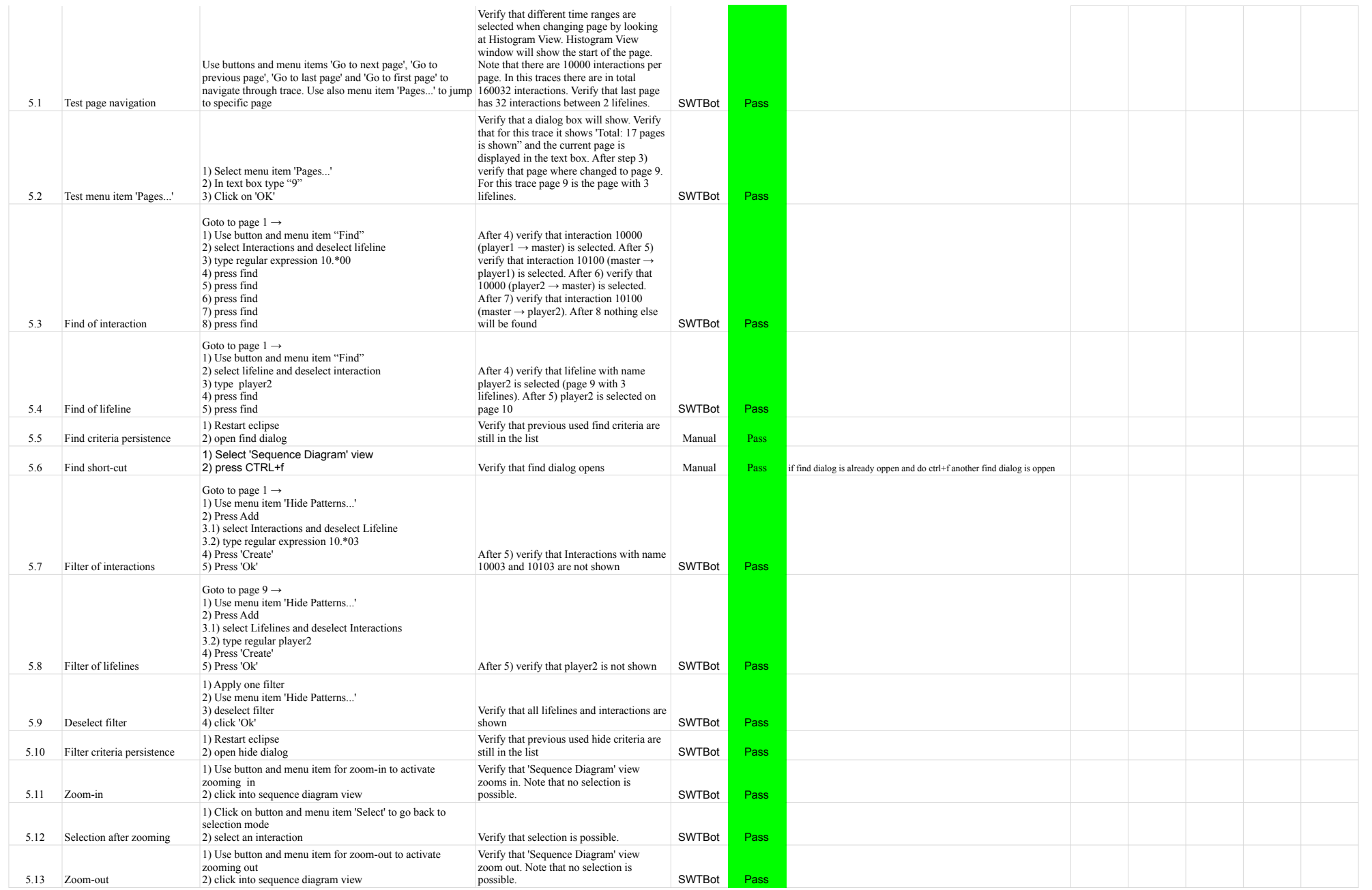

### 7.1.0-TraceCompassTestCases SequenceDiagram

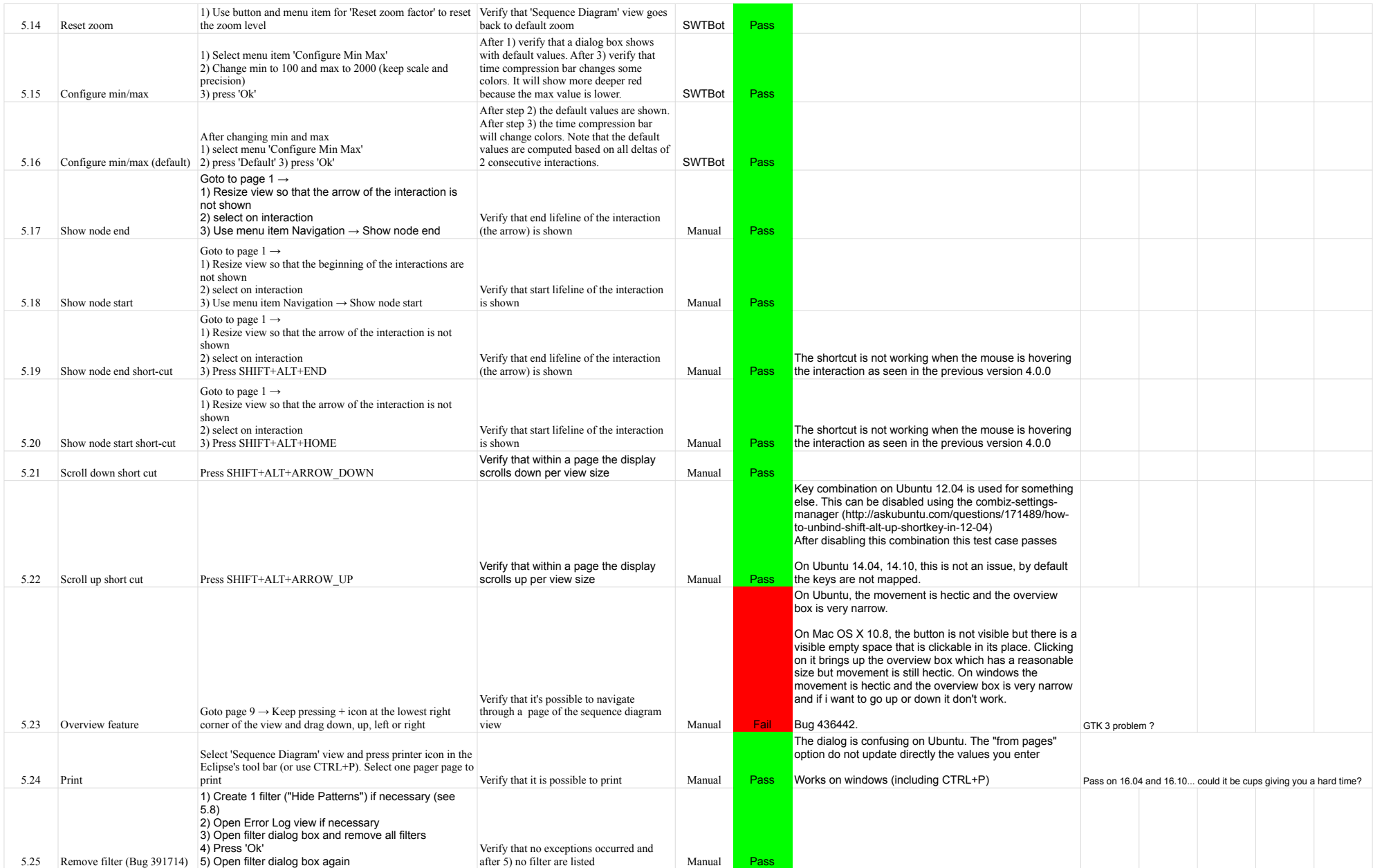

### 7.1.0-TraceCompassTestCases SequenceDiagram

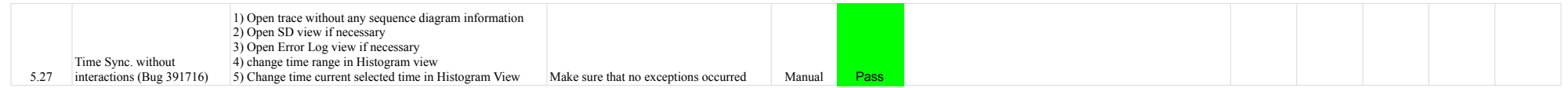

# 7.1.0-TraceCompassTestCases RCP

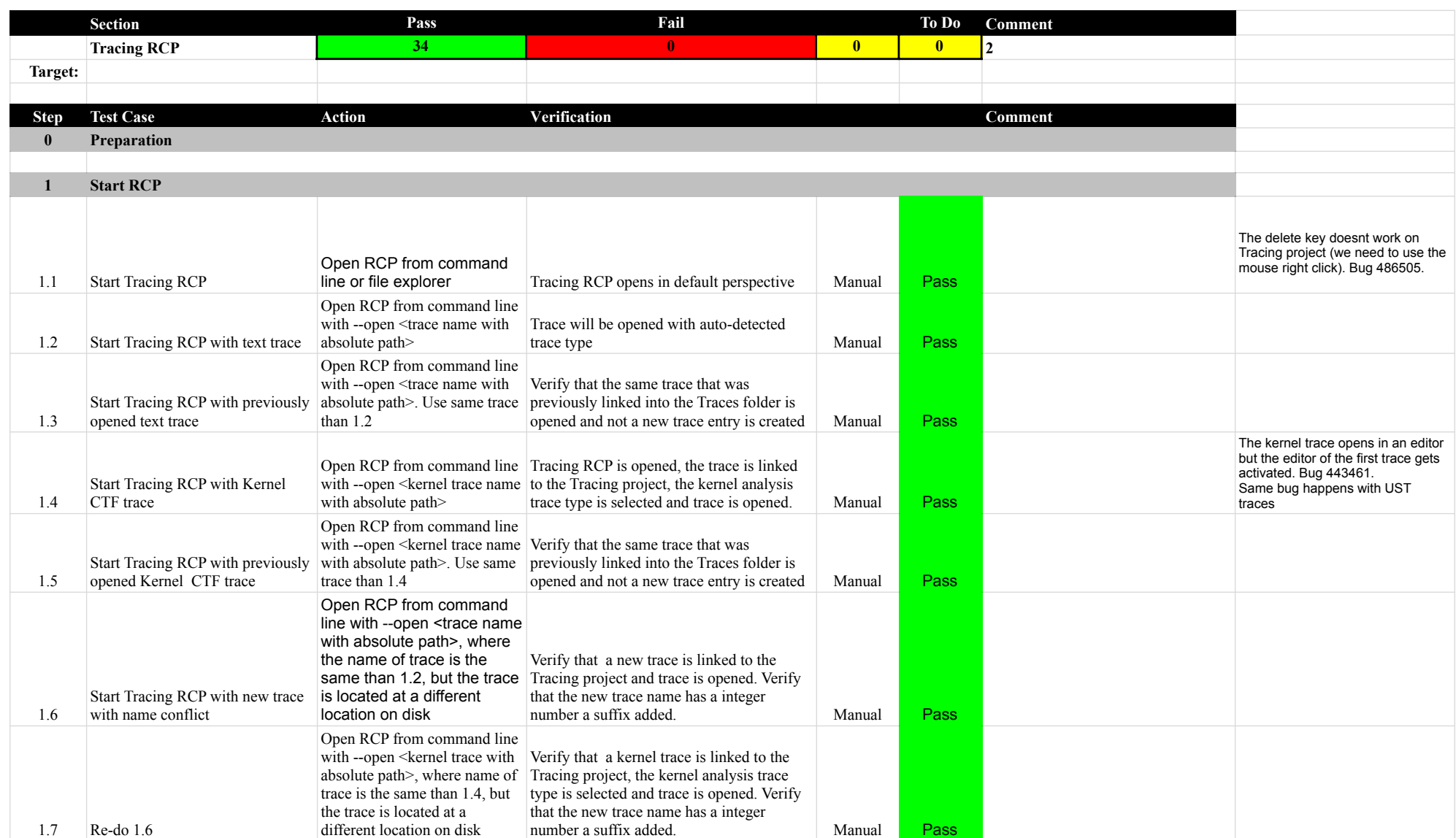

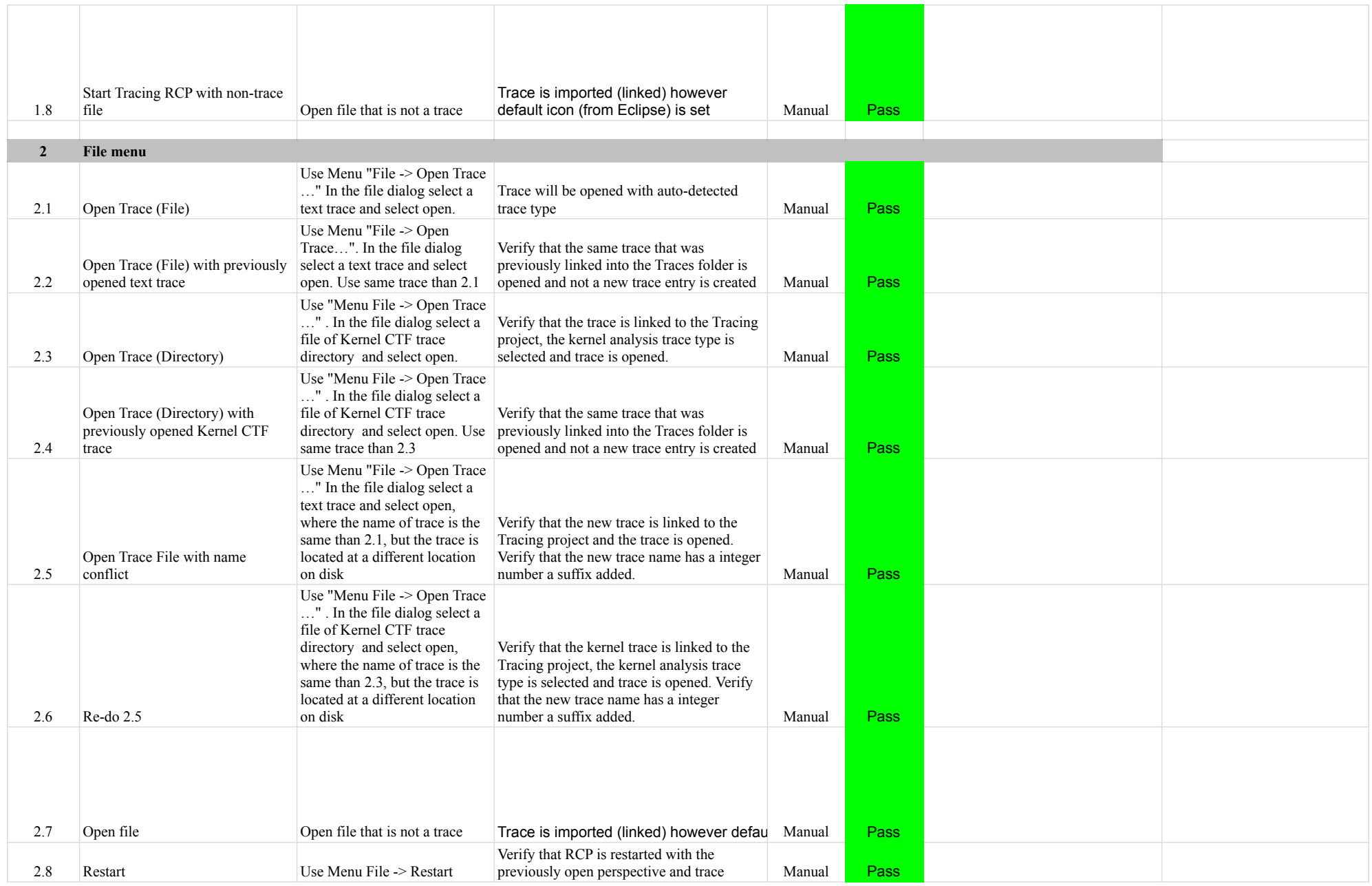

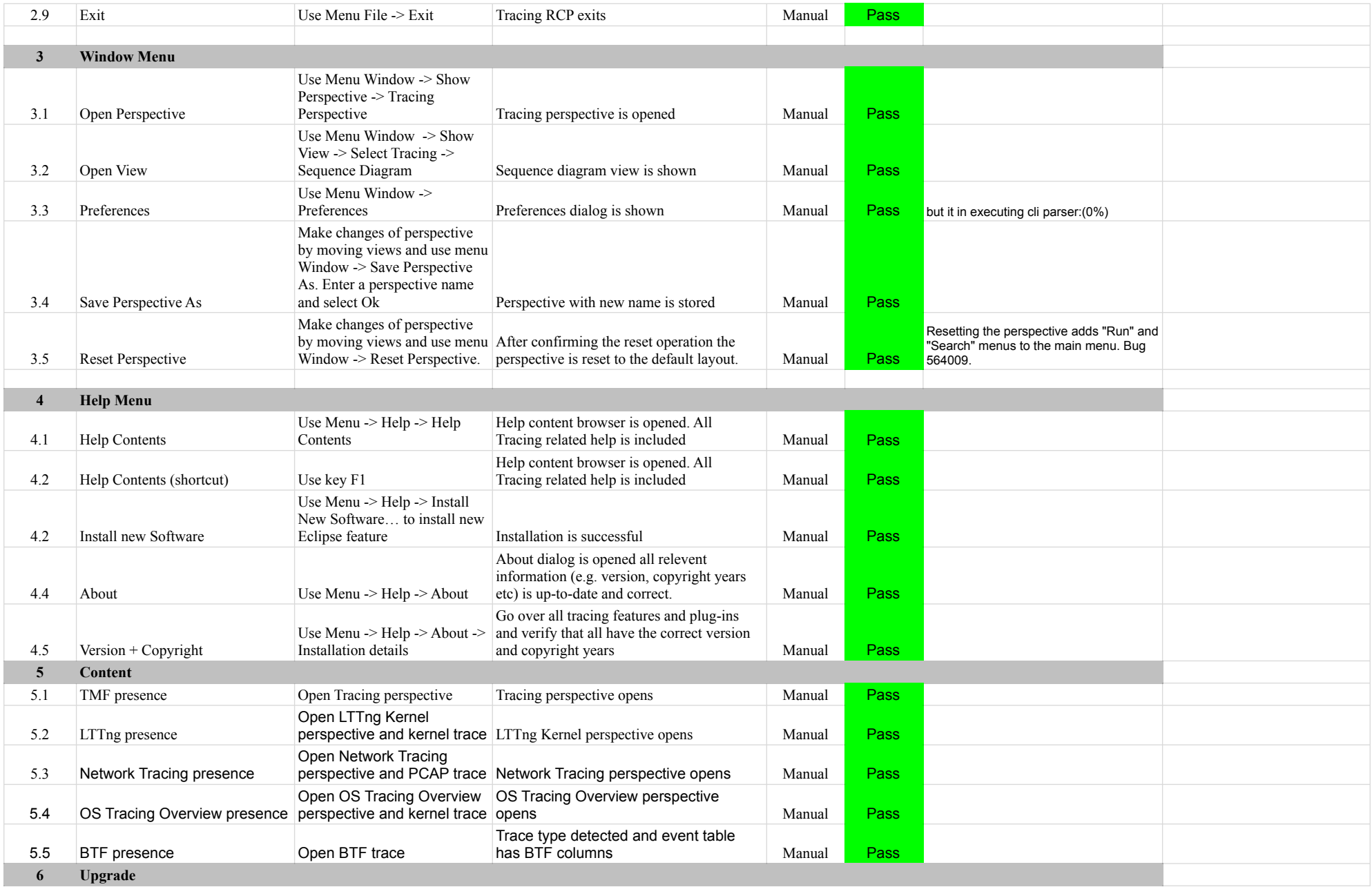

### 7.1.0-TraceCompassTestCases RCP

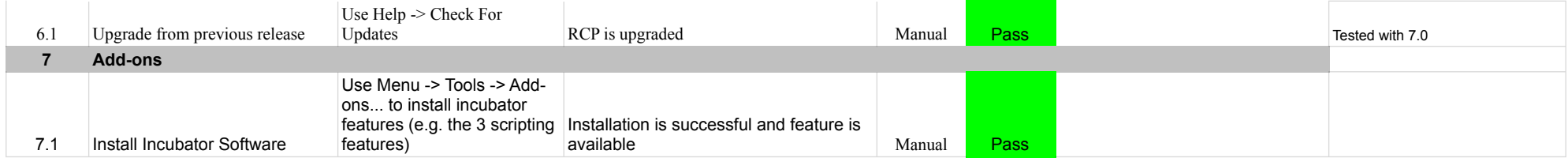

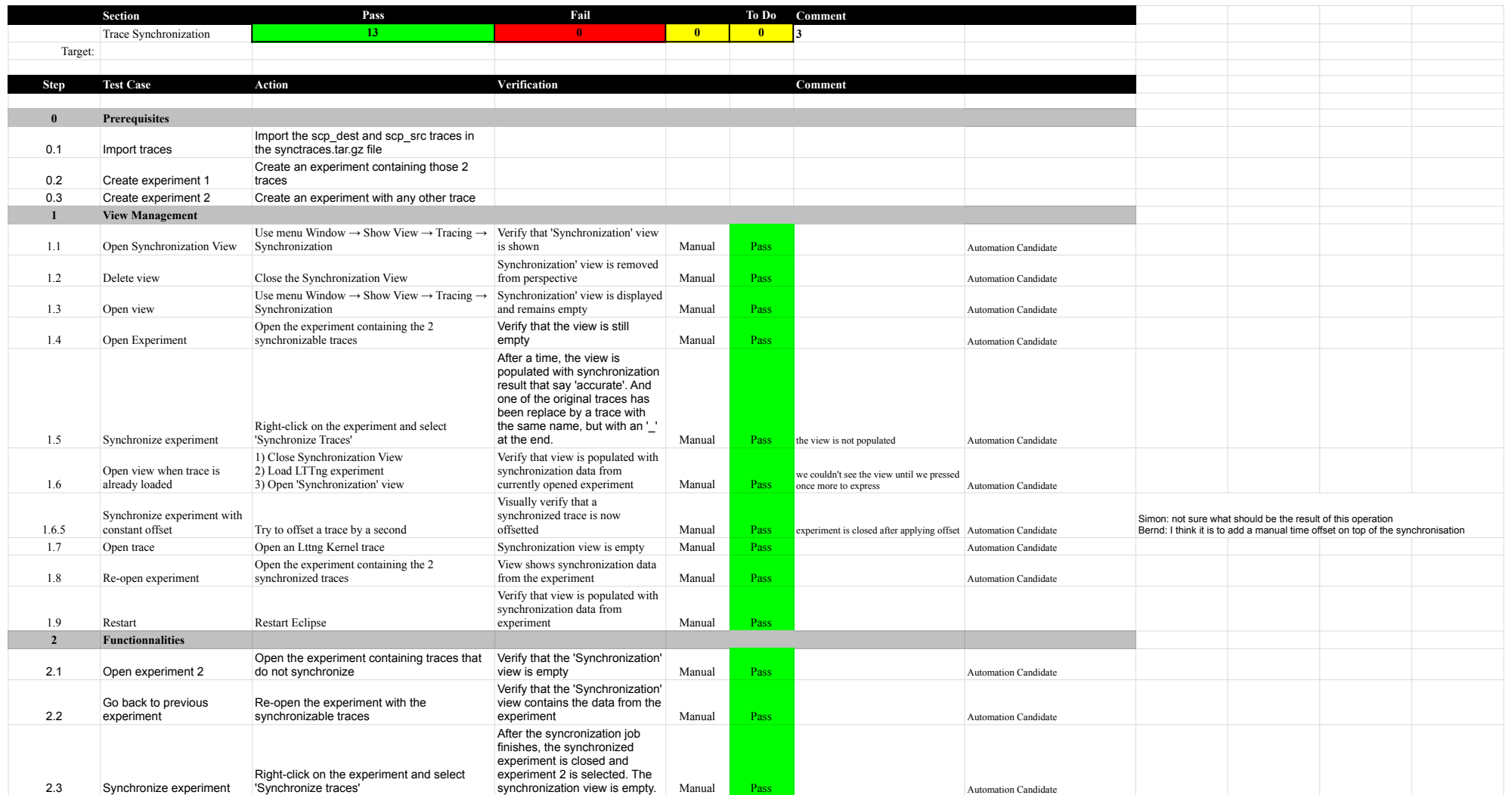

## P.1.0-TraceCompassTestCases Custom Parsers Custom Parsers

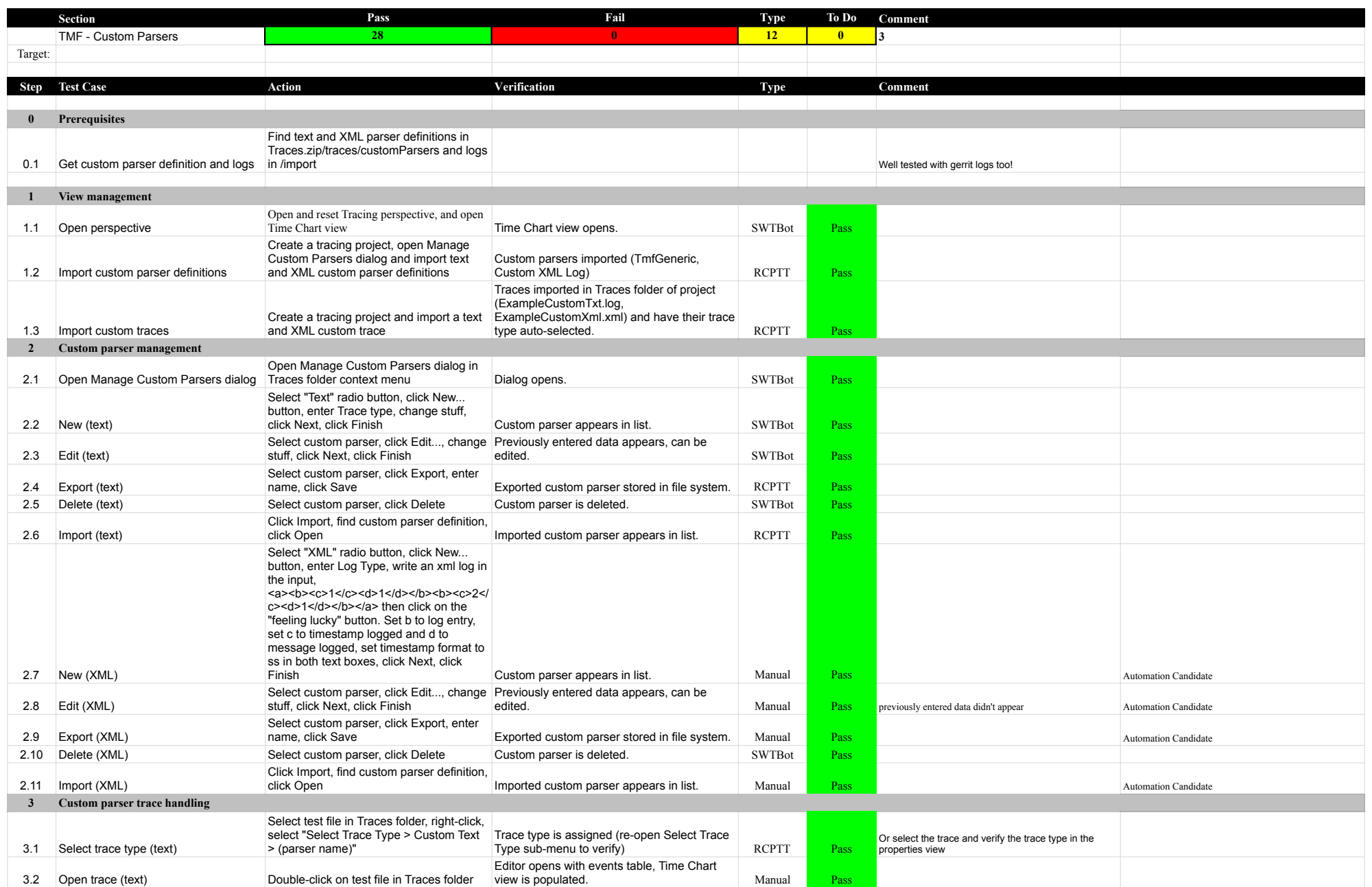
# 7.1.0-TraceCompassTestCases Custom Parsers Custom Parsers

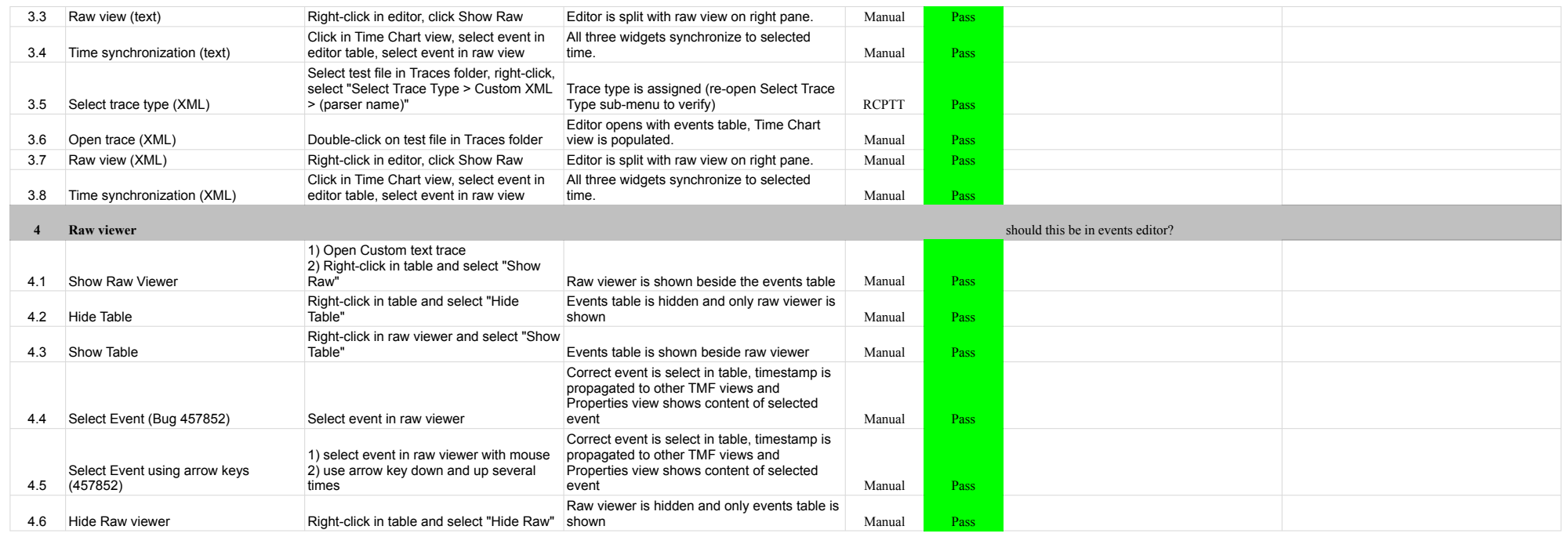

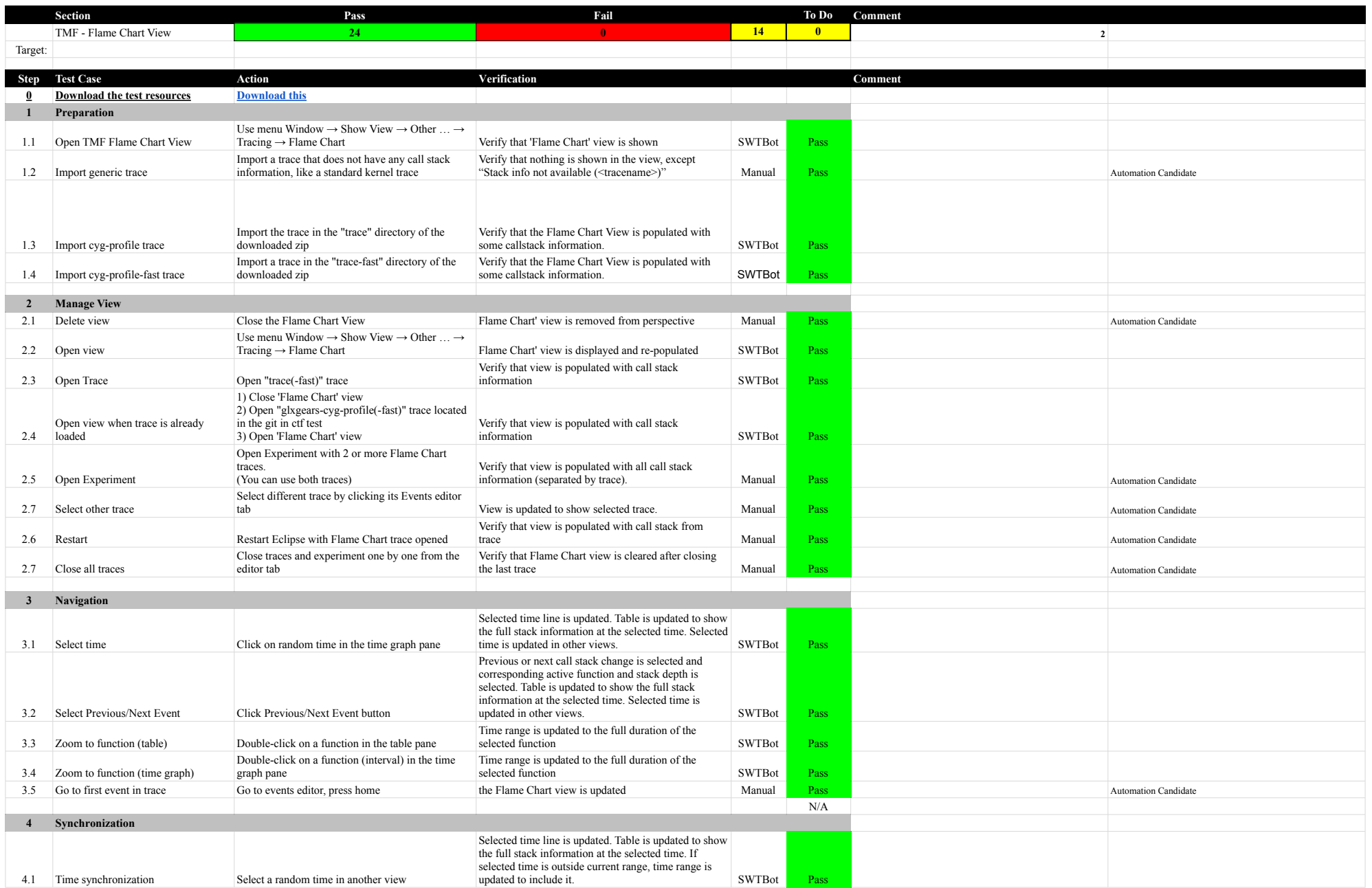

### 7.1.0-TraceCompassTestCases Function of the Chart View Flame Chart View Flame Chart View

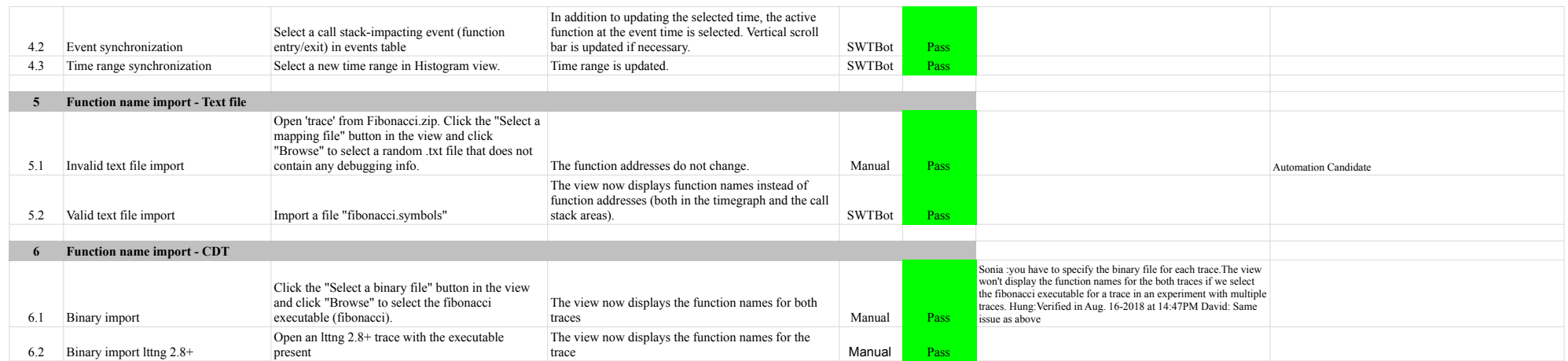

# 7.1.0-TraceCompassTestCases EventsEditor EventsEditor

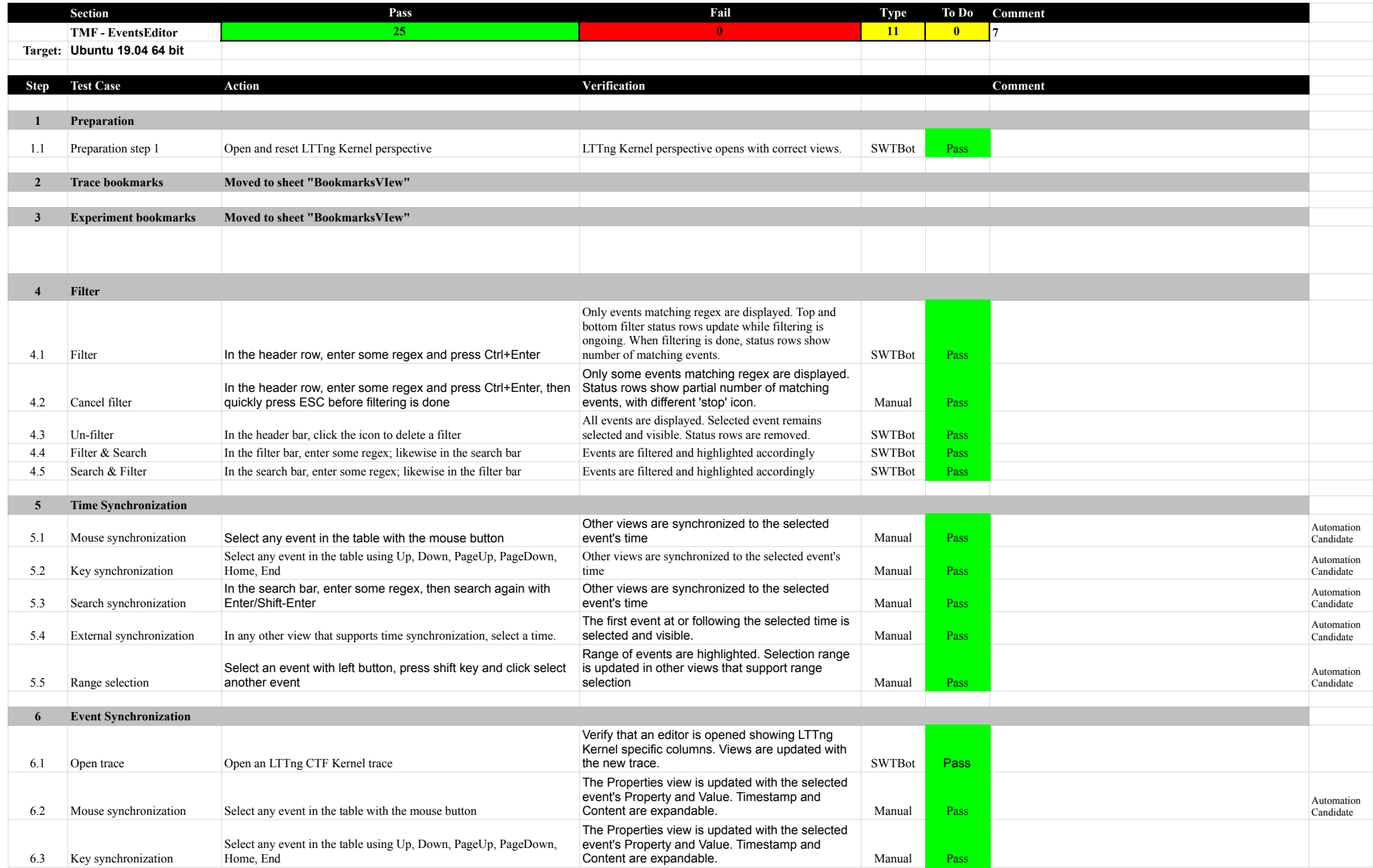

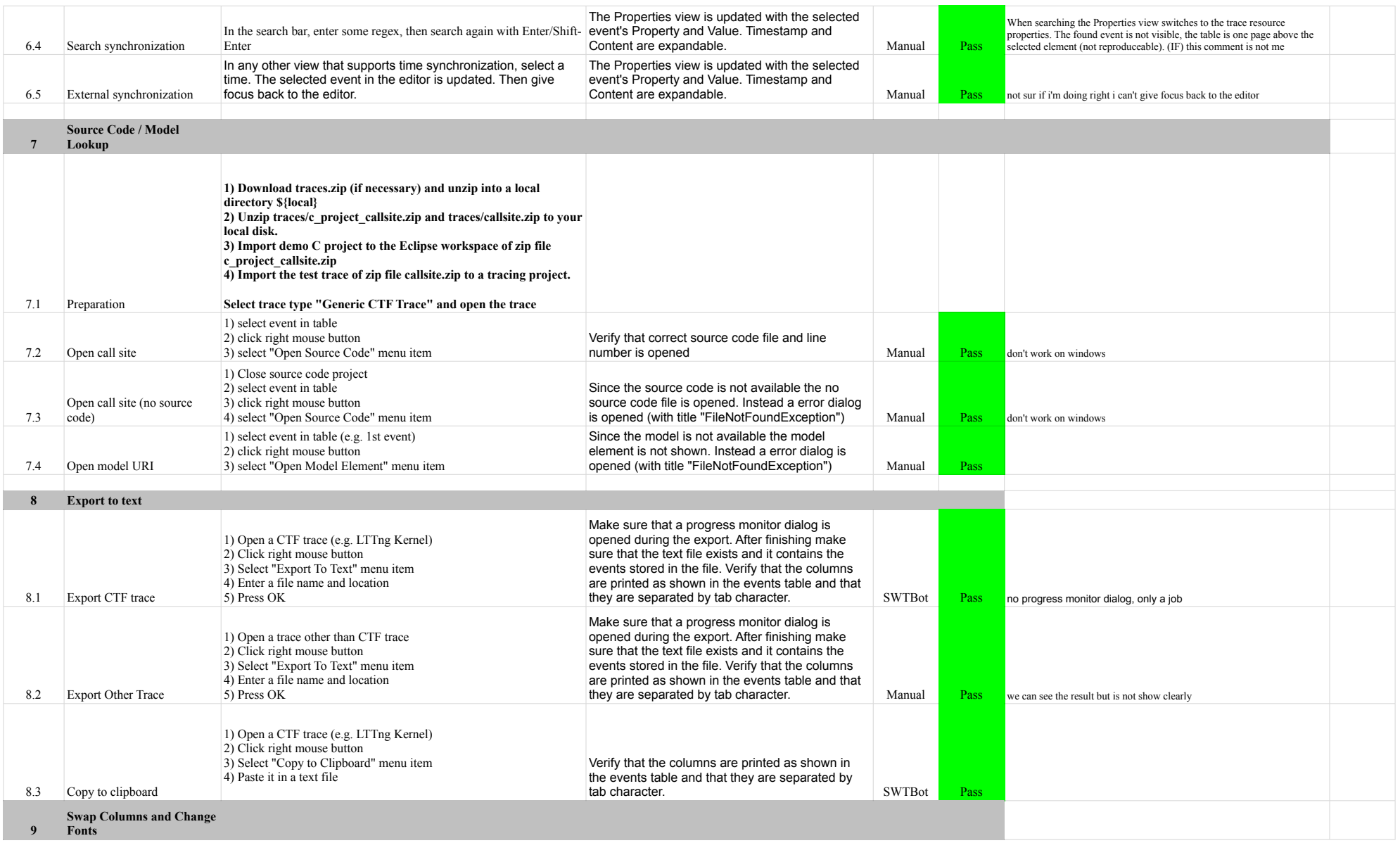

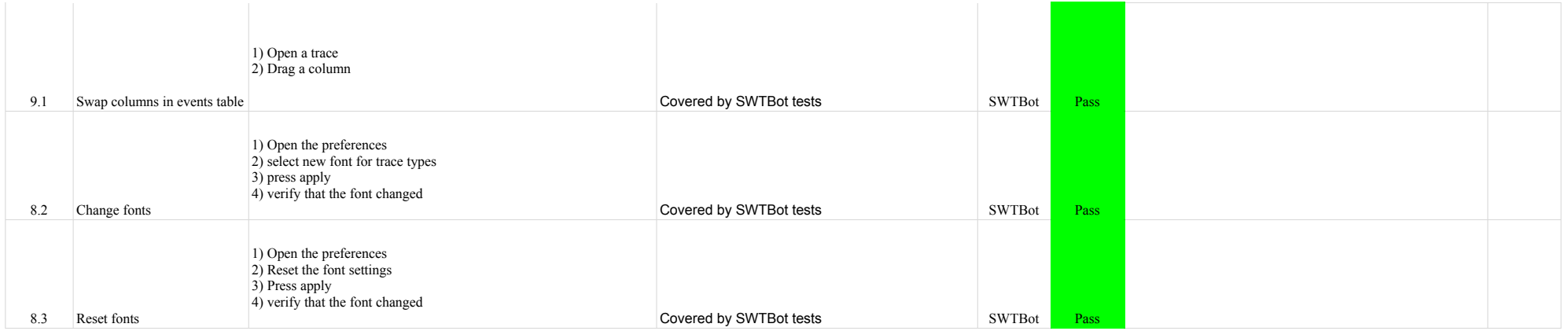

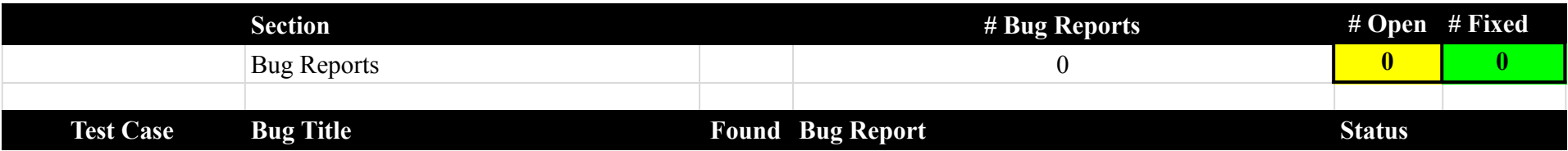

# 7.1.0-TraceCompassTestCases Integration

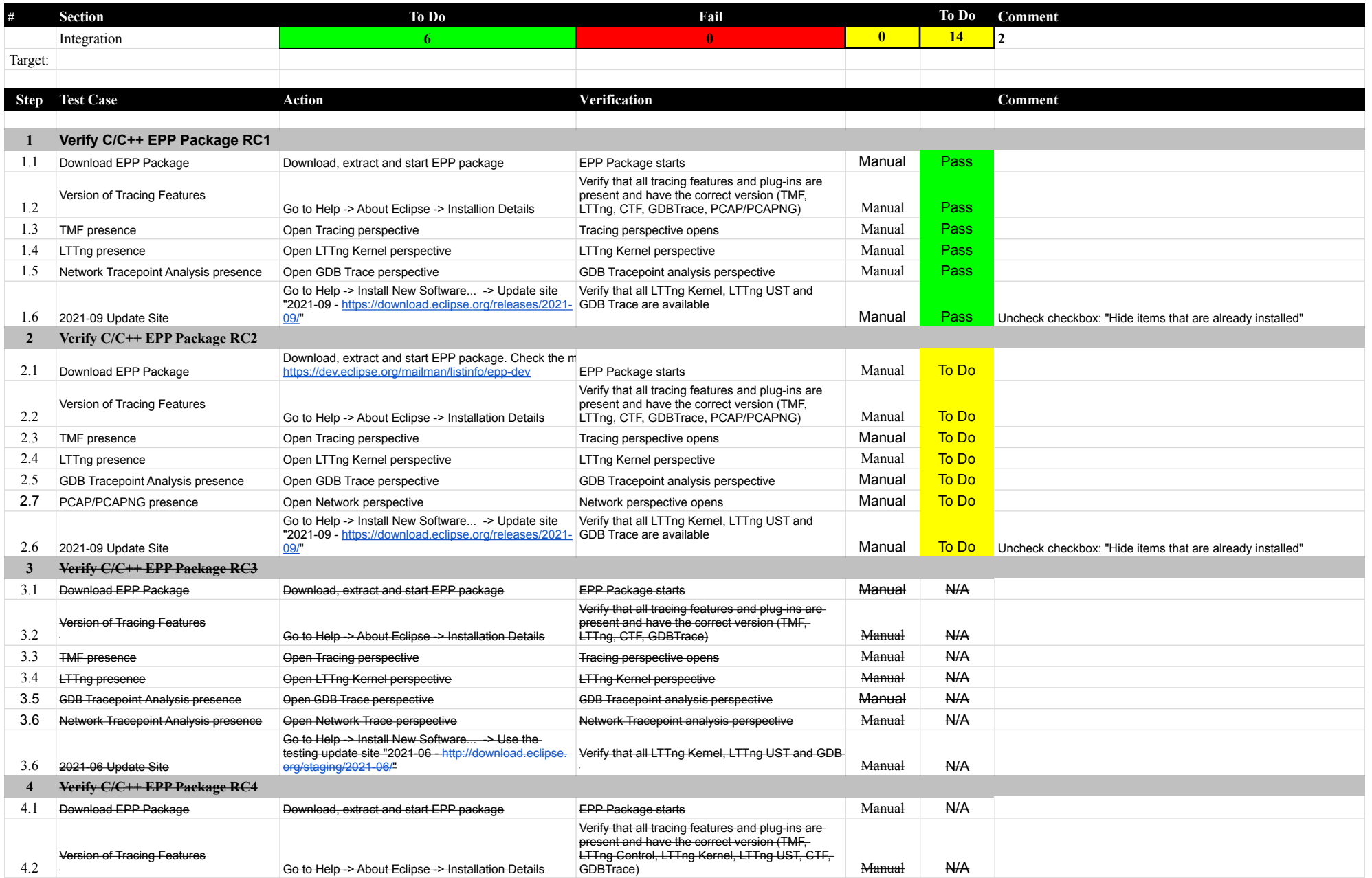

### 7.1.0-TraceCompassTestCases Integration

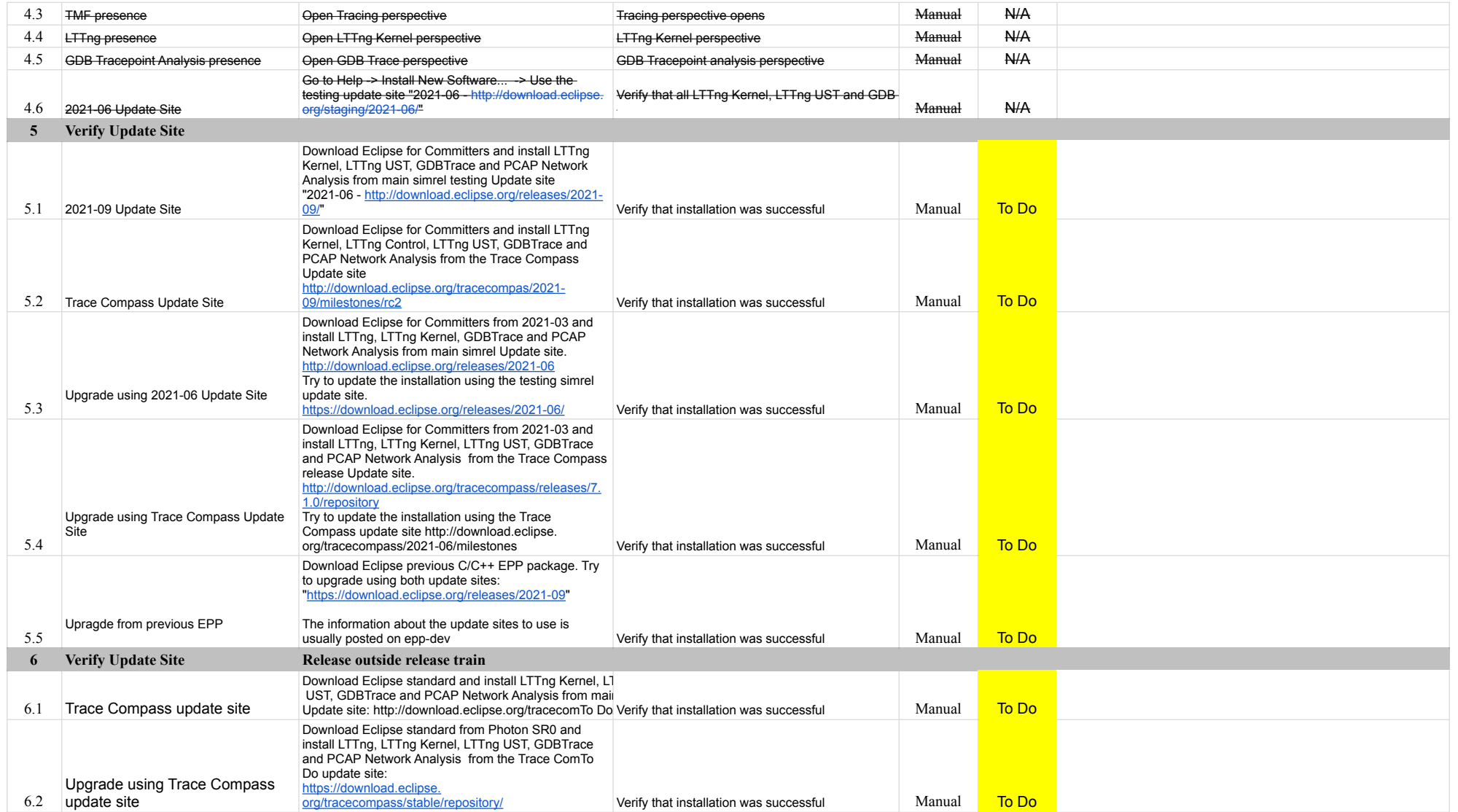

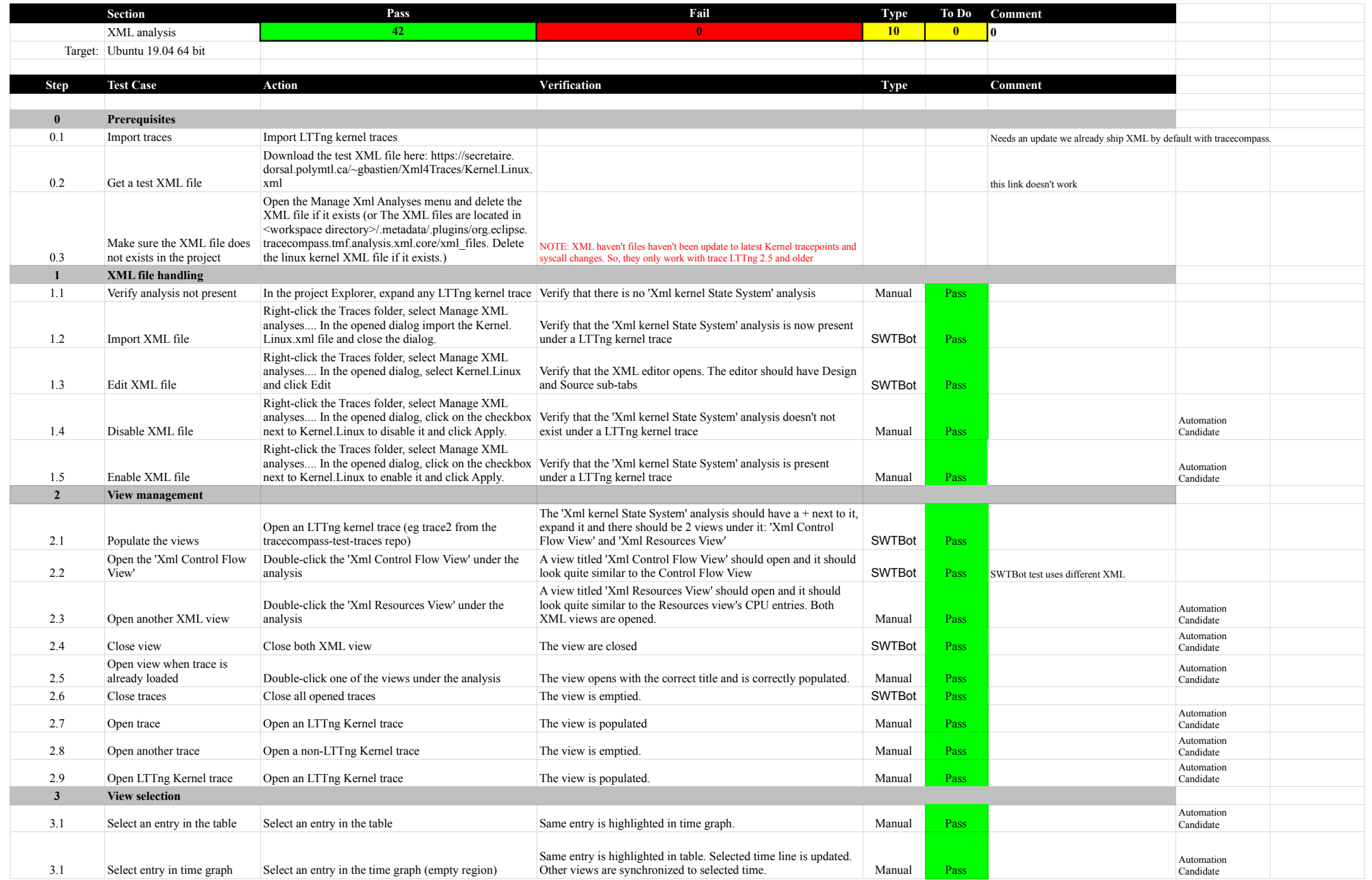

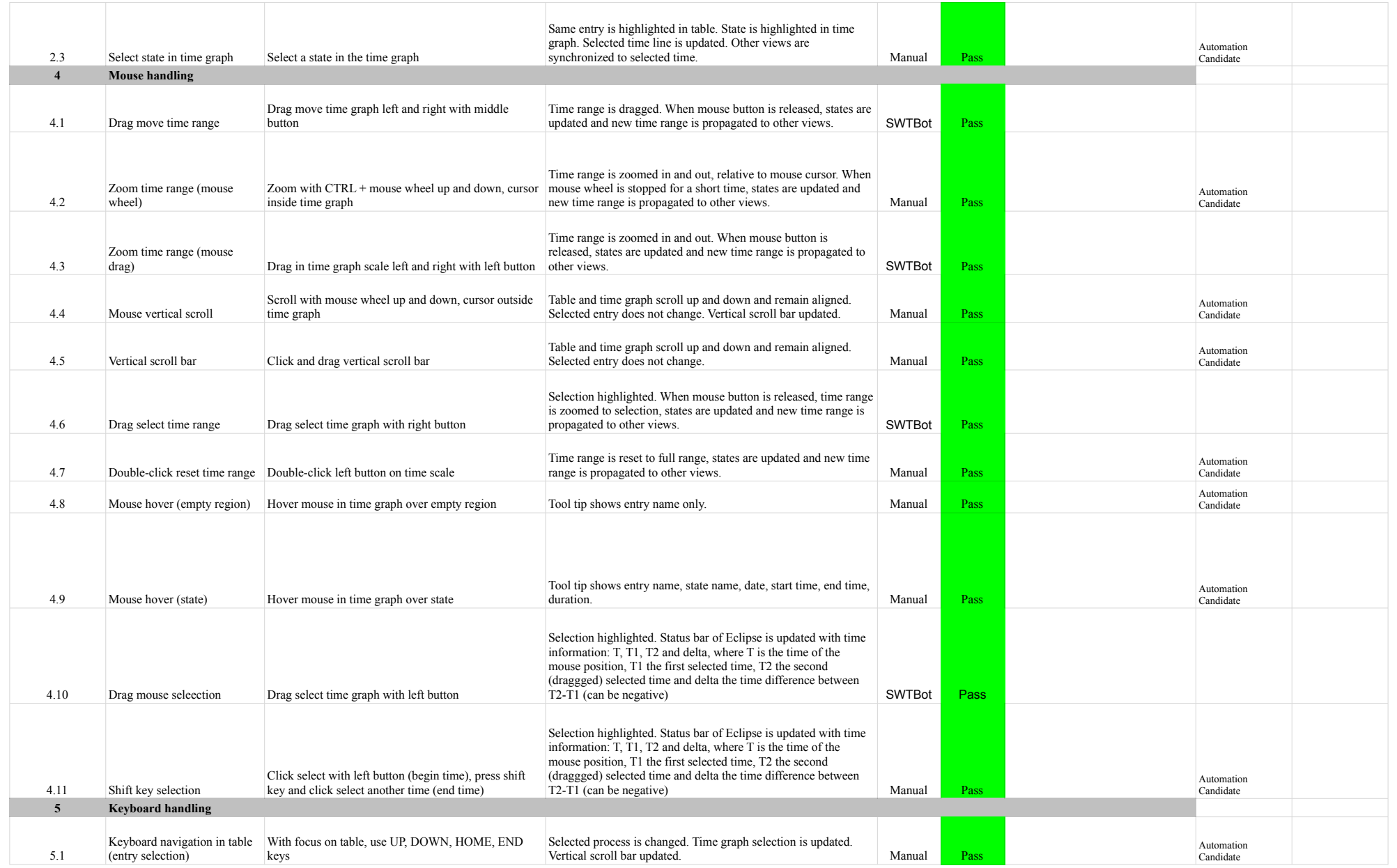

# 7.1.0-TraceCompassTestCases XMLanalysis

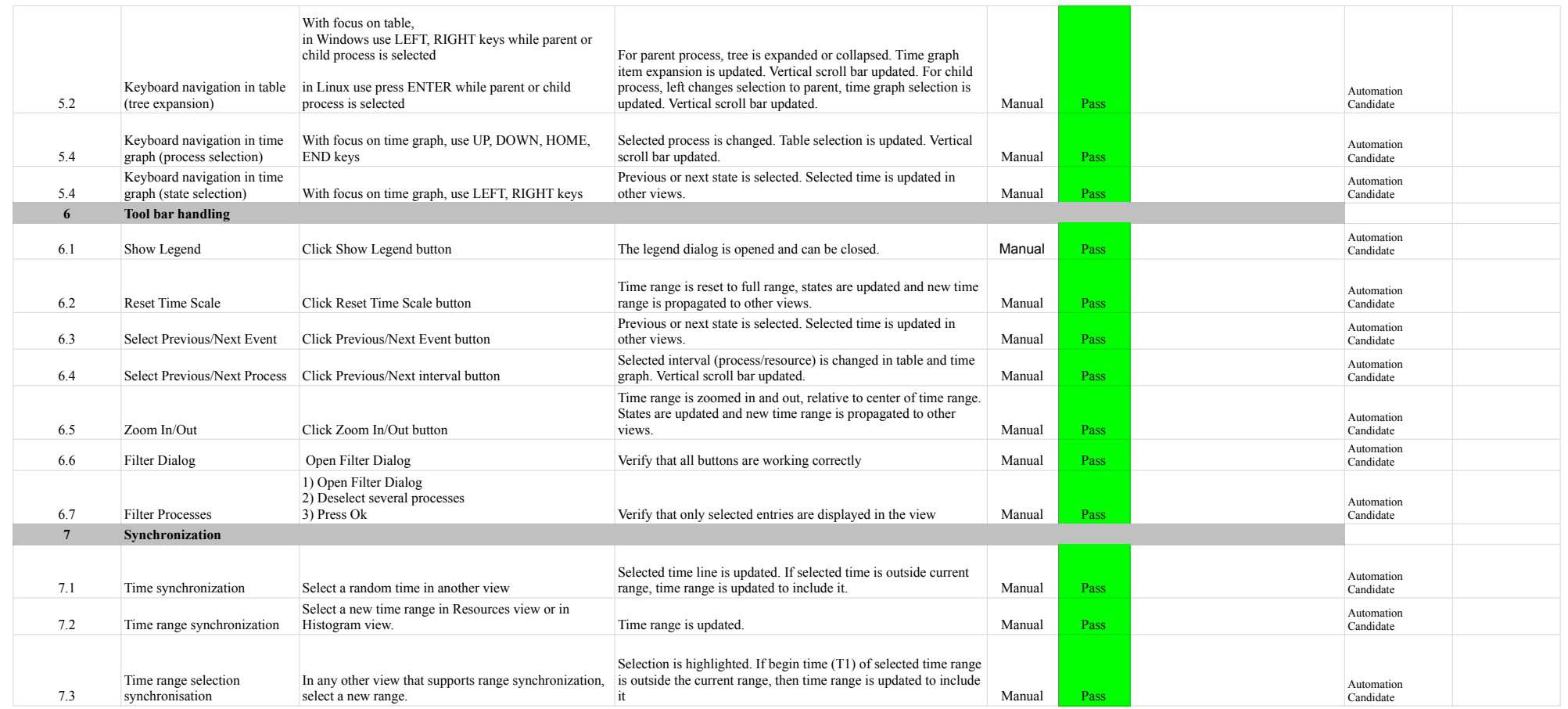

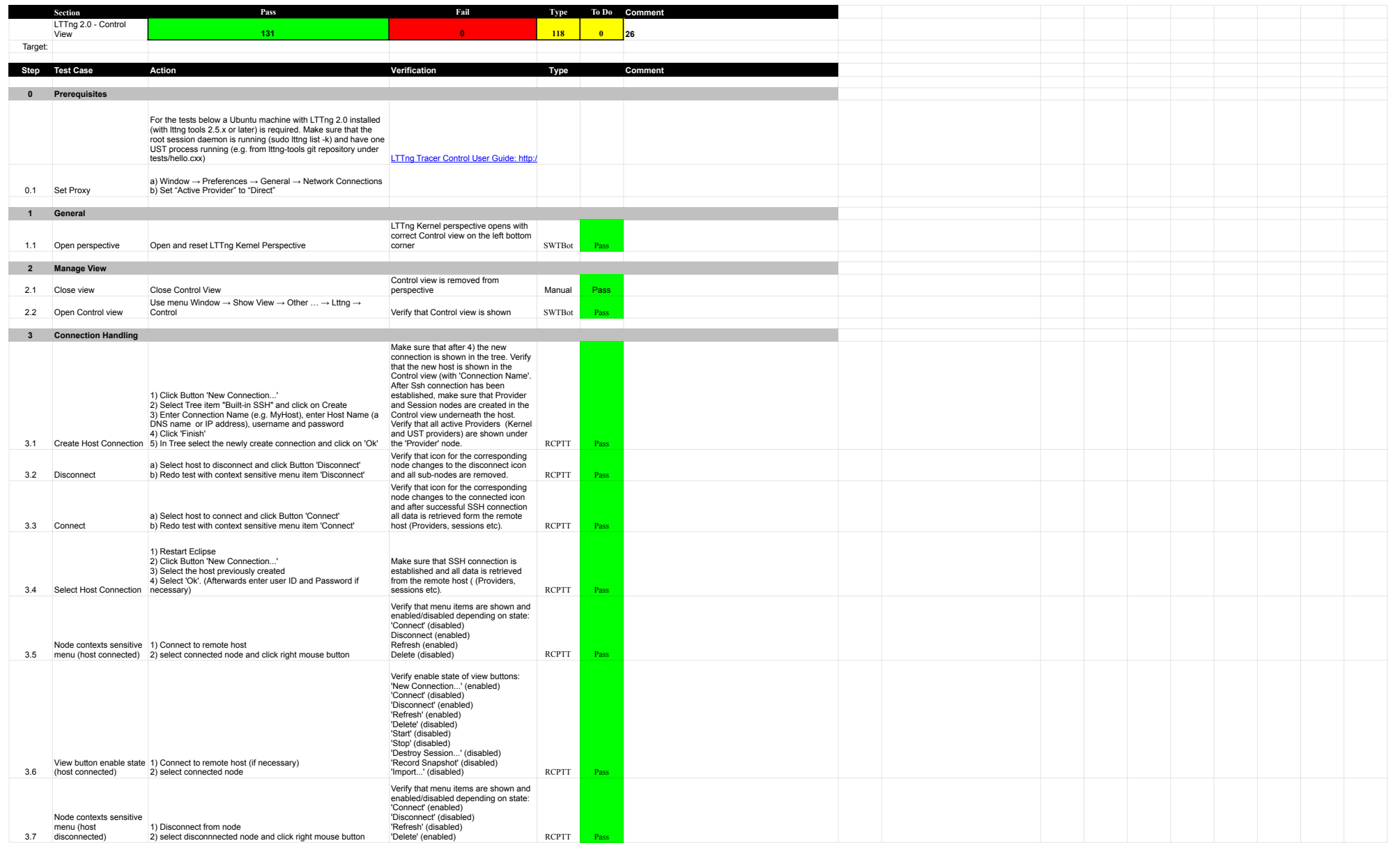

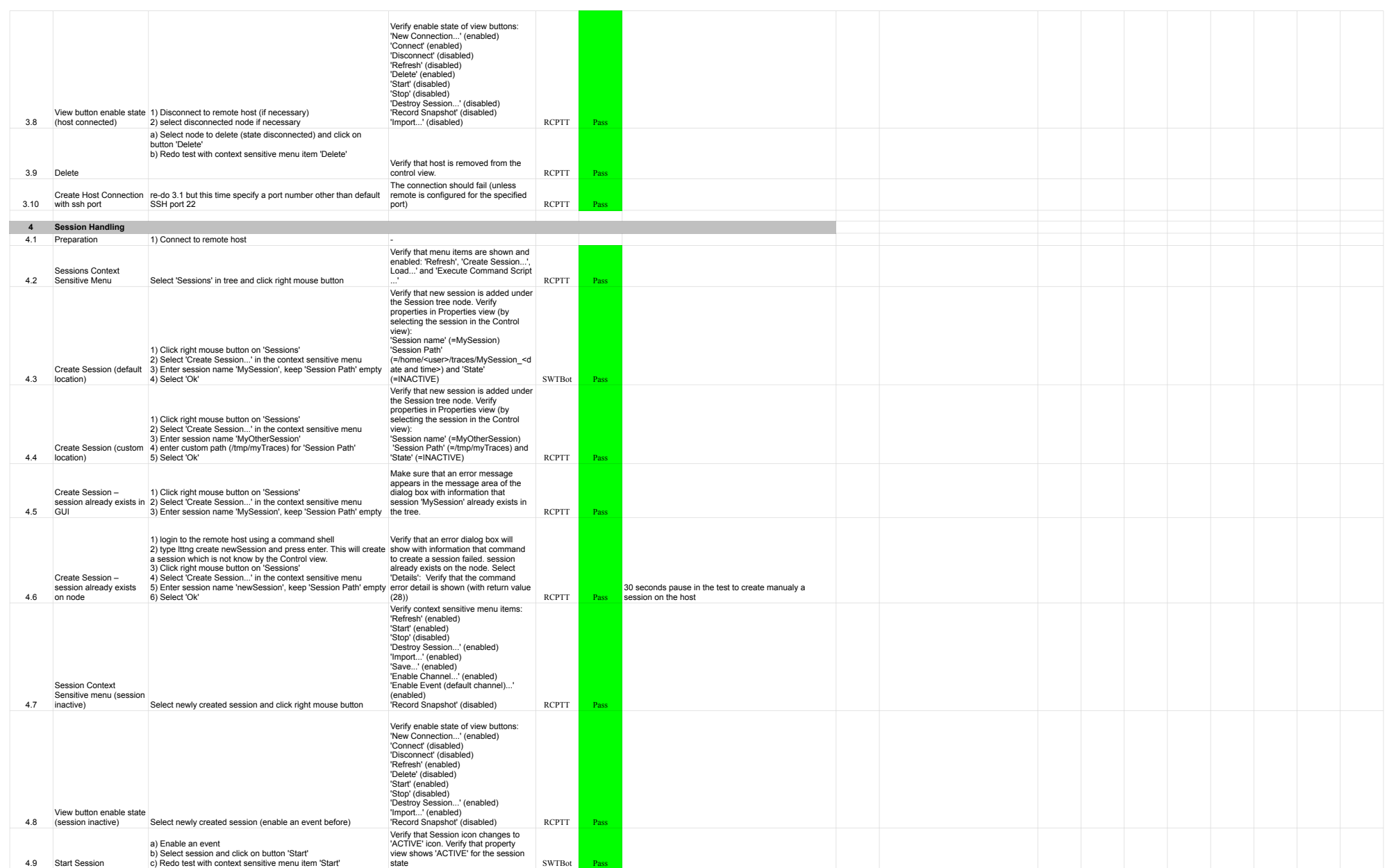

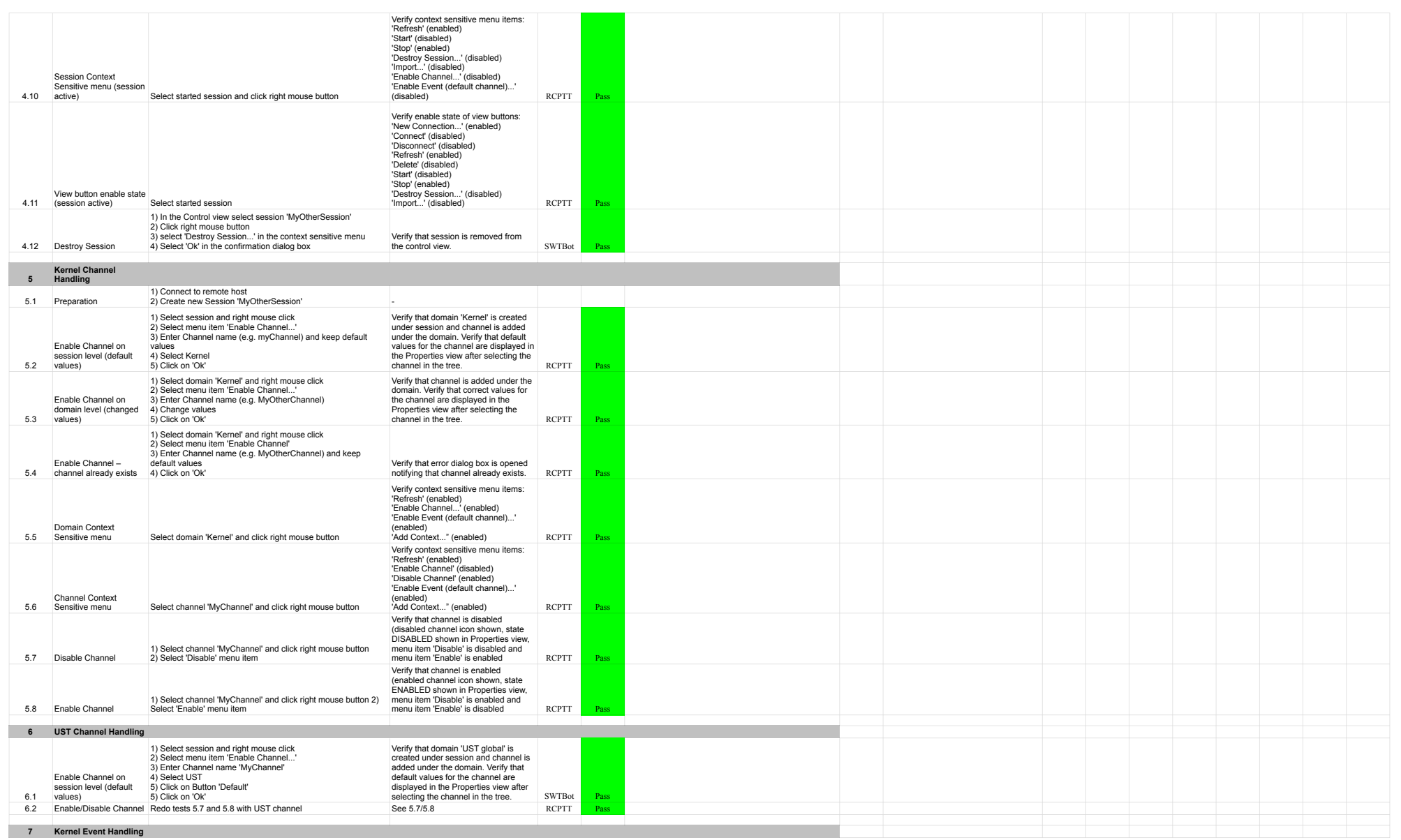

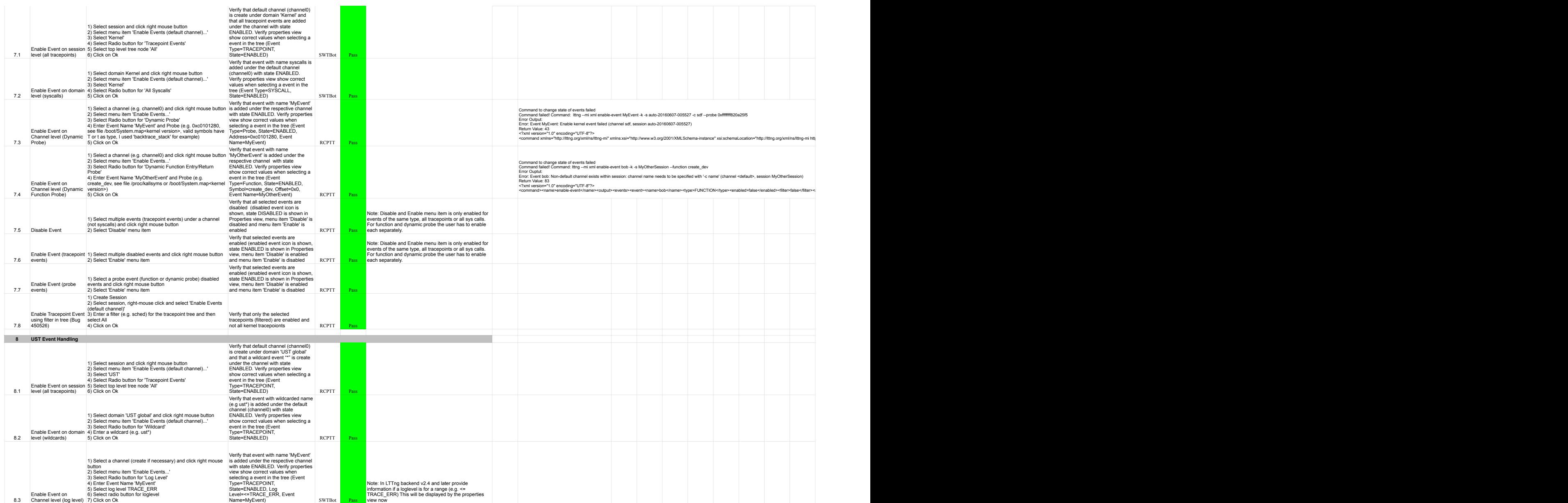

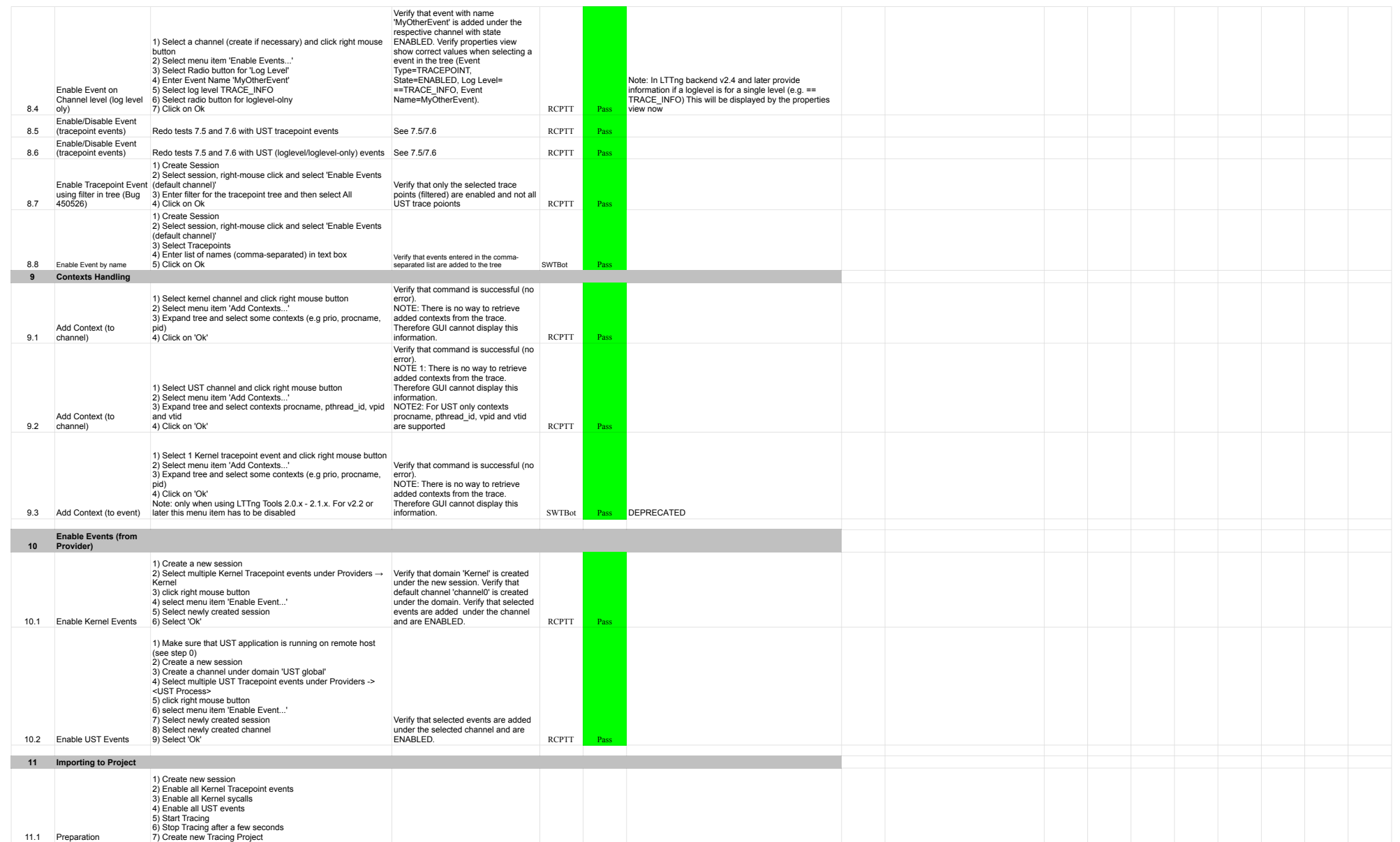

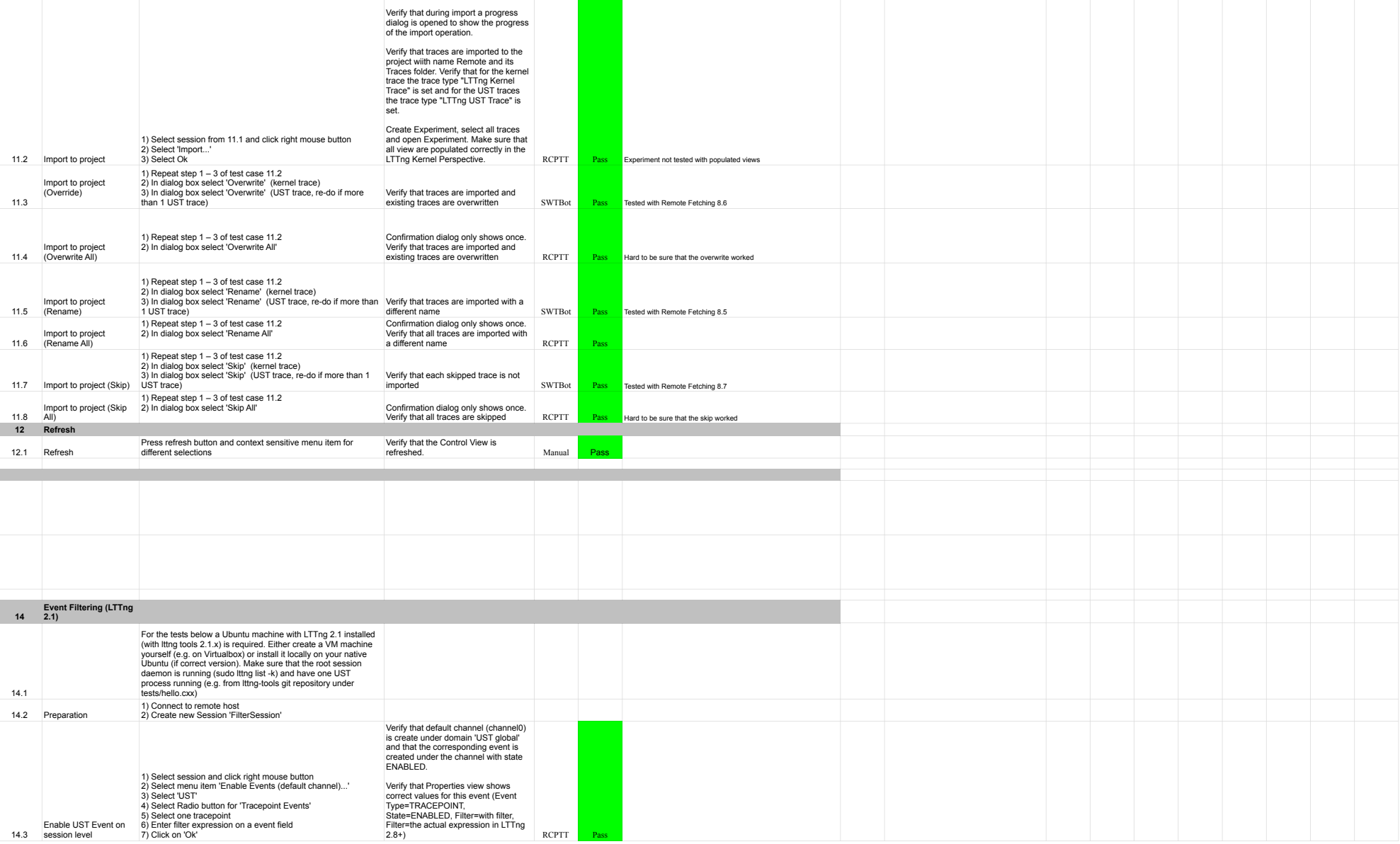

After 2 verify that all traces are<br>selected by default and also that the tracing project with name 'Remote' is selected.

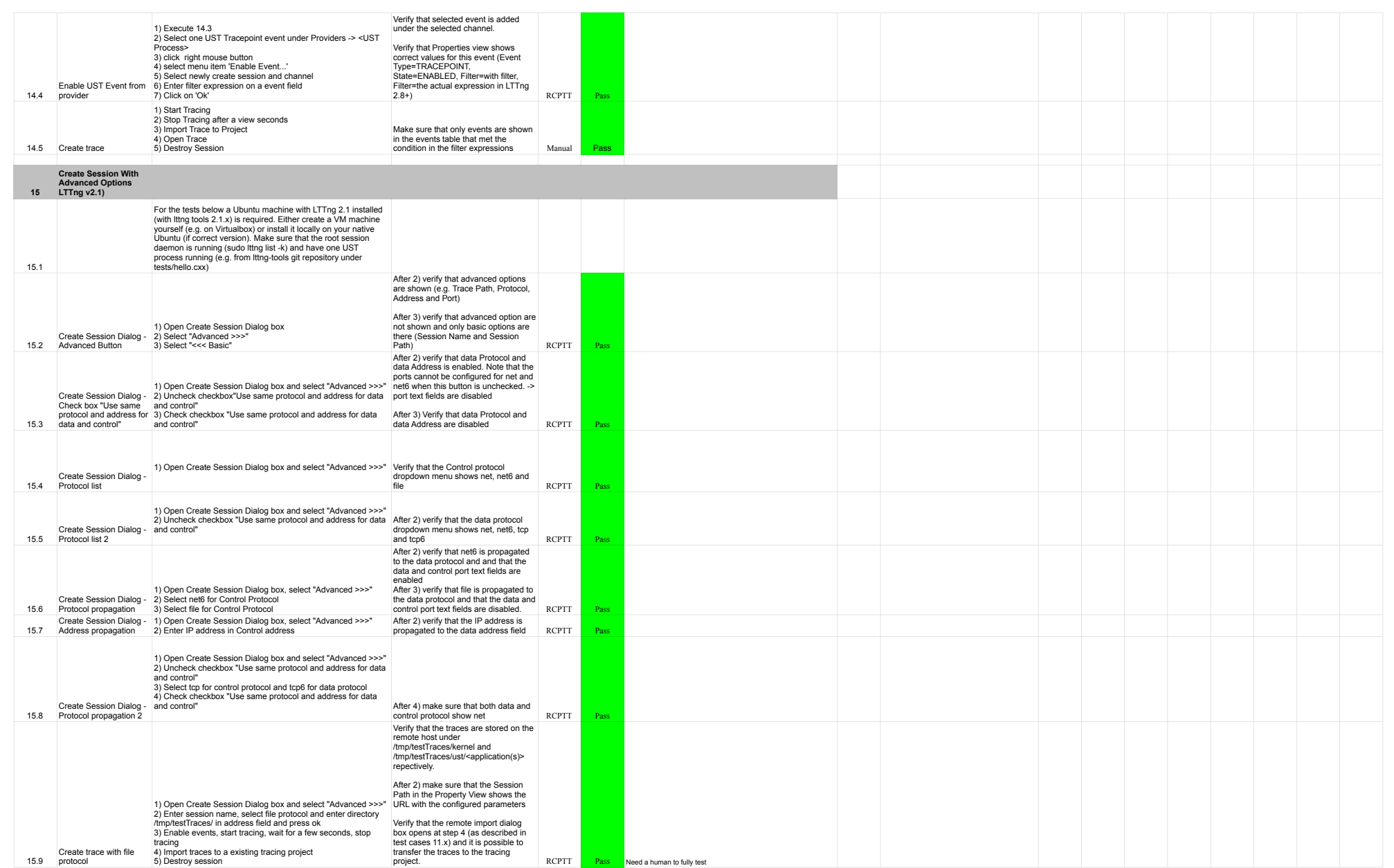

![](_page_91_Picture_328.jpeg)

![](_page_92_Picture_387.jpeg)

![](_page_93_Picture_402.jpeg)

![](_page_94_Picture_365.jpeg)

![](_page_95_Picture_270.jpeg)

![](_page_96_Picture_286.jpeg)

![](_page_97_Picture_364.jpeg)

### 7.1.0-TraceCompassTestCases Lami

![](_page_98_Picture_438.jpeg)

![](_page_99_Picture_482.jpeg)